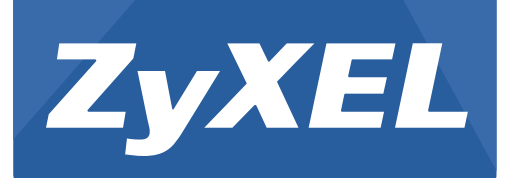

# **NWA/WAC Series**

802.11 a/b/g/n/ac Access Point

Versions: 4.20, 4.21 Edition 1, 09/2015

# **CLI Reference Guide**

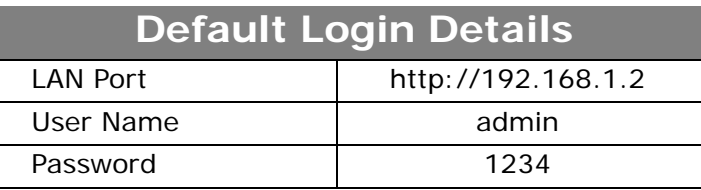

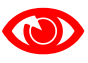

## **OD IMPORTANT!** READ CAREFULLY BEFORE USE. KEEP THIS GUIDE FOR FUTURE REFERENCE.

This is a Reference Guide for a series of products intended for people who want to configure the NWA/ WAC via Command Line Interface (CLI).

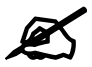

 Some commands or command options in this guide may not be available in your product. See your product's User's Guide for a list of supported features. Every effort has been made to ensure that the information in this guide is accurate.

#### **How To Use This Guide**

- **1** Read [Chapter 1 on page 13](#page-12-0) for how to access and use the CLI (Command Line Interface).
- **2** Read [Chapter 2 on page 24](#page-23-0) to learn about the CLI user and privilege modes.

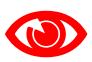

Do not use commands not documented in this guide.

#### **Related Documentation**

• Quick Start Guide

The Quick Start Guide shows how to connect the NWA/WAC and access the Web Configurator.

• User's Guide

The User's Guide explains how to use the Web Configurator to configure the NWA/WAC.

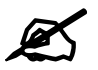

It is recommended you use the Web Configurator to configure the NWA/WAC.

# **Contents Overview**

<span id="page-2-0"></span>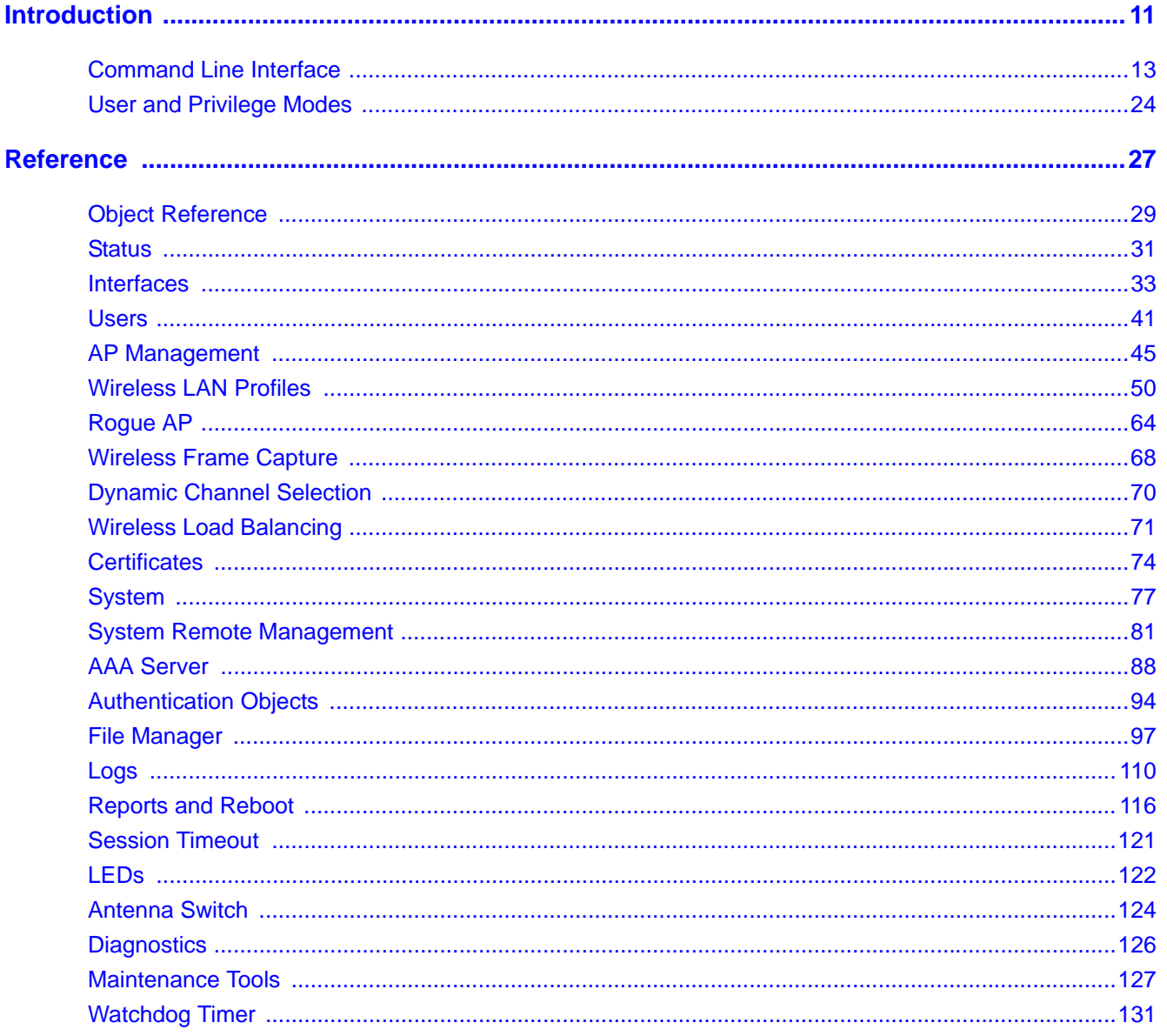

# **Table of Contents**

<span id="page-3-0"></span>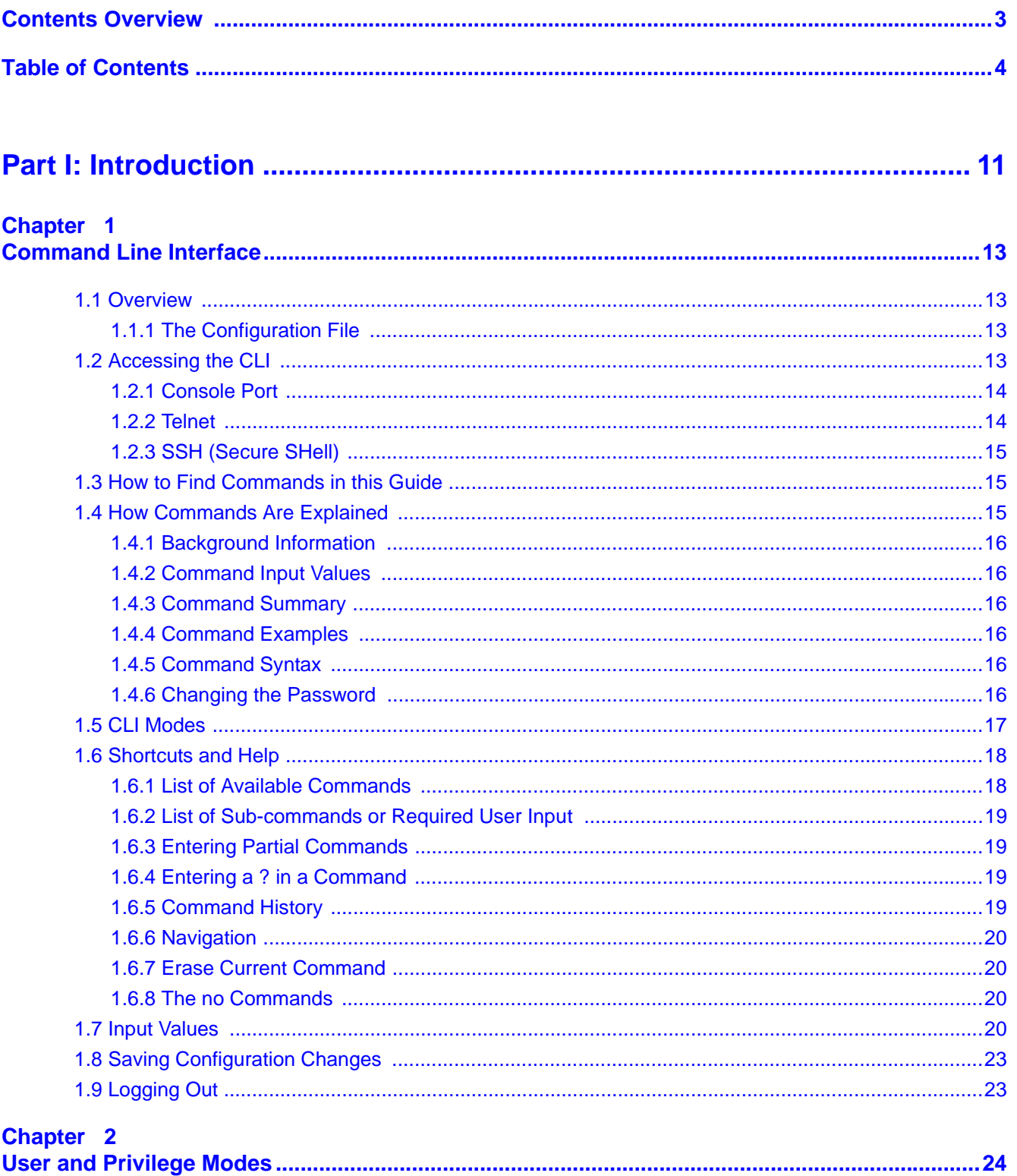

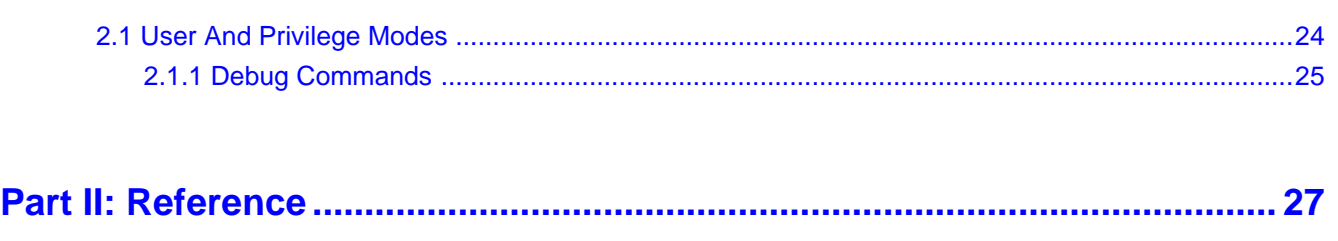

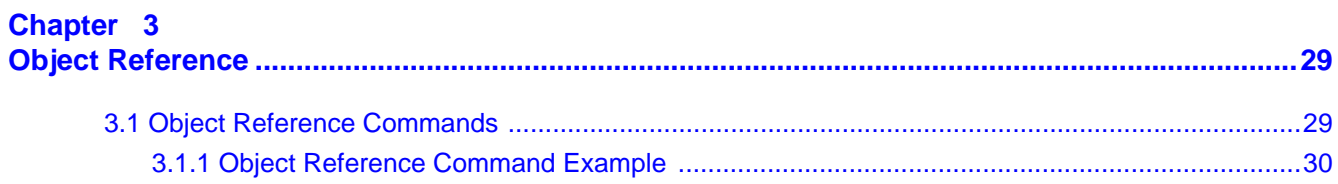

#### Chapter 4

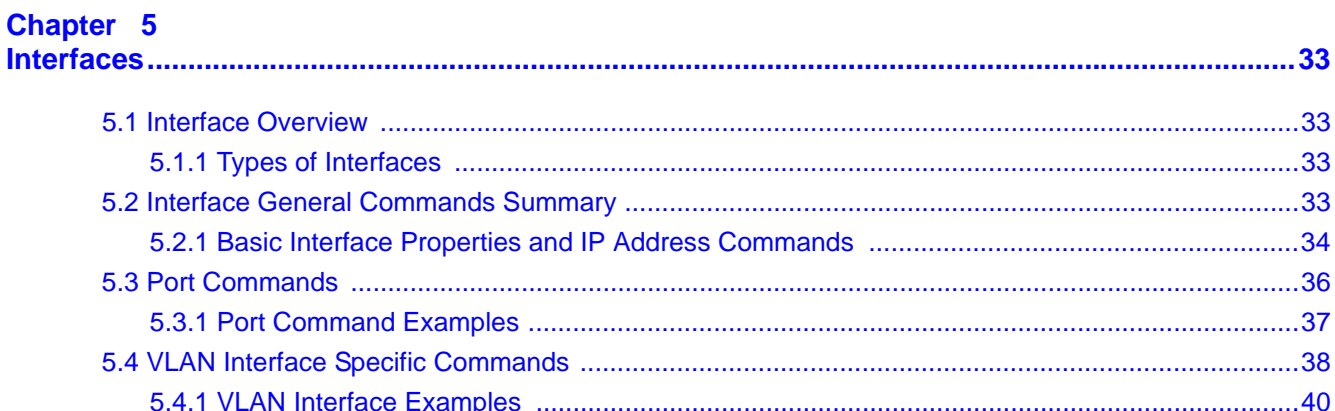

#### Chapter 6

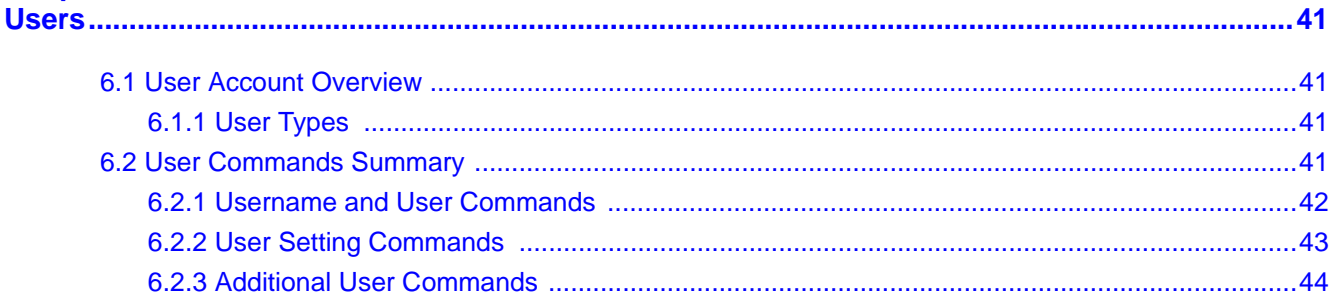

## Chapter 7

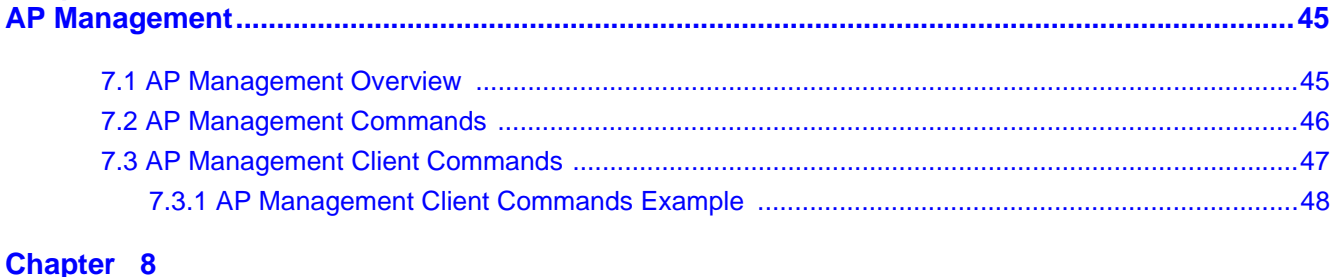

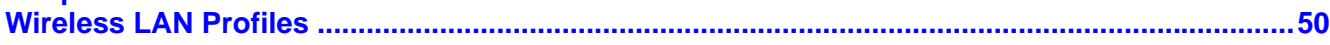

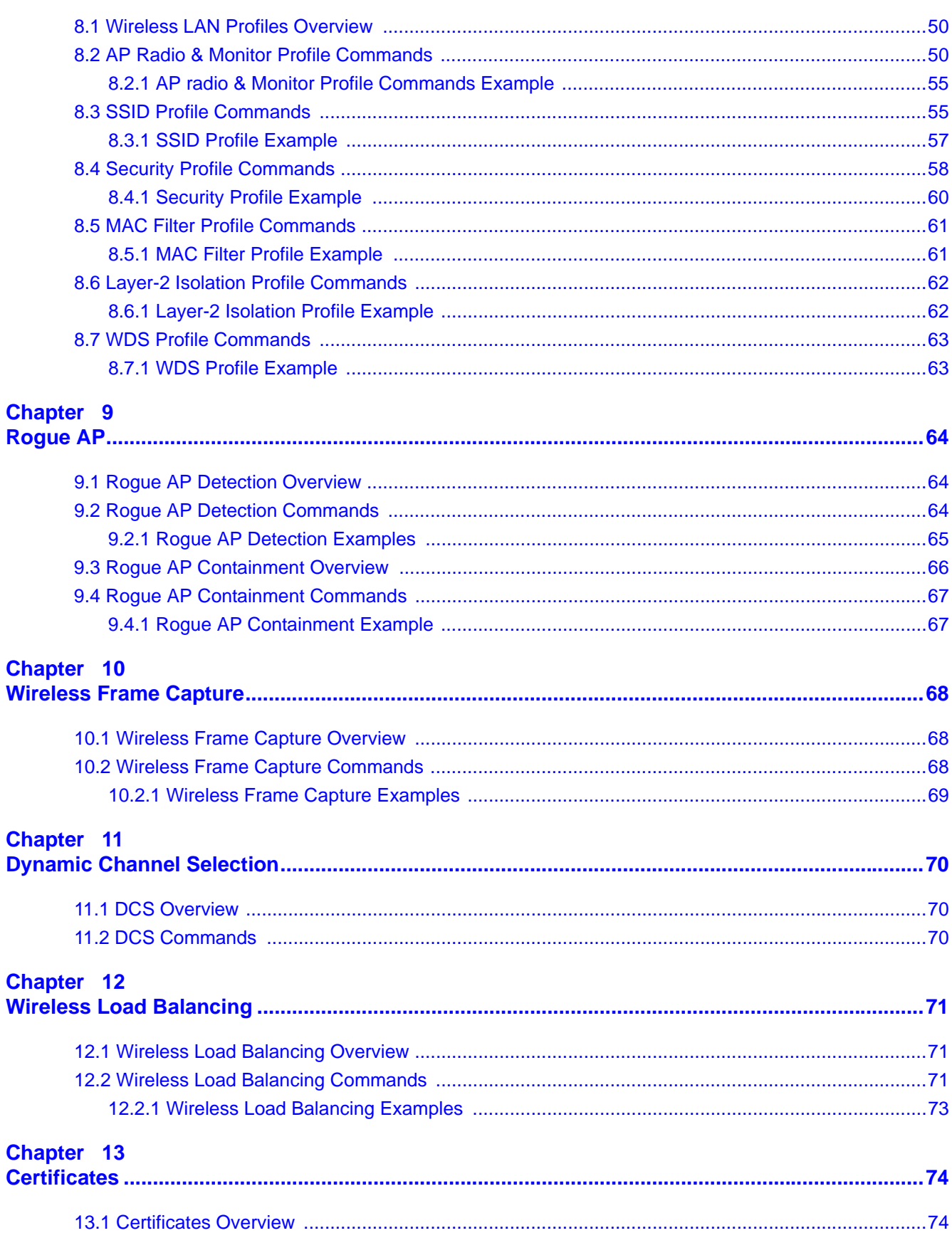

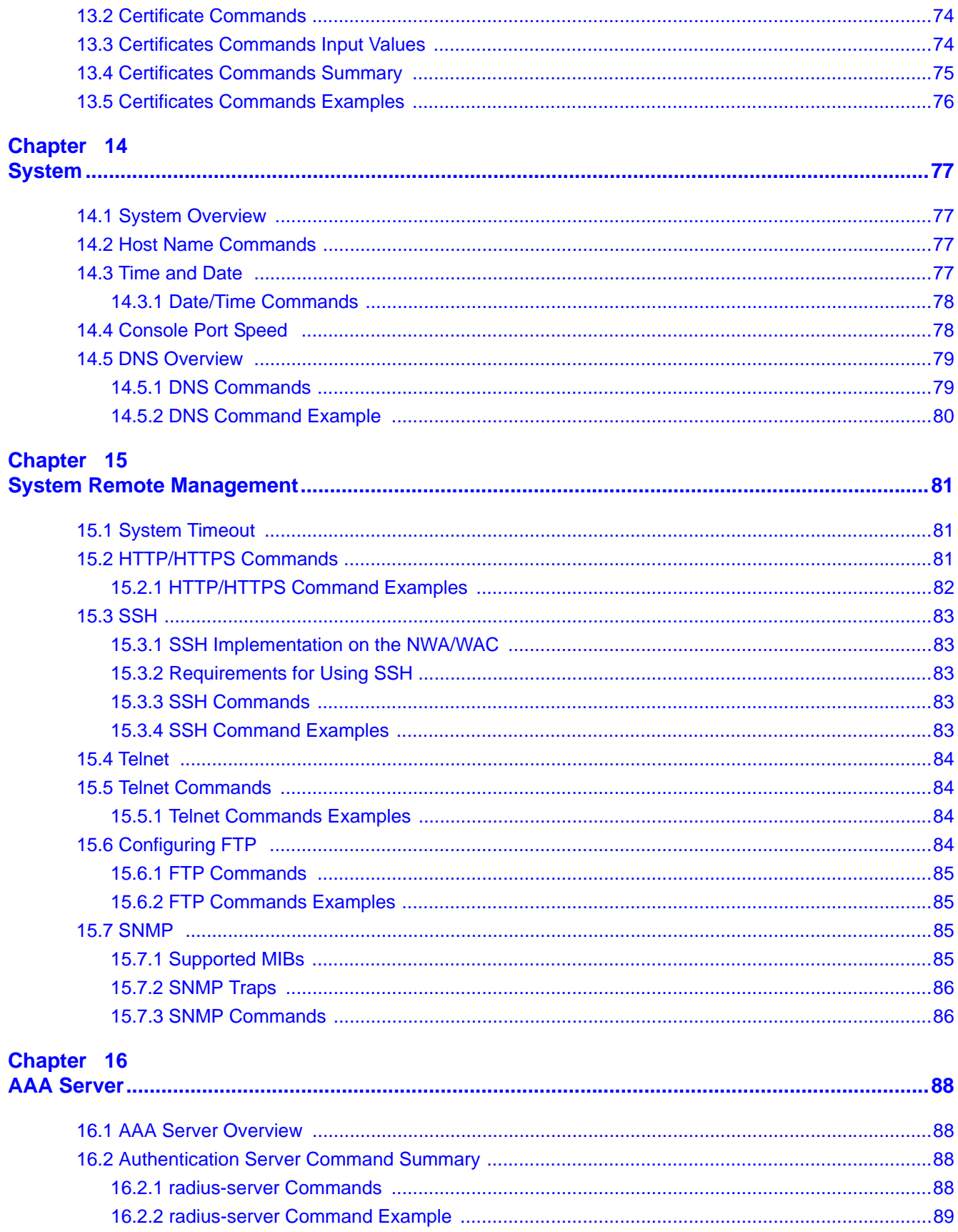

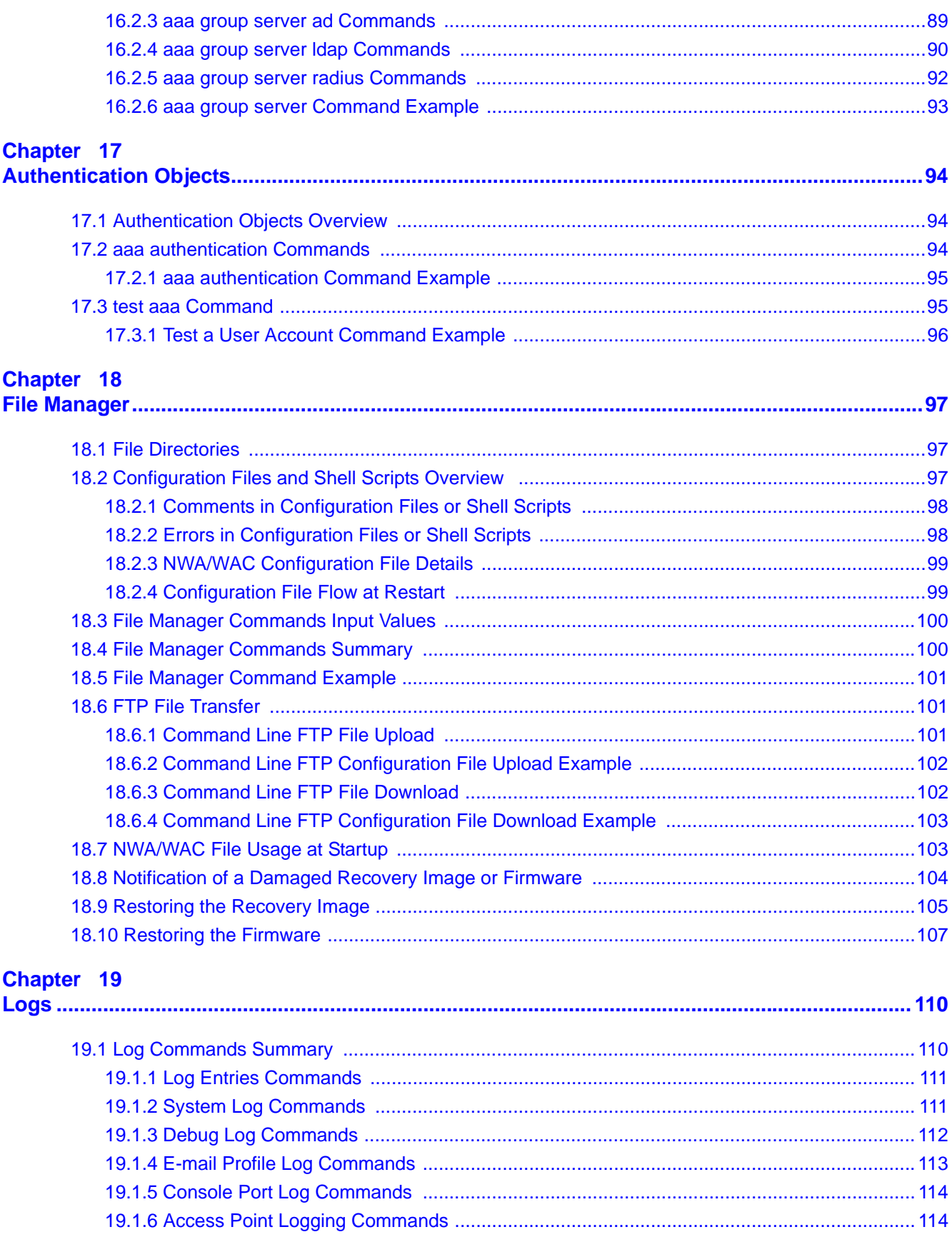

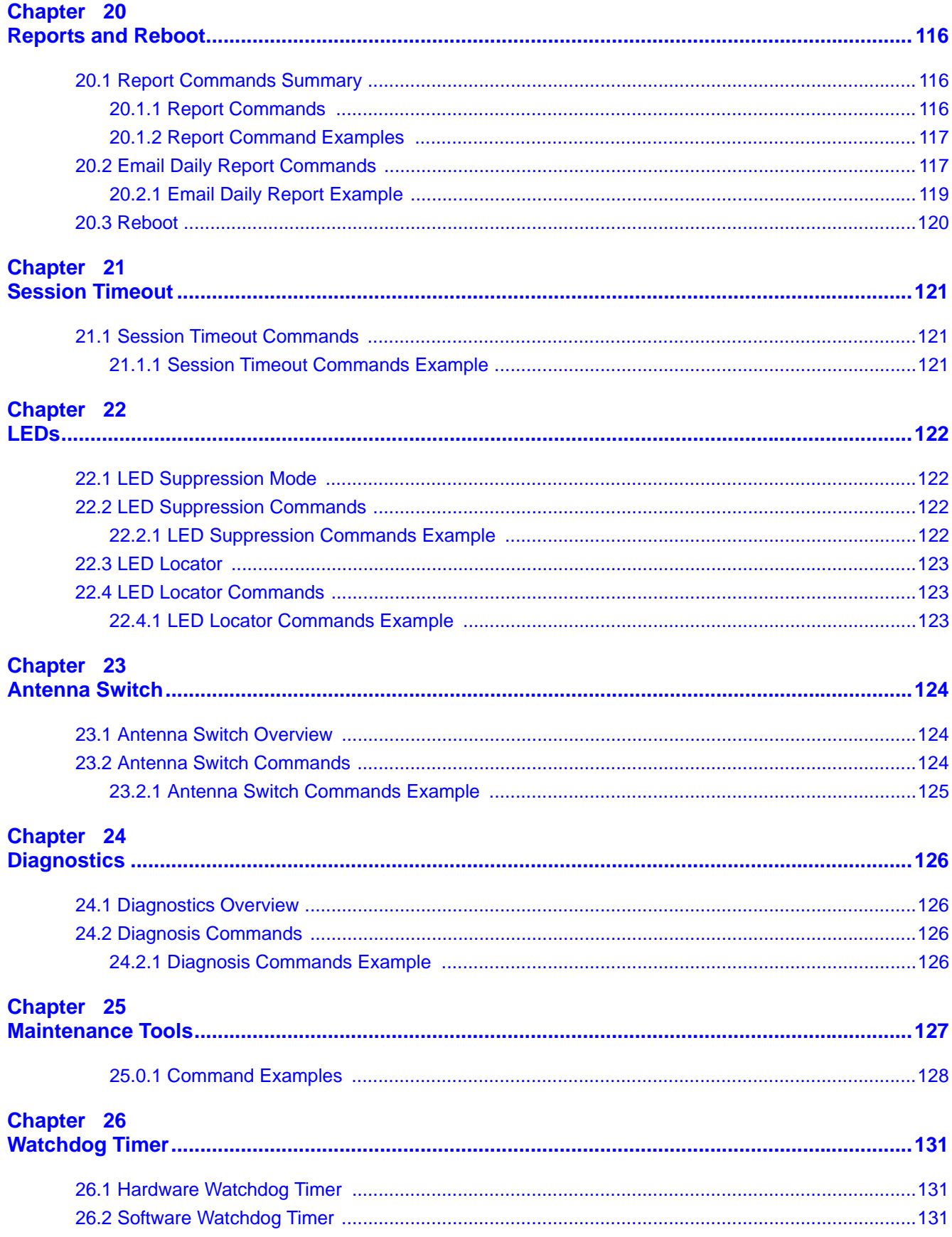

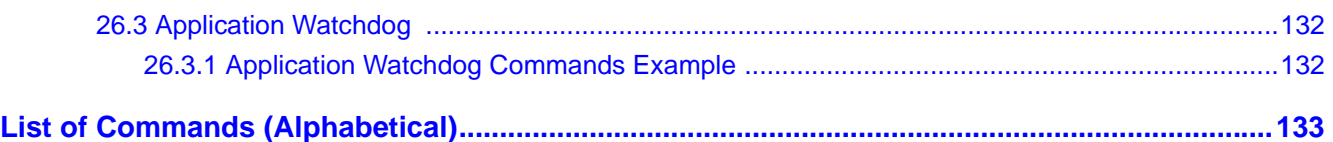

# <span id="page-10-0"></span>**PART I Introduction**

## 

# <span id="page-12-0"></span>**Command Line Interface**

<span id="page-12-2"></span><span id="page-12-1"></span>This chapter describes how to access and use the CLI (Command Line Interface).

## <span id="page-12-3"></span>**1.1 Overview**

If you have problems with your NWA/WAC, customer support may request that you issue some of these commands to assist them in troubleshooting.

#### **Use of undocumented commands or misconfiguration can damage the NWA/WAC and possibly render it unusable.**

## <span id="page-12-4"></span>**1.1.1 The Configuration File**

When you configure the NWA/WAC using either the CLI (Command Line Interface) or the web configurator, the settings are saved as a series of commands in a configuration file on the NWA/ WAC. You can store more than one configuration file on the NWA/WAC. However, only one configuration file is used at a time.

You can perform the following with a configuration file:

- Back up NWA/WAC configuration once the NWA/WAC is set up to work in your network.
- Restore NWA/WAC configuration.
- Save and edit a configuration file and upload it to multiple NWA/WACs in your network to have the same settings.

Note: You may also edit a configuration file using a text editor.

## <span id="page-12-5"></span>**1.2 Accessing the CLI**

You can access the CLI using a terminal emulation program on a computer connected to the console port, or access the NWA/WAC using Telnet or SSH (Secure SHell).

- Note: The console port is not available in every model. Please check the User's Guide or datasheet, or refer to the product page at www.zyxel.com to see if your NWA/WAC has a console port.
- Note: The NWA/WAC might force you to log out of your session if reauthentication time, lease time, or idle timeout is reached. See [Chapter 6 on page 41](#page-40-5) for more information about these settings.

## <span id="page-13-0"></span>**1.2.1 Console Port**

The default settings for the console port are as follows.

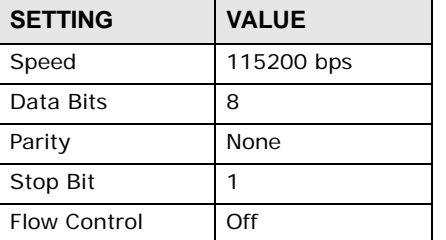

**Table 1** Managing the NWA/WAC: Console Port

 When you turn on your NWA/WAC, it performs several internal tests as well as line initialization. You can view the initialization information using the console port.

- Garbled text displays if your terminal emulation program's speed is set lower than the NWA/ WAC's.
- No text displays if the speed is set higher than the NWA/WAC's.
- If changing your terminal emulation program's speed does not get anything to display, restart the NWA/WAC.
- If restarting the NWA/WAC does not get anything to display, contact your local customer support.

**Figure 1** Console Port Power-on Display

```
FLASH: AMD 16M
BootModule Version: V1.13 | 06/25/2010 15:05:00
DRAM: Size = 256 Mbytes
DRAM POST: Testing: 262144K
```
After the initialization, the login screen displays.

#### **Figure 2** Login Screen

Welcome to NWA3160-N Username:

Enter the user name and password at the prompts.

Note: The default login username is **admin** and password is **1234**. The username and password are case-sensitive.

## <span id="page-13-1"></span>**1.2.2 Telnet**

Use the following steps to Telnet into your NWA/WAC.

**1** If your computer is connected to the NWA/WAC over the Internet, skip to the next step. Make sure your computer IP address and the NWA/WAC IP address are on the same subnet.

- **2** In Windows, click **Start** (usually in the bottom left corner) and **Run**. Then type telnet and the NWA/WAC's IP address. For example, enter telnet 192.168.1.2 (the default management IP address).
- **3** Click **OK**. A login screen displays. Enter the user name and password at the prompts.
	- Note: The default login username is **admin** and password is **1234**. The username and password are case-sensitive.

#### <span id="page-14-0"></span>**1.2.3 SSH (Secure SHell)**

You can use an SSH client program to access the CLI. The following figure shows an example using a text-based SSH client program. Refer to the documentation that comes with your SSH program for information on using it.

Note: The default login username is **admin** and password is **1234**. The username and password are case-sensitive.

**Figure 3** SSH Login Example

```
C:\>ssh2 admin@192.168.1.2
Host key not found from database.
Key fingerprint:
xolor-takel-fipef-zevit-visom-gydog-vetan-bisol-lysob-cuvun-muxex
You can get a public key's fingerprint by running
% ssh-keygen -F publickey.pub
on the keyfile.
Are you sure you want to continue connecting (yes/no)? yes
Host key saved to C:/Documents and Settings/user/Application Data/SSH/hostkeys/
ey_22_192.168.1.2.pub
host key for 192.168.1.2, accepted by user Tue Aug 09 2005 07:38:28
admin's password:
Authentication successful.
```
## <span id="page-14-1"></span>**1.3 How to Find Commands in this Guide**

You can simply look for the feature chapter to find commands. In addition, you can use the [List of](#page-132-1)  [Commands \(Alphabetical\)](#page-132-1) at the end of the guide. This section lists the commands in alphabetical order that they appear in this guide.

If you are looking at the CLI Reference Guide electronically, you might have additional options (for example, bookmarks or **Find...**) as well.

## <span id="page-14-2"></span>**1.4 How Commands Are Explained**

Each chapter explains the commands for one keyword. The chapters are divided into the following sections.

## <span id="page-15-0"></span>**1.4.1 Background Information**

Note: See the User's Guide for background information about most features.

This section provides background information about features that you cannot configure in the web configurator. In addition, this section identifies related commands in other chapters.

## <span id="page-15-1"></span>**1.4.2 Command Input Values**

This section lists common input values for the commands for the feature in one or more tables

## <span id="page-15-2"></span>**1.4.3 Command Summary**

This section lists the commands for the feature in one or more tables.

## <span id="page-15-3"></span>**1.4.4 Command Examples**

This section contains any examples for the commands in this feature.

## <span id="page-15-4"></span>**1.4.5 Command Syntax**

The following conventions are used in this User's Guide.

- A command or keyword in courier new must be entered literally as shown. Do not abbreviate.
- Values that you need to provide are in *italics*.
- Required fields that have multiple choices are enclosed in curly brackets  $\{\}.$
- A range of numbers is enclosed in angle brackets <>.
- Optional fields are enclosed in square brackets [].
- The | symbol means OR.

## <span id="page-15-5"></span>**1.4.6 Changing the Password**

It is highly recommended that you change the password for accessing the NWA/WAC. See [Section](#page-40-6)  [6.2 on page 41](#page-40-6) for the appropriate commands.

## <span id="page-16-0"></span>**1.5 CLI Modes**

You run CLI commands in one of several modes.

#### **Table 2** CLI Modes

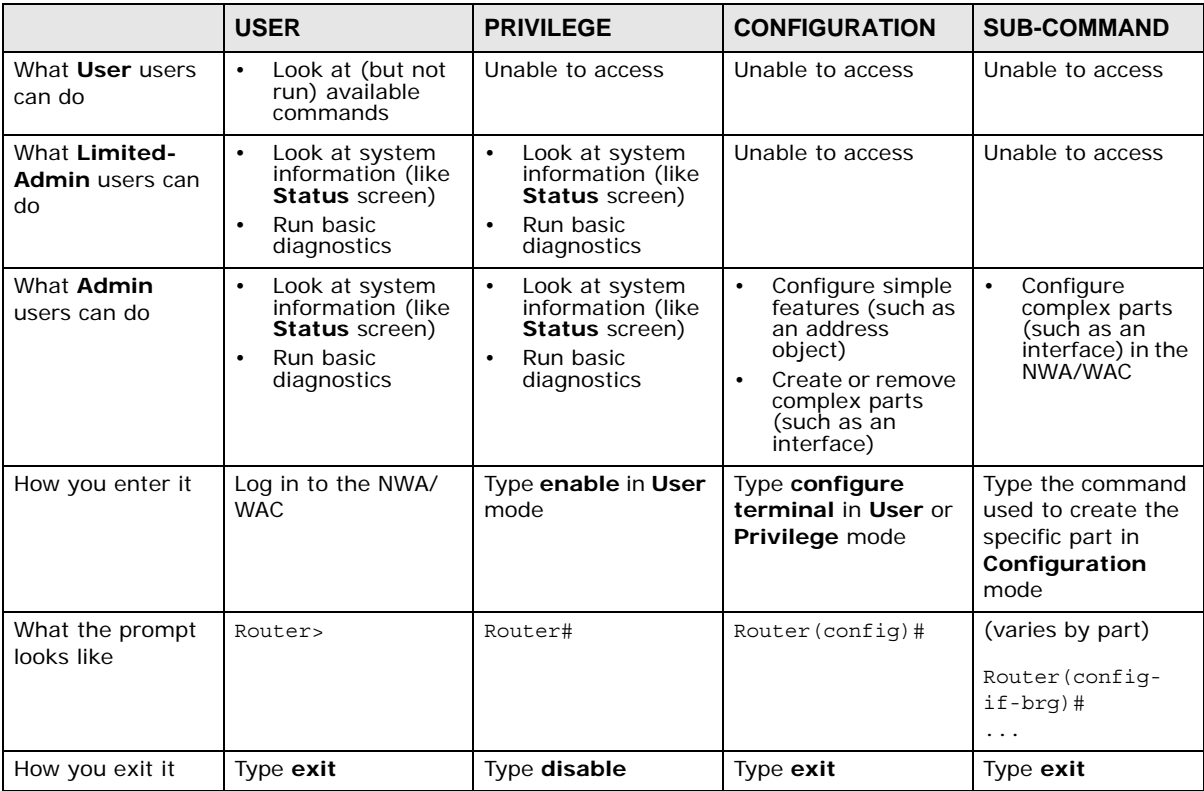

See [Chapter 6 on page 41](#page-40-5) for more information about the user types. **User** users can only log in, look at (but not run) the available commands in **User** mode, and log out. **Limited-Admin** users can look at the configuration in the web configurator and CLI, and they can run basic diagnostics in the CLI. **Admin** users can configure the NWA/WAC in the web configurator or CLI.

At the time of writing, there is not much difference between **User** and **Privilege** mode for admin users. This is reserved for future use.

## <span id="page-17-0"></span>**1.6 Shortcuts and Help**

## <span id="page-17-1"></span>**1.6.1 List of Available Commands**

A list of valid commands can be found by typing ? or [TAB] at the command prompt. To view a list of available commands within a command group, enter <command> ? or <command> [TAB].

**Figure 4** Help: Available Commands Example 1

```
Router> ?
<cr>
apply
atse
clear
configure
------------------[Snip]--------------------
shutdown
telnet
test
traceroute
wlan-report
write
Router>
```
**Figure 5** Help: Available Command Example 2

```
Router> show ?
<wlan ap interface>
aaa
account
app-watch-dog
apply
arp-table
------------------[Snip]--------------------
wlan-security-profile
wlan-ssid-profile
wtp-logging
Router> show
```
#### <span id="page-18-0"></span>**1.6.2 List of Sub-commands or Required User Input**

To view detailed help information for a command, enter <command> <sub command> ?.

**Figure 6** Help: Sub-command Information Example

```
Router(config)# ip telnet server ?
;
\langle c \rangleport
rule
|
Router(config)# ip telnet server
```
**Figure 7** Help: Required User Input Example

```
Router(config)# ip telnet server port ?
-1.655355Router(config)# ip telnet server port
```
### <span id="page-18-1"></span>**1.6.3 Entering Partial Commands**

The CLI does not accept partial or incomplete commands. You may enter a unique part of a command and press [TAB] to have the NWA/WAC automatically display the full command.

For example, if you enter **config** and press [TAB] , the full command of **configure** automatically displays.

If you enter a partial command that is not unique and press [TAB], the NWA/WAC displays a list of commands that start with the partial command.

**Figure 8** Non-Unique Partial Command Example

```
Router# c [TAB]
clear configure copy
Router# co [TAB]
configure copy
```
#### <span id="page-18-2"></span>**1.6.4 Entering a ? in a Command**

Typing a ? (question mark) usually displays help information. However, some commands allow you to input a ?, for example as part of a string. Press [CTRL+V] on your keyboard to enter a ? without the NWA/WAC treating it as a help query.

#### <span id="page-18-3"></span>**1.6.5 Command History**

The NWA/WAC keeps a list of commands you have entered for the current CLI session. You can use any commands in the history again by pressing the up  $(1)$  or down  $(1)$  arrow key to scroll through the previously used commands and press [ENTER].

#### <span id="page-19-0"></span>**1.6.6 Navigation**

Press [CTRL]+A to move the cursor to the beginning of the line. Press [CTRL]+E to move the cursor to the end of the line.

#### <span id="page-19-1"></span>**1.6.7 Erase Current Command**

Press [CTRL]+U to erase whatever you have currently typed at the prompt (before pressing [ENTER]).

#### <span id="page-19-2"></span>**1.6.8 The no Commands**

When entering the no commands described in this document, you may not need to type the whole command. For example, with the "[no] mss <536..1452>" command, you use "mss 536" to specify the MSS value. But to disable the MSS setting, you only need to type "no mss" instead of "no mss 536".

## <span id="page-19-3"></span>**1.7 Input Values**

You can use the ? or [TAB] to get more information about the next input value that is required for a command. In some cases, the next input value is a string whose length and allowable characters may not be displayed in the screen. For example, in the following example, the next input value is a string called <description>.

```
Router# configure terminal
Router(config)# interface lan
Router(config-if-brg)# description ?
<description>
```
The following table provides more information about input values like <description>.

| TAG                | # VALUES                                                                                                    | <b>LEGAL VALUES</b>                                                    |  |
|--------------------|----------------------------------------------------------------------------------------------------|------------------------------------------------------------------------|--|
| $\star$            | 1                                                                                                    | $\star$                                                                |  |
| all                | - -                                                                                                    | ALL                                                                    |  |
| authentication key | "0x" or "0X" + 32-40 hexadecimal values<br>$32 - 40$<br>alphanumeric or ; $ ^{\sim}$ !@#\$*^&*() +\\{}':,./<>=-<br>$16 - 20$<br>Used in MD5 authentication keys and text authentication key |                                                                        |  |
|                    |                                                                                                    |                                                                        |  |
|                    | $0 - 16$                                                                                                    | alphanumeric or -                                                      |  |
|                    | Used in text authentication keys                                                                                                    |                                                                        |  |
|                    | $0 - 8$                                                                                                    | alphanumeric or -                                                      |  |
| certificate name   | $1 - 31$                                                                                                    | alphanumeric or ; $\sim 10$ #\$%^&() +[\]{}', .=-                      |  |
| community string   | $0 - 63$                                                                                                    | alphanumeric or .-<br>first character: alphanumeric or -               |  |
| connection id      | $1+$                                                                                                    | alphanumeric or - :                                                    |  |
| contact            | $1 - 61$                                                                                                    | alphanumeric, spaces, or $\langle$ $\rangle$ +, $/$ :=?; ! * #@\$ & -. |  |
| country code       | $0$ or $2$                                                                                                    | alphanumeric                                                           |  |

**Table 3** Input-Value Formats for Strings in CLI Commands

| TAG                                                                           | # VALUES                                                         | <b>LEGAL VALUES</b>                                                                                                    |  |
|-------------------------------------------------------------------------------|------------------------------------------------------------------|----------------------------------------------------------------------------------------------------|--|
| custom signature file<br>name                                                 | $0 - 30$                                                         | alphanumeric or -.<br>first character: letter                                                                                                    |  |
| description                                                                   |                                                                  | Used in keyword criteria for log entries                                                                                                    |  |
|                                                                               | $1 - 64$                                                         | alphanumeric, spaces, or $'( ) +$ , $/ := ?$ ; $! * \# @$ \$-.                                                                                                    |  |
|                                                                               |                                                                  | Used in other commands                                                                                                    |  |
|                                                                               | $1 - 61$                                                         | alphanumeric, spaces, or $\left(\frac{1}{7}, \frac{1}{7}; -\frac{2}{7}; \frac{1}{7}, \frac{1}{7}, \frac{$ |  |
| distinguished name                                                            | $1 - 511$                                                        | alphanumeric, spaces, or $.@=$ , -                                                                                                    |  |
| domain name                                                                   | $0+$                                                             | lower-case letters, numbers, or .-                                                                                                    |  |
|                                                                               | Used in ip dns server                                            |                                                                                                    |  |
|                                                                               | $1 - 248$                                                        | alphanumeric or .-<br>first character: alphanumeric or -                                                                                                    |  |
|                                                                               | Used in domainname, ip dhcp pool, and ip domain                  |                                                                                                    |  |
|                                                                               | $1 - 255$                                                        | alphanumeric or . -<br>first character: alphanumeric or -                                                                                                    |  |
| email                                                                         | $1 - 63$                                                         | alphanumeric or .@ -                                                                                                    |  |
| e-mail                                                                        | $1 - 64$                                                         | alphanumeric or .@_-                                                                                                    |  |
| encryption key                                                                | $16 - 64$<br>$8 - 32$                                            | "0x" or "0X" + 16-64 hexadecimal values<br>alphanumeric or ;\ `~!@#\$%^&*()_+\\{}':,./<>=-                                                                                                    |  |
| file name                                                                     | $0 - 31$                                                         | alphanumeric or _-                                                                                                    |  |
| filter extension                                                              | alphanumeric, spaces, or $'( )+, / := ?; !*#@$_* -$<br>$1 - 256$ |                                                                                                    |  |
| fqdn                                                                          | Used in ip dns server                                            |                                                                                                    |  |
|                                                                               | $1 - 253$                                                        | alphanumeric or .-<br>first character: alphanumeric or -                                                                                                    |  |
| Used in ip, time server, device HA, certificates, and interface<br>ping check |                                                                  |                                                                                                    |  |
|                                                                               | $1 - 255$                                                        | alphanumeric or .-<br>first character: alphanumeric or -                                                                                                    |  |
| full file name                                                                | $0 - 256$                                                        | alphanumeric or $/$ .-                                                                                                    |  |
| hostname                                                                      | Used in hostname command                                         |                                                                                                    |  |
|                                                                               | $1 - 64$                                                         | alphanumeric or .-<br>first character: alphanumeric or -                                                                                                    |  |
|                                                                               | Used in other commands                                           |                                                                                                    |  |
|                                                                               | $1 - 253$                                                        | alphanumeric or .-<br>first character: alphanumeric or -                                                                                                    |  |
| import configuration<br>file                                                  | $1 - 26 +''$ . conf"                                             | alphanumeric or ; $\sim 10$ #\$%^&() +[] $\}$ ', .=-<br>add ".conf" at the end                                                                                                    |  |
| import shell script                                                           | $1 - 26 +'' . zysh''$                                            | alphanumeric or ; $\sim 1045\%$ () +[] $\}$ ', .=-<br>add ".zysh" at the end                                                                                                    |  |
| initial string                                                                | 1-64                                                             | alphanumeric, spaces, or $\left(\frac{1}{r}, \frac{1}{r}:\frac{1}{r}:\frac{1}{r}, \frac{1}{r}\right)$                                                                                                    |  |
| key length                                                                    | $- -$                                                            | 512, 768, 1024, 1536, 2048                                                                                                    |  |
| license key                                                                   | 25                                                               | "S-" + 6 upper-case letters or numbers + "-" + 16<br>upper-case letters or numbers                                                                                                    |  |
| mac address                                                                   | $- -$                                                            | aa:bb:cc:dd:ee:ff (hexadecimal)                                                                                                    |  |
| mail server fqdn                                                              |                                                                  | lower-case letters, numbers, or -.                                                                                                    |  |
| name                                                                          | $1 - 31$                                                         | alphanumeric or -                                                                                                    |  |

**Table 3** Input-Value Formats for Strings in CLI Commands (continued)

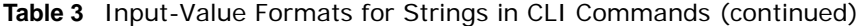

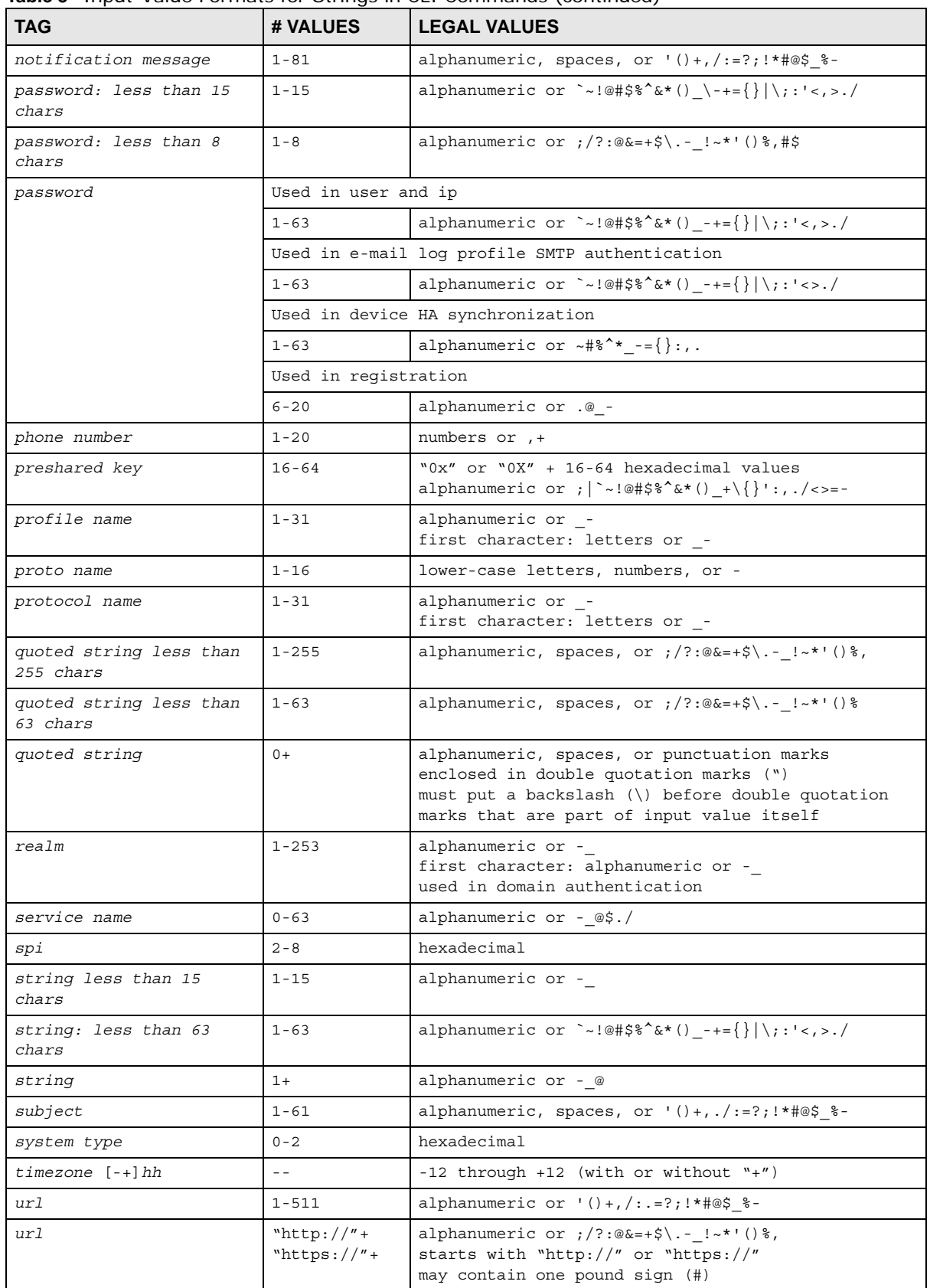

| <b>TAG</b>                                         | # VALUES                | <b>LEGAL VALUES</b>                                                              |
|----------------------------------------------------|-------------------------|----------------------------------------------------------------------------------|
| user name                                          | $1 - 31$                | alphanumeric or -<br>first character: letters or -                               |
| username                                           | $1 - 31$                | alphanumeric or -<br>first character: alphanumeric or _-<br>domain authorization |
| username                                           | $6 - 20$                | alphanumeric or .@ -<br>reqistration                                             |
| user name                                          | $1+$                    | alphanumeric or - .<br>logging commands                                          |
| user@domainname                                    | $1 - 80$                | alphanumeric or .@ -                                                             |
| vrrp group name: less<br>than 15 chars             | $1 - 15$                | alphanumeric or -                                                                |
| week-day sequence, i.e.<br>$1 = first, 2 = second$ | $\mathbf{1}$            | $1 - 4$                                                                          |
| xauth method                                       | $1 - 31$                | alphanumeric or -                                                                |
| xauth password                                     | $1 - 31$                | alphanumeric or ; $ ^{\sim}$ !@#\$%^&*() +\{}':,./<>=-                           |
| mac address                                        | $0-12$ (even<br>number) | hexadecimal<br>for example: xx-xx-xx-xx-xx-xx                                    |

**Table 3** Input-Value Formats for Strings in CLI Commands (continued)

## <span id="page-22-0"></span>**1.8 Saving Configuration Changes**

Use the write command to save the current configuration to the NWA/WAC.

Note: Always save the changes before you log out after each management session. All unsaved changes will be lost after the system restarts.

## <span id="page-22-1"></span>**1.9 Logging Out**

Enter the exit or end command in configure mode to go to privilege mode.

Enter the exit command in user mode or privilege mode to log out of the CLI.

# <span id="page-23-0"></span>**User and Privilege Modes**

<span id="page-23-2"></span><span id="page-23-1"></span>This chapter describes how to use these two modes.

## <span id="page-23-3"></span>**2.1 User And Privilege Modes**

This is the mode you are in when you first log into the CLI. (Do not confuse 'user mode' with types of user accounts the NWA/WAC uses. See [Chapter 6 on page 41](#page-40-5) for more information about the user types. 'User' type accounts can only run 'exit' in this mode. However, they may need to log into the device in order to be authenticated for 'user-aware' policies, for example a firewall rule that a particular user is exempt from.)

Type 'enable' to go to 'privilege mode'. No password is required. All commands can be run from here except those marked with an asterisk. Many of these commands are for trouble-shooting purposes, for example the htm (hardware test module) and debug commands. Customer support may ask you to run some of these commands and send the results if you need assistance troubleshooting your device.

For admin logins, all commands are visible in 'user mode' but not all can be run there. The following table displays which commands can be run in 'user mode'. All commands can be run in 'privilege mode'.

#### **The htm and psm commands are for ZyXEL's internal manufacturing process.**

| <b>COMMAND</b> | <b>MODE</b> | <b>DESCRIPTION</b>                                                                                                  |
|----------------|-------------|----------------------------------------------------------------------------------------------------|
| apply          | P           | Applies a configuration file.                                                                                       |
| atse           | U/P         | Displays the seed code                                                                                              |
| clear          | U/P         | Clears system or debug logs or DHCP binding.                                                                        |
| configure      | U/P         | Use 'configure terminal' to enter configuration mode.                                                               |
| copy           | P           | Copies configuration files.                                                                                         |
| daily-report   | U/P         | Sets how and where to send daily reports and what reports to send.                                                  |
| debug $(*)$    | U/P         | For support personnel only! The device needs to have the debug flag<br>enabled.                                     |
| delete         | P           | Deletes configuration files.                                                                                        |
| details        | P           | Performs diagnostic commands.                                                                                       |
| diaq           | P           | Provided for support personnel to collect internal system information. It is<br>not recommended that you use these. |
| diaq-info      | P           | Has the NWA/WAC create a new diagnostic file.                                                                       |
| dir            | P           | Lists files in a directory.                                                                                         |

**Table 4** User (U) and Privilege (P) Mode Commands

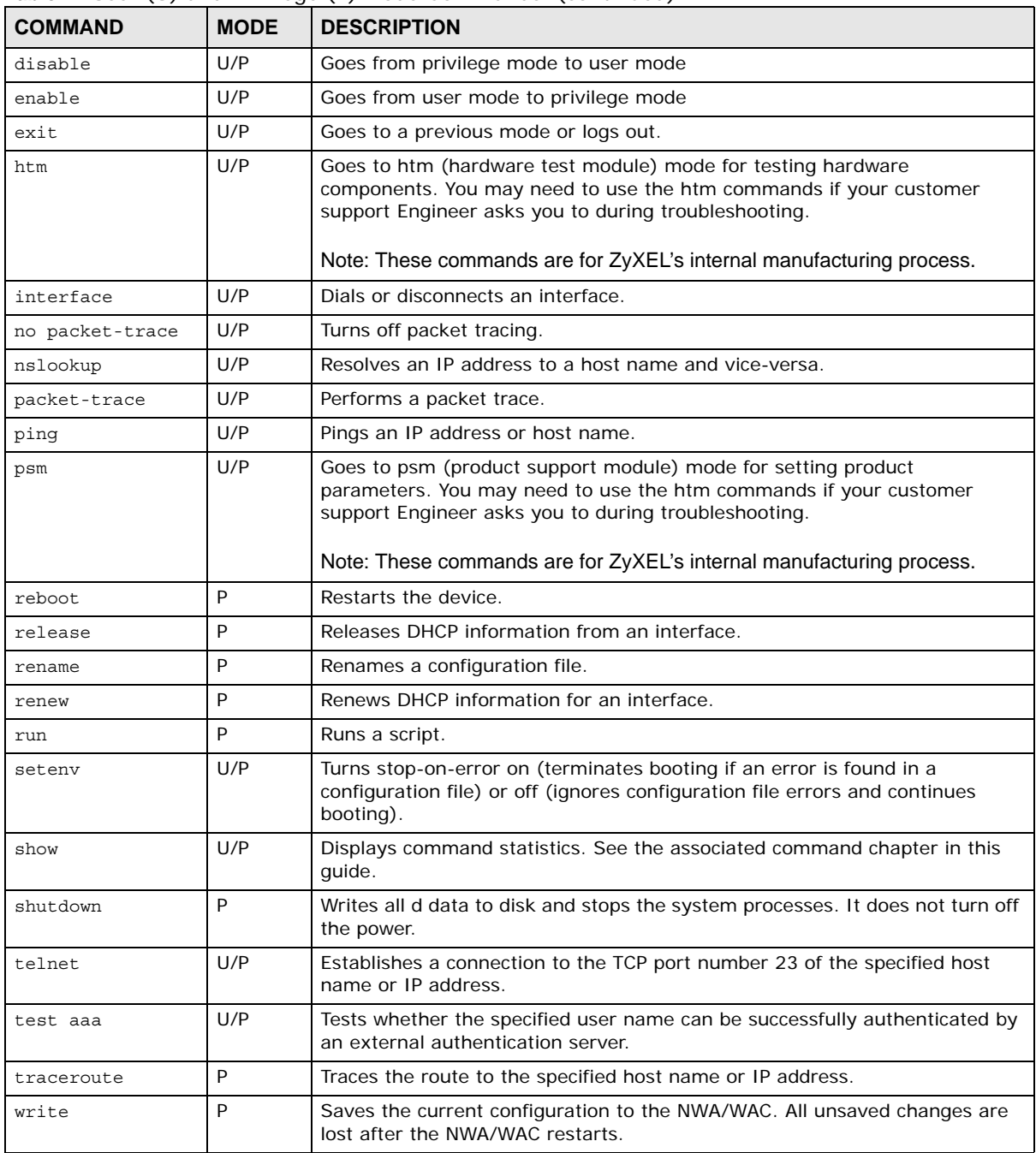

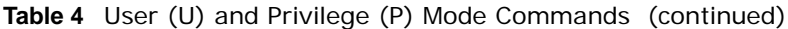

Subsequent chapters in this guide describe the configuration commands. User/privilege mode commands that are also configuration commands (for example, 'show') are described in more detail in the related configuration command chapter.

## <span id="page-24-0"></span>**2.1.1 Debug Commands**

Debug commands marked with an asterisk (\*) are not available when the debug flag is on and are for ZyXEL service personnel use only. The debug commands follow a syntax that is Linux-based, so

if there is a Linux equivalent, it is displayed in this chapter for your reference. You must know a command listed here well before you use it. Otherwise, it may cause undesired results.

**Table 5** Debug Commands

| <b>COMMAND SYNTAX</b>                                                                                | <b>DESCRIPTION</b>                                                                            | <b>LINUX COMMAND EQUIVALENT</b>              |
|----------------------------------------------------------------------------------------------------|-----------------------------------------------------------------------------------------------|----------------------------------------------|
| debug app show l7protocol (*)                                                                        | Shows app patrol protocol list                                                                | > cat /etc/17 protocols/<br>protocol.list    |
| debug ca $(*)$                                                                                       | Certificate debug commands                                                                    |                                              |
| debug device-ha (*)                                                                                  | Device HA debug commands                                                                      |                                              |
| debug qui $(*)$                                                                                      | Web Configurator related debug commands                                                       |                                              |
| debug hardware (*)                                                                                   | Hardware debug commands                                                                       |                                              |
| debug interface                                                                                      | Interface debug commands                                                                      |                                              |
| debug interface ifconfig                                                                             | Shows system interfaces detail                                                                | > ifconfig [interface]                       |
| debug ip dns                                                                                         | DNS debug commands                                                                            |                                              |
| debug logging                                                                                        | System logging debug commands                                                                 |                                              |
| debuq manufacture                                                                                    | Manufacturing related debug commands                                                          |                                              |
| debug network arpignore (*)                                                                          | Enable/Display the ignoring of ARP responses<br>for interfaces which don't own the IP address | cat /proc/sys/net/ipv4/conf/<br>*/arp ignore |
| debug policy-route (*)                                                                               | Policy route debug command                                                                    |                                              |
| debug [cmdexec corefile ip<br>kernel   mac-id-<br>rewrite observer switch<br>$system zyinetpkt $ (*) | ZLD internal debug commands                                                                   |                                              |

# <span id="page-26-0"></span>**PART II Reference**

## **Object Reference**

<span id="page-28-1"></span><span id="page-28-0"></span>This chapter describes how to use object reference commands.

## <span id="page-28-2"></span>**3.1 Object Reference Commands**

The object reference commands are used to see which configuration settings reference a specific object. You can use this table when you want to delete an object because you have to remove references to the object first.

| <b>COMMAND</b>                                                                 | <b>DESCRIPTION</b>                                                                             |
|--------------------------------------------------------------------------------|------------------------------------------------------------------------------------------------|
| show reference object username<br>[username]                                   | Displays which configuration settings reference the specified user<br>object.                  |
| show reference object aaa<br>authentication [default   profile]                | Displays which configuration settings reference the specified AAA<br>authentication object.    |
| show reference object ca category<br>$\{local   remote\}$ [ <i>cert name</i> ] | Displays which configuration settings reference the specified<br>authentication method object. |
| show reference object [wlan-radio-<br>profile]                                 | Displays the specified radio profile object.                                                   |
| show reference object [wlan-<br>monitor-profile]                               | Displays the specified monitor profile object.                                                 |
| show reference object [wlan-ssid-<br>profile]                                  | Displays the specified SSID profile object.                                                    |
| show reference object [wlan-<br>security-profile]                              | Displays the specified security profile object.                                                |
| show reference object [wlan-<br>macfilter-profile]                             | Displays the specified macfilter profile object.                                               |

**Table 6** show reference Commands

## <span id="page-29-0"></span>**3.1.1 Object Reference Command Example**

This example shows the names of the WLAN profiles and which security profile each is set to use.

```
Router(config)# show reference object aaa authentication
default References:
Category
Rule Priority Rule Name
Description
===========================================================================
WLAN Profile SECURITY
1 default
N/A
WWW
N/A N/AN/A
```
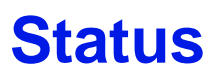

<span id="page-30-1"></span><span id="page-30-0"></span>This chapter explains some commands you can use to display information about the NWA/WAC's current operational state.

| <b>COMMAND</b>      | <b>DESCRIPTION</b>                                                                                                    |
|---------------------|----------------------------------------------------------------------------------------------------|
| show boot status    | Displays details about the NWA/WAC's startup state.                                                                                                    |
| show cpu status     | Displays the CPU utilization.                                                                                                    |
| show disk           | Displays the disk utilization.                                                                                                    |
| show extension-slot | Displays the status of the extension card slot and the USB ports and the names of<br>any connected devices.                                                                    |
| show led status     | Displays the status of each LED on the NWA/WAC.                                                                                                    |
| show mac            | Displays the NWA/WAC's MAC address.                                                                                                    |
| show mem status     | Displays what percentage of the NWA/WAC's memory is currently being used.                                                                                                    |
| show power mode     | Displays the NWA/WAC's power status.                                                                                                    |
|                     | <b>Full</b> - the NWA/WAC reveives power using a power adaptor and/or through a PoE<br>switch/injector using IEEE 802.3at PoE plus.                                            |
|                     | <b>Limited</b> - the NWA/WAC reveives power through a PoE switch/injector using IEEE<br>802.3af PoE even when it is also connected to a power source using a power<br>adaptor. |
|                     | When the NWA/WAC is in limited power mode, the NWA/WAC throughput<br>decreases and has just one transmitting radio chain.                                                      |
|                     | It always shows <b>Full</b> if the NWA/WAC does not support power detection.                                                                                                   |
| show ram-size       | Displays the size of the NWA/WAC's on-board RAM.                                                                                                    |
| show serial-number  | Displays the serial number of this NWA/WAC.                                                                                                    |
| show socket listen  | Displays the NWA/WAC's listening ports                                                                                                    |
| show socket open    | Displays the ports that are open on the NWA/WAC.                                                                                                    |
| show system uptime  | Displays how long the NWA/WAC has been running since it last restarted or was<br>turned on.                                                                                    |
| show version        | Displays the NWA/WAC's model, firmware and build information.                                                                                                    |

**Table 7** Status Show Commands

Here are examples of the commands that display the CPU and disk utilization.

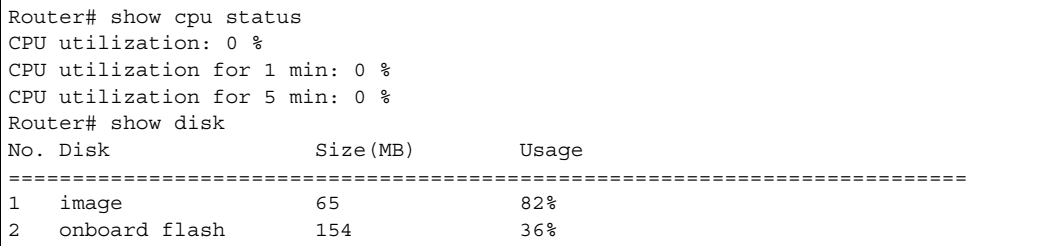

Here are examples of the commands that display the MAC address, memory usage, RAM size, and serial number.

```
Router(config)# show mac
MAC address: 40:4A:03:42:70:16-40:4A:03:42:70:17
Router(config)# show mem status
memory usage: 19%
Router(config)# show ram-size
ram size: 256MB
Router(config)# show serial-number
serial number: S100D42007115
```
Here is an example of the command that displays the listening ports.

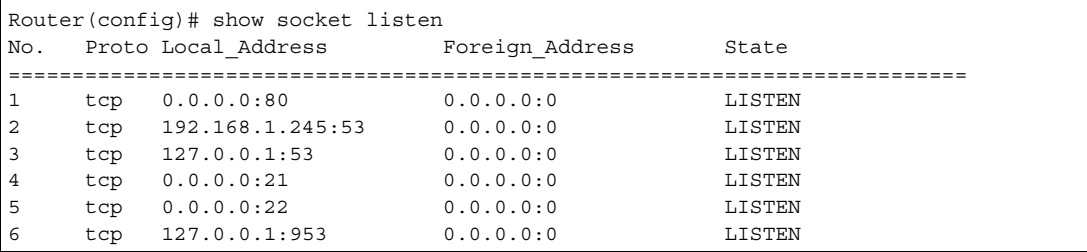

Here is an example of the command that displays the open ports.

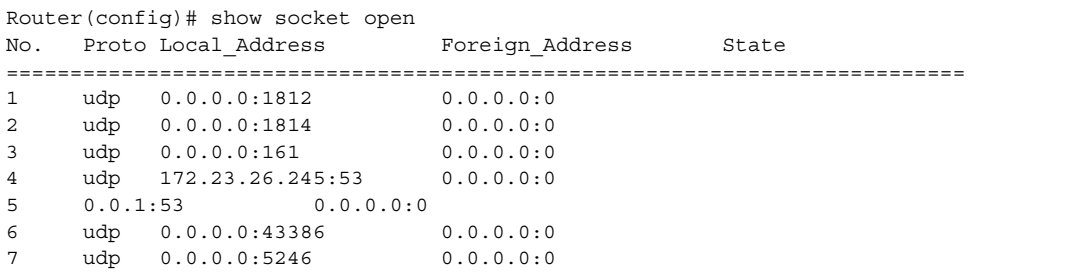

Here are examples of the commands that display the system uptime and model, firmware, and build information.

```
Router> show system uptime
system uptime: 04:18:00
Router> show version
ZyXEL Communications Corp.
model : NWA3160-N
firmware version: 2.23(UJA.0)b2
BM version : 1.13
build date : 2010-12-21 09:10:11
```
This example shows the current LED states on the NWA/WAC. The **SYS** LED lights on and green.

```
Router> show led status
sys: green
Router>
```
## **Interfaces**

<span id="page-32-1"></span><span id="page-32-0"></span>This chapter shows you how to use interface-related commands.

## <span id="page-32-2"></span>**5.1 Interface Overview**

In general, an interface has the following characteristics.

- An interface is a logical entity through which (layer-3) packets pass.
- An interface is bound to a physical port or another interface.
- Many interfaces can share the same physical port.

Some characteristics do not apply to some types of interfaces.

#### <span id="page-32-3"></span>**5.1.1 Types of Interfaces**

You can create several types of interfaces in the NWA/WAC:

- **Ethernet interfaces** are the foundation for defining other interfaces and network policies.
- **VLAN interfaces** receive and send tagged frames. The NWA/WAC automatically adds or removes the tags as needed.

## <span id="page-32-4"></span>**5.2 Interface General Commands Summary**

The following table identifies the values required for many of these commands. Other input values are discussed with the corresponding commands.

| <b>LABEL</b>   | <b>DESCRIPTION</b>                                                                                                    |
|----------------|----------------------------------------------------------------------------------------------------|
| interface name | The name of the interface.                                                                                                    |
|                | Ethernet interface: $gex$ , $x = 1 - N$ , where N equals the highest numbered Ethernet<br>interface for your NWA/WAC model.                        |
|                | VLAN interface: vlanx, $x = 0 - 511$                                                                                                    |
| domain name    | Fully-qualified domain name. You may up to 254 alphanumeric characters, dashes (-), or<br>periods (.), but the first character cannot be a period. |

**Table 8** Input Values for General Interface Commands

The following sections introduce commands that are supported by several types of interfaces.

## <span id="page-33-0"></span>**5.2.1 Basic Interface Properties and IP Address Commands**

This table lists basic properties and IP address commands.

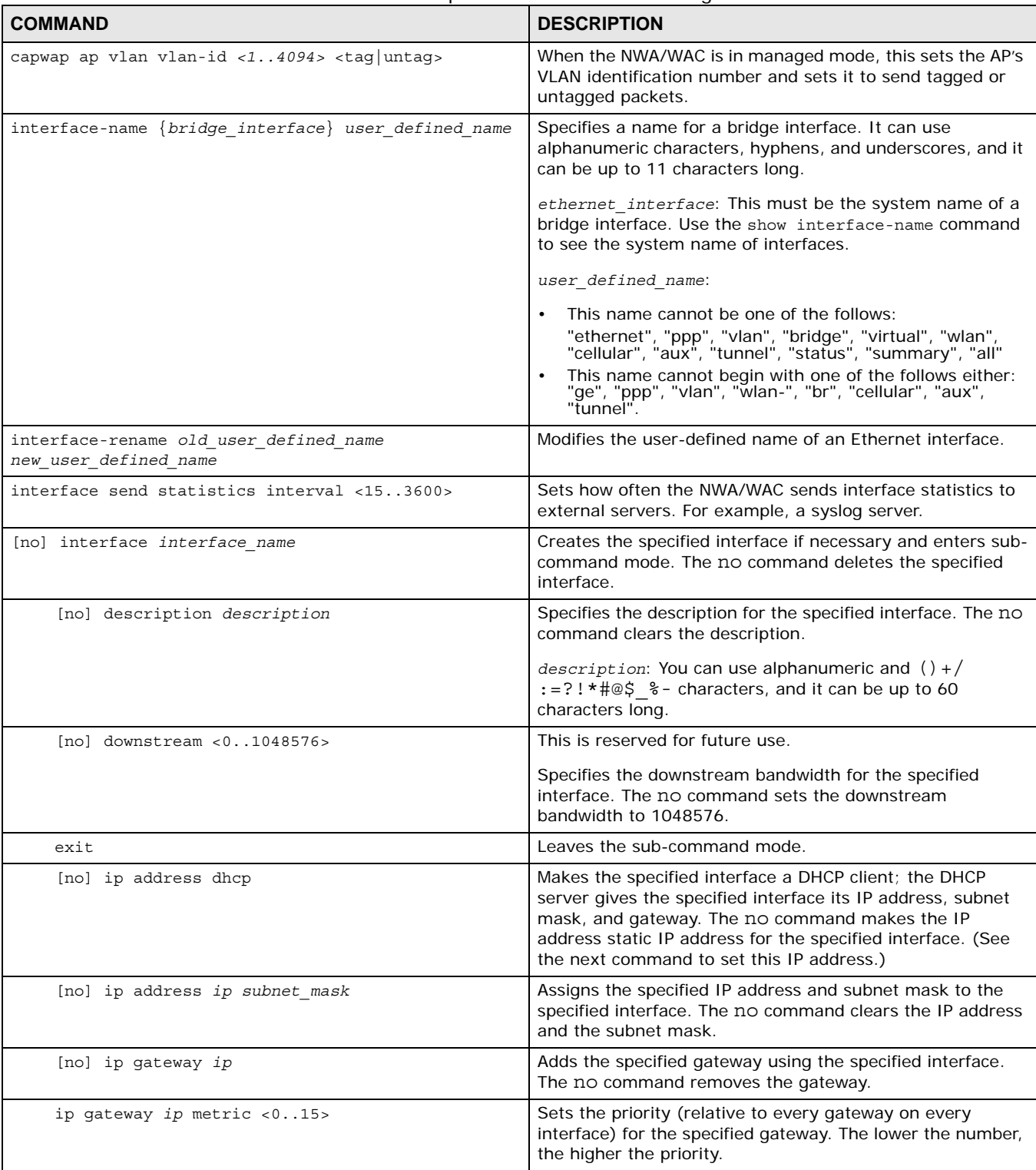

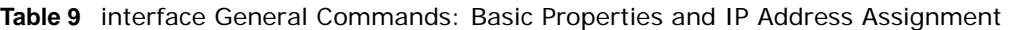

**Table 9** interface General Commands: Basic Properties and IP Address Assignment (continued)

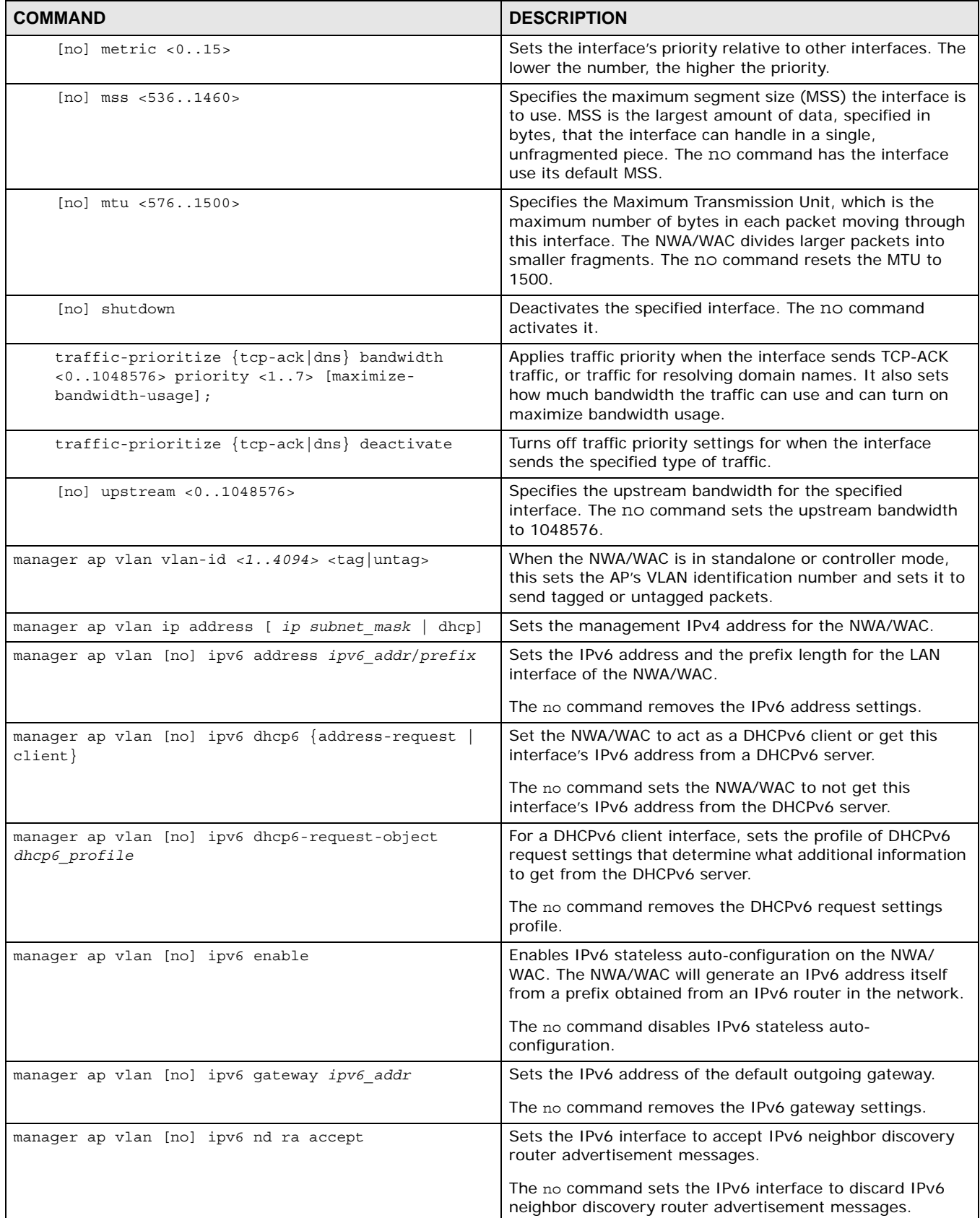

| <b>COMMAND</b>                                                                | <b>DESCRIPTION</b>                                                                                                    |
|-------------------------------------------------------------------------------|----------------------------------------------------------------------------------------------------|
| manager ap vlan [no] ip gateway ip                                            | Sets the manager gateway address. The no command<br>removes the gateway.                                               |
| show interface $\{$ ethernet $ $ vlan $\}$ status                             | Displays the connection status of the specified type of<br>interfaces.                                                 |
| show interface $\{interface\ name\}$ ethernet<br>$v$ lan  <br>all             | Displays information about the specified interface, specified<br>type of interfaces, or all interfaces.                |
| show interface send statistics interval                                       | Displays the interval for how often the NWA/WAC refreshes<br>the sent packet statistics for the interfaces.            |
| show interface summary all                                                    | Displays basic information about the interfaces.                                                                       |
| show interface summary all status                                             | Displays the connection status of the interfaces.                                                                      |
| show interface-name                                                           | Displays all Ethernet interface system name and user-<br>defined name mappings.                                        |
| show ipv6 interface {interface_name<br>bridge<br>vlan<br>ethernet $ $ all $ $ | Displays information about the specified IPv6 interface,<br>specified type of IPv6 interfaces, or all IPv6 interfaces. |
| show ipv6 nd ra status interface name                                         | Displays the specified IPv6 interface'S IPv6 router<br>advertisement configuration.                                    |
| show ipv6 static address interface interface name                             | Displays the static IPv6 addresses configured on the<br>specified IPv6 interface.                                      |

**Table 9** interface General Commands: Basic Properties and IP Address Assignment (continued)

#### **5.2.1.1 Basic Interface Properties Command Examples**

Use these commands to set LAN settings. Use **manager ap vlan ip address** to set the LAN interface to use a static ip address or DHCP. If you set an attribute twice, the latter setting overrides the previous one.

The following commands configure the LAN Ethernet interface to use IP address 1.1.1.1, netmask 255.255.255.0, and gateway address 1.2.3.4.

Router(config)# manager ap vlan ip address 1.1.1.1 255.255.255.0 Router(config)# manager ap vlan ip gateway 1.2.3.4

The following command makes the LAN Ethernet interface a DHCP client.

Router(config)# manager ap vlan ip address dhcp

This example sets the LAN Ethernet interface's management VLAN Id to 100, untagged.

Router(config)# manager ap vlan vlan-id 100 untag

## <span id="page-35-0"></span>**5.3 Port Commands**

This section covers commands that are specific to ports.
Note: In CLI, representative interfaces are also called representative ports.

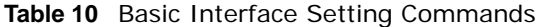

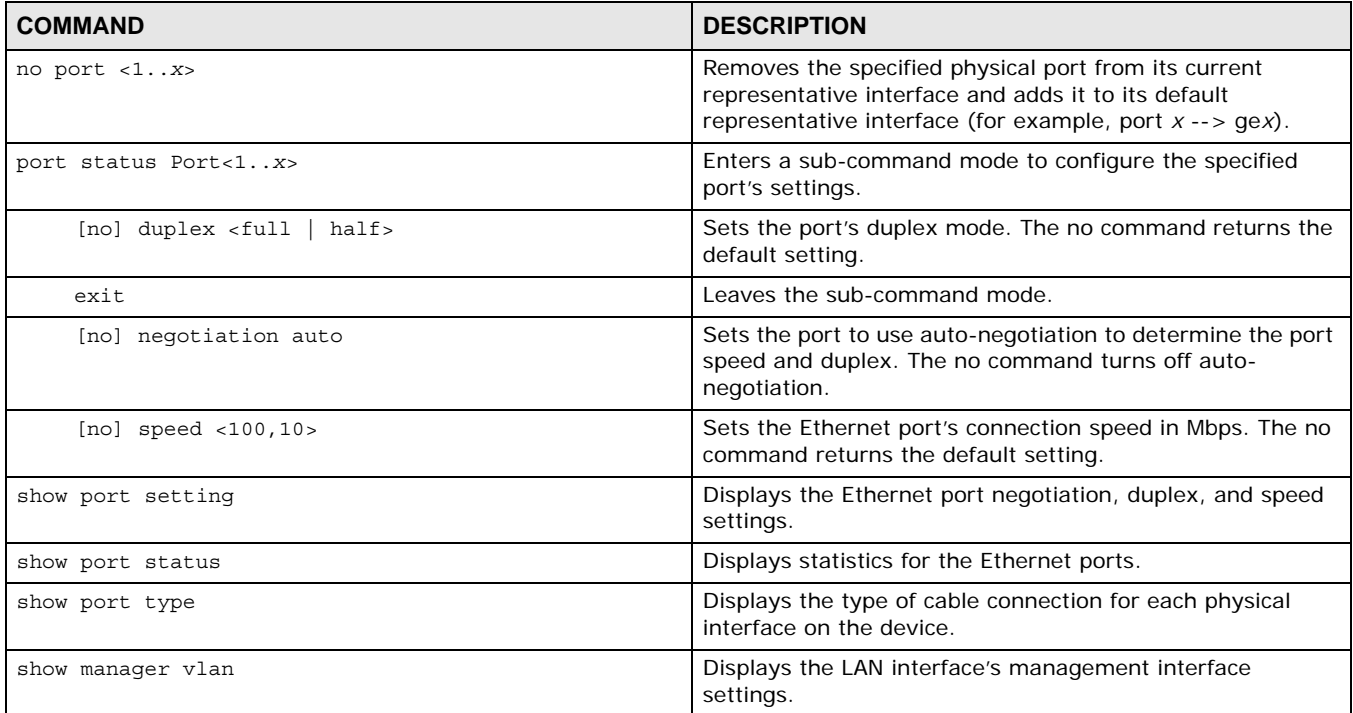

#### **5.3.1 Port Command Examples**

The following example shows port status.

Router# show port status Port Status TxPkts RxPkts Colli. TxB/s RxB/s Up Time =============================================================================== 1 1000M/Full 1049 2438 0 0 0 16:53:51

The following example shows port settings.

```
Router(config)# show port setting
Port Negotiation Duplex Speed EEE
===============================================================================
  1 auto full 1000 no
```
The following example shows LAN settings.

```
Router(config)# show manager vlan
Management Interface:
         VLAN ID: 100
        VLAN Tag: untag
        IP Status: static
         IP Address: 192.168.1.2
         Mask: 255.255.255.0
         Gateway: 0.0.0.0
```
The following example shows each port's type of cable connection.

```
Router(config)# show port type
Port Type
===========================================================================
1 Copper
```
### **5.4 VLAN Interface Specific Commands**

A Virtual Local Area Network (VLAN) divides a physical network into multiple logical networks. The standard is defined in IEEE 802.1q.

In the NWA/WAC, each VLAN is called a VLAN interface. As a router, the NWA/WAC routes traffic between VLAN interfaces, but it does not route traffic within a VLAN interface.

Note: vlan0 is the default VLAN interface. It cannot be deleted and its VID cannot changed.

Otherwise, VLAN interfaces are similar to other interfaces in many ways. They have an IP address, subnet mask, and gateway used to make routing decisions. They restrict bandwidth and packet size. They can verify the gateway is available.

The following table identifies the values required for many of these commands. Other input values are discussed with the corresponding commands.

| <b>LABEL</b>     | <b>DESCRIPTION</b>                                                                                                    |
|------------------|----------------------------------------------------------------------------------------------------|
| config interface | The VLAN interlace name. You may use 0-511 alphanumeric characters,<br>underscores $( )$ , or dashes $( - )$ , but the first character cannot be a number. This<br>value is case-sensitive.      |
| gateway          | The gateway IP address of the interface. Enter a standard IPv4 IP address (for<br>example, 127.0.0.1).                                                                                           |
| addr             | The network mask IP address. Enter a standard IPv4 IP address.                                                                                                    |
| netmask          | The network mask IP address. Enter a standard IPv4 IP address.                                                                                                    |
| description      | Sets the description of the interface. You may use 0-511 alphanumeric<br>characters, underscores (), or dashes (-), but the first character cannot be a<br>number. This value is case-sensitive. |

**Table 11** Input Values for VLAN Interface Commands

The following table describes the commands available for VLAN interface managment. You must use the configure terminal command to enter the configuration mode before you can use these commands.

**Table 12** Command Summary: VLAN Interface Profile

| <b>COMMAND</b>                         | <b>DESCRIPTION</b>                                                                                                    |
|----------------------------------------|----------------------------------------------------------------------------------------------------|
| [no] interface config interface        | Enters configuration mode for the specified interface. Use the no<br>parameter to remove the specified profile.                                                                                                    |
| vlanid $<1$ 4094> $<$ tag untag>       | Sets the interface's VLAN identification number and sets it to<br>send tagged or untagged packets.                                                                                                    |
| [no] ip address addr netmask           | Sets the interface's IP address and subnet mask address. Use the<br>no parameter to remove these values from this interface.                                                                                                    |
| [no] ip address dhcp [metric $<0$ 15>] | Sets the interface to use the DHCP to acquire an IP address.<br>Enter the metric (priority) of the gateway (if any) on this<br>interface. The NWA/WAC decides which gateway to use based on<br>this priority. The lower the number, the higher the priority. If two<br>or more gateways have the same priority, the NWA/WAC uses the<br>one that was configured first. |
| mtu <5761500>                          | Sets the maximum size of each data packet, in bytes, that can<br>move through this interface. If a larger packet arrives, the NWA/<br>WAC divides it into smaller fragments.                                                                                                    |
| no mtu                                 | Disables the mtu feature for this interface.                                                                                                    |
| [no] ip gateway gateway [metric <015>] | Enter the IP address of the gateway. The NWA/WAC sends<br>packets to the gateway when it does not know how to route the<br>packet to its destination. The gateway should be on the same<br>network as the interface.                                                                                                    |
|                                        | Also enter the metric (priority) of the gateway (if any) on this<br>interface. The NWA/WAC decides which gateway to use based on<br>this priority. The lower the number, the higher the priority. If two<br>or more gateways have the same priority, the NWA/WAC uses the<br>one that was configured first.                                                            |
| no vlan-id                             | Removes the VLAN ID from the interface.                                                                                                    |
| upstream <01048576>                    | Sets the maximum amount of traffic, in kilobits per second, the<br>NWA/WAC can send through the interface to the network.                                                                                                    |
| no upstream                            | Disables the upstream bandwidth limit.                                                                                                    |
| downstream <01048576>                  | Sets the maximum amount of traffic, in kilobits per second, the<br>NWA/WAC can receive from the network through the interface.                                                                                                    |
| no downstream                          | Disables the downstream bandwidth limit.                                                                                                    |
| description description                | Sets the description of this interface. It is not used elsewhere.<br>You can use alphanumeric and $() + I := ?! * #@$ \$_% - characters,<br>and it can be up to 60 characters long.                                                                                                    |
| no description                         | Removes the VLAN description.                                                                                                    |
| [no] shutdown                          | Exits this sub-command mode, saving all changes but without<br>enabling the VLAN.                                                                                                    |
| [no] ip helper-address                 | Enables the IP helper address.                                                                                                    |
| exit                                   | Exits configuration mode for this interface.                                                                                                    |

### **5.4.1 VLAN Interface Examples**

This example sets an NWA/WAC in standalone mode to use VLAN ID 1 and send untagged packets.

```
Router(config)# manager ap vlan vlan-id 1 untag
Router(config)#
```
This example sets an NWA/WAC in managed mode to use VLAN ID 1 and send untagged packets..

```
Router(config)# capwap ap vlan vlan-id 1 untag
Router(config)#
```
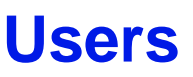

This chapter describes how to set up user accounts and user settings for the NWA/WAC. You can also set up rules that control when users have to log in to the NWA/WAC before the NWA/WAC routes traffic for them.

### **6.1 User Account Overview**

A user account defines the privileges of a user logged into the NWA/WAC. User accounts are used in firewall rules and application patrol, in addition to controlling access to configuration and services in the NWA/WAC.

#### **6.1.1 User Types**

These are the types of user accounts the NWA/WAC uses.

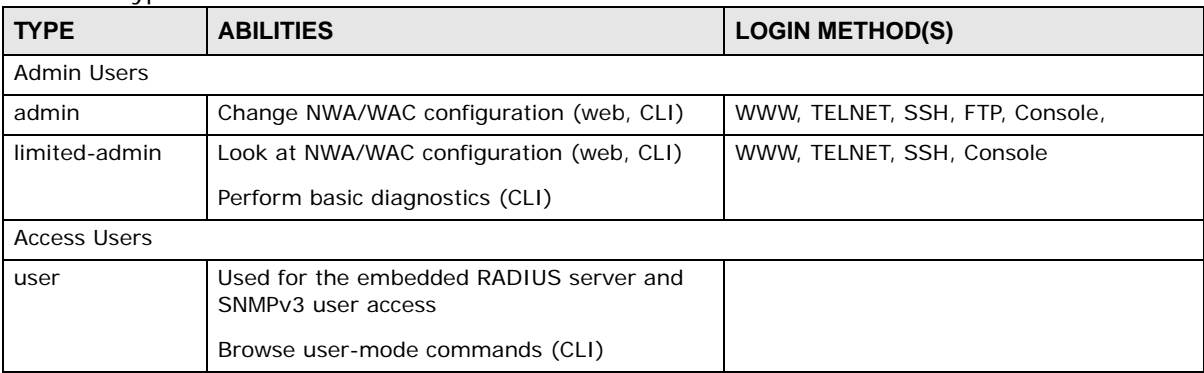

**Table 13** Types of User Accounts

### **6.2 User Commands Summary**

The following table identify the values required for many username commands. Other input values are discussed with the corresponding commands.

| <b>LABEL</b> | <b>DESCRIPTION</b>                                                                                                    |
|--------------|----------------------------------------------------------------------------------------------------|
| username     | The name of the user (account). You may use 1-31 alphanumeric characters,<br>underscores(), or dashes (-), but the first character cannot be a number. This value is<br>case-sensitive. |

**Table 14** user Command Input Values

The following sections list the username commands.

### **6.2.1 Username and User Commands**

The first table lists the commands for users.

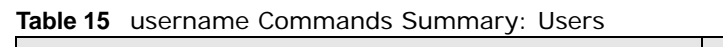

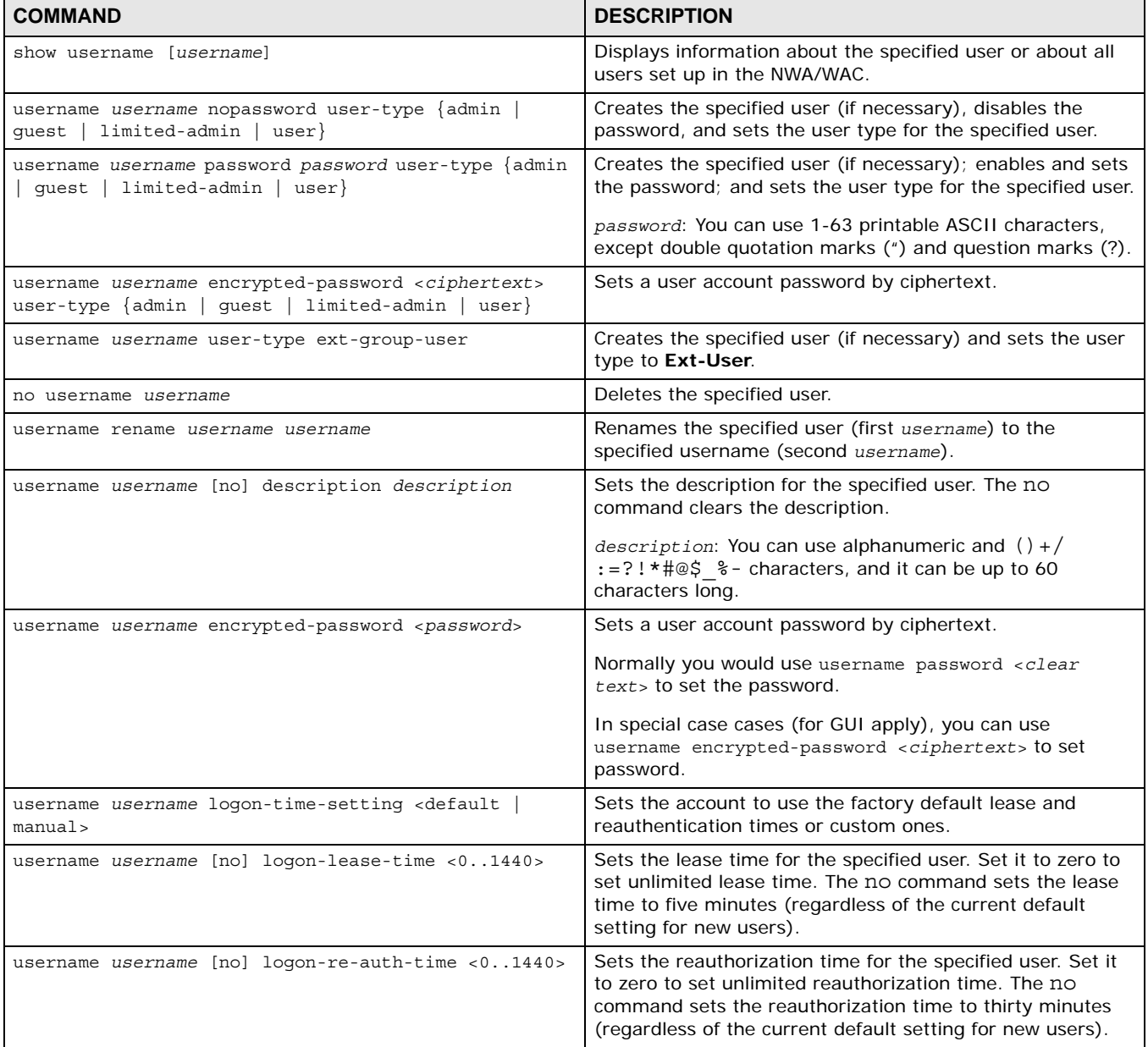

#### **6.2.2 User Setting Commands**

This table lists the commands for user settings.

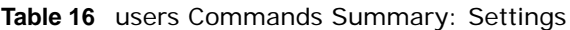

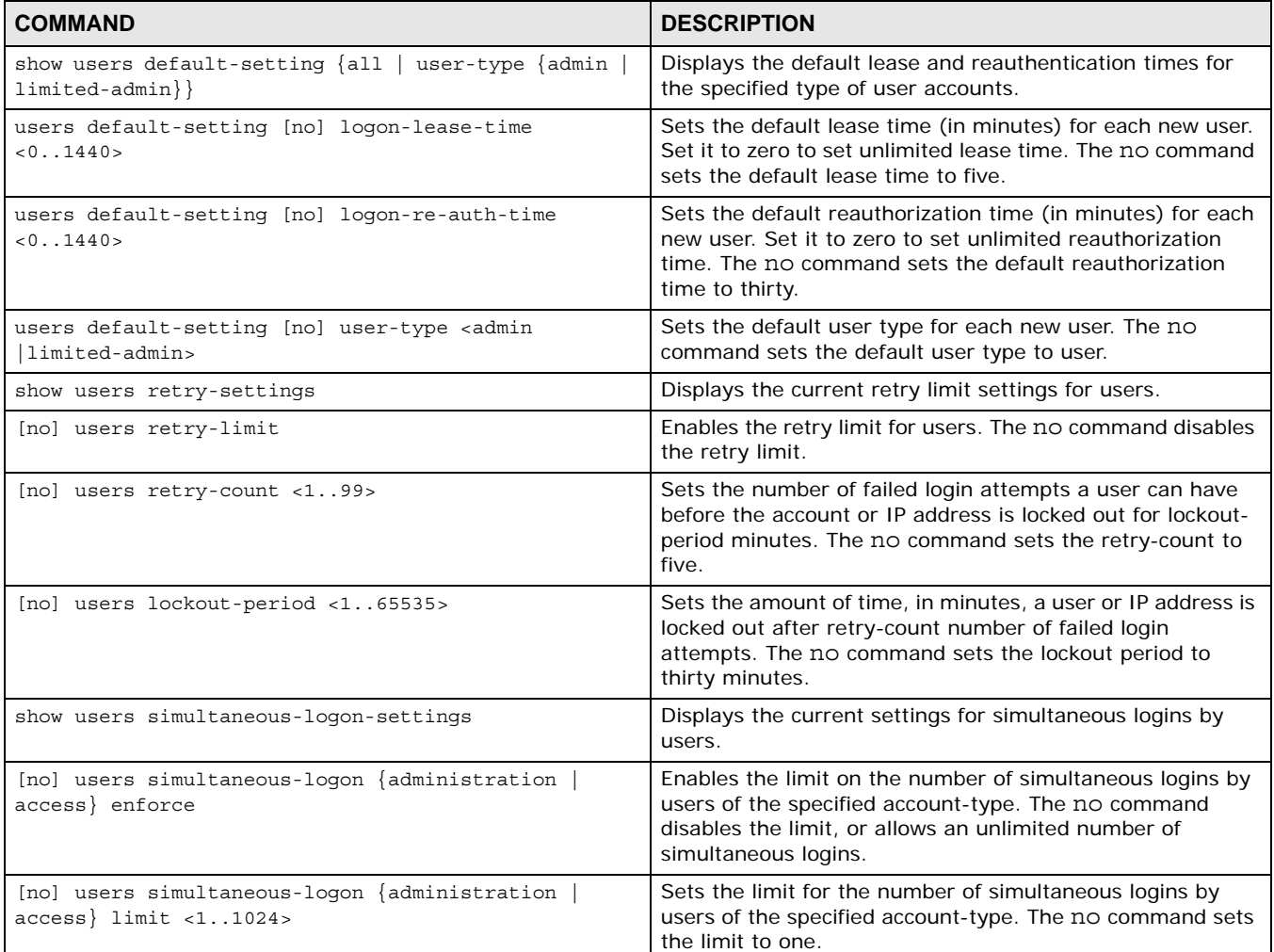

#### **6.2.2.1 User Setting Command Examples**

The following commands show the current settings for the number of simultaneous logins.

Router# configure terminal Router(config)# show users simultaneous-logon-settings enable simultaneous logon limitation for administration account: no maximum simultaneous logon per administration account : 1

#### **6.2.3 Additional User Commands**

This table lists additional commands for users.

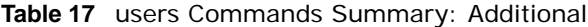

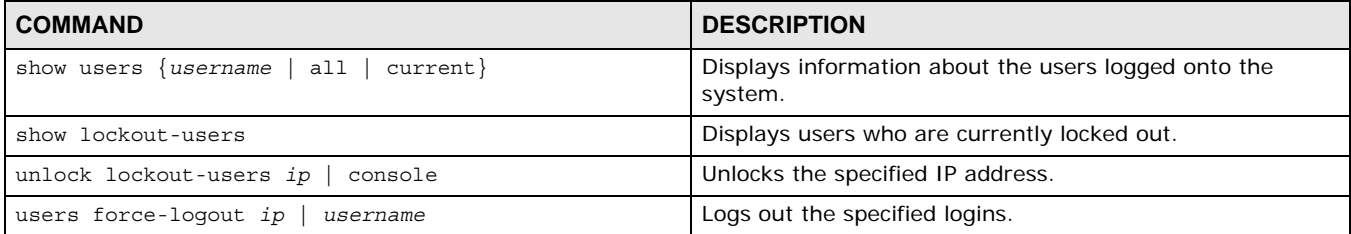

#### **6.2.3.1 Additional User Command Examples**

The following commands display the users that are currently logged in to the NWA/WAC and forces the logout of all logins from a specific IP address.

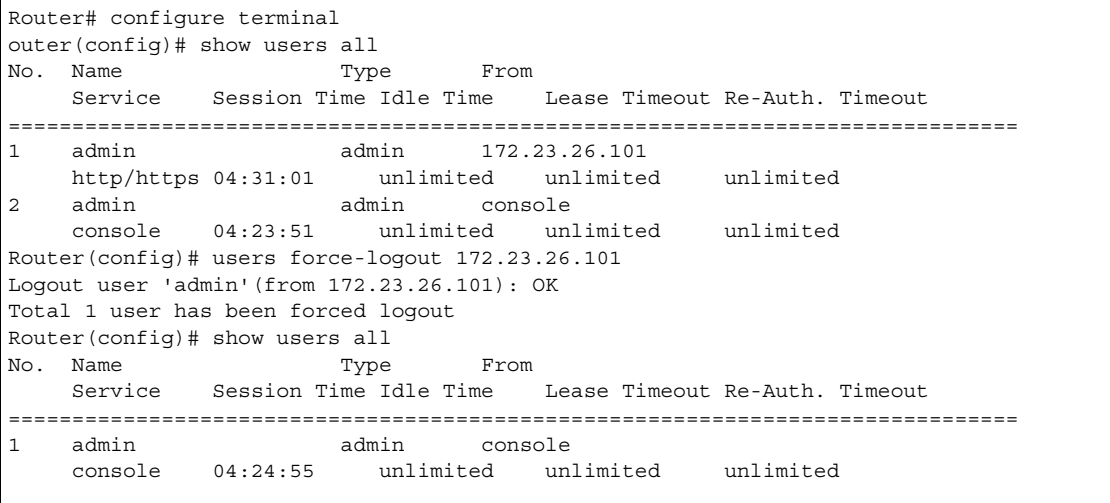

The following commands display the users that are currently locked out and then unlocks the user who is displayed.

```
Router# configure terminal
Router(config)# show lockout-users
No. Username Tried From From Lockout Time Remaining
===========================================================================
No. From Failed Login Attempt Record Expired Timer
===========================================================================1 
172.23.23.60 2 46
Router(config)# unlock lockout-users 172.23.23.60
User from 172.23.23.60 is unlocked
Router(config)# show lockout-users
No. Username Tried From Lockout Time Remaining
===========================================================================
No. From Failed Login Attempt Record Expired Timer
===========================================================================
```
## **AP Management**

This chapter shows you how to configure wireless AP management options on your NWA/WAC.

### **7.1 AP Management Overview**

The NWA/WAC allows you to remotely manage all of the Access Points (APs) on your network. You can manage a number of APs without having to configure them individually as the NWA/WAC automatically handles basic configuration for you.

The commands in this chapter allow you to add, delete, and edit the APs managed by the NWA/ WAC by means of the CAPWAP protocol. An AP must be moved from the wait list to the management list before you can manage it. If you do not want to use this registration mechanism, you can disable it and then any newly connected AP is registered automatically.

The following figure illustrates a CAPWAP wireless network. The user (**U**) configures the controller AP (**C**), which then automatically updates the configurations of the managed APs (**M1** ~ **M4**).

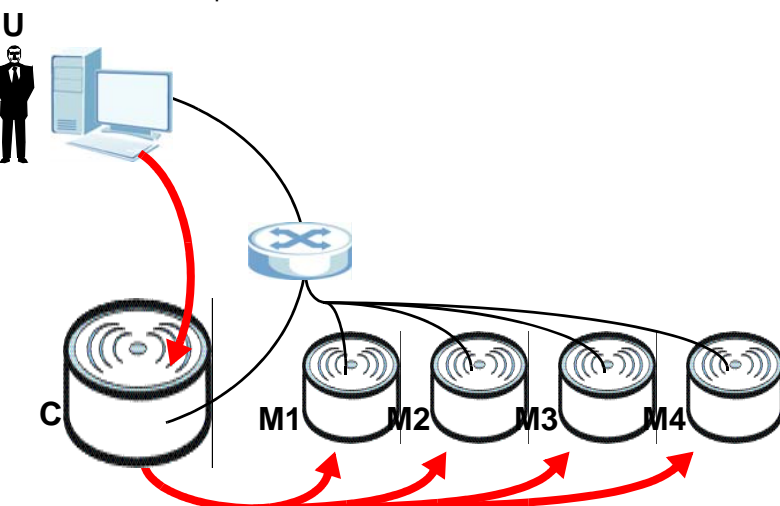

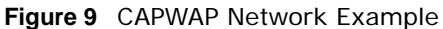

Let's say one AP (**M3**) starts giving you trouble. You can log into the NWA/WAC via console or Telnet and troubleshoot, such as viewing its traffic statistics or reboot it or even remove it altogether from the list of viable APs that stations can use.

### **7.2 AP Management Commands**

The following table identifies the values required for many of these commands. Other input values are discussed with the corresponding commands.

| <b>LABEL</b>   | <b>DESCRIPTION</b>                                                                                                    |
|----------------|----------------------------------------------------------------------------------------------------|
| ap mac         | The Ethernet MAC address of the managed AP. Enter 6 hexadecimal pairs separated by<br>colons. You can use 0-9, a-z and A-Z.                                                                                                    |
| slot name      | The slot name for the AP's on-board wireless LAN card. Use either slot1 or slot2. (Not<br>all NWA/WACs support 2 radio slots.)                                                                                                    |
| profile name   | The wireless LAN radio profile name. You may use 1-31 alphanumeric characters,<br>underscores(), or dashes (-), but the first character cannot be a number. This value is<br>case-sensitive.                                                                      |
| ap description | The AP description. This is strictly used for reference purposes and has no effect on any<br>other settings. You may use 1-31 alphanumeric characters, underscores(), or dashes<br>(-), but the first character cannot be a number. This value is case-sensitive. |
| sta mac        | The Ethernet MAC address of the managed station (or wireless client). Enter 6<br>hexadecimal pairs separated by colons. You can use 0-9, a-z and A-Z.                                                                                                    |

**Table 18** Input Values for General AP Management Commands

The following table describes the commands available for AP managment. You must use the configure terminal command to enter the configuration mode before you can use these commands.

**Table 19** Command Summary: AP Management

| <b>COMMAND</b>                                   | <b>DESCRIPTION</b>                                                                                                    |
|--------------------------------------------------|----------------------------------------------------------------------------------------------------|
| wlan slot name                                   | Enters the sub-command mode for the specified radio on the<br>NWA/WAC.                                                                                                    |
| [no] activate                                    | Eenables the specified radio. The no command disables the radio.                                                                                                    |
| ap profile radio_profile_name                    | Sets the radio (slot name) to AP mode and assigns a created<br>radio profile to the radio.                                                                                                    |
| output-power power                               | Sets the output power (between 0 to 30 dBm) for the specified<br>radio.                                                                                                    |
| repeater profile radio profile name              | Sets the specified radio (slot name) to repeater mode and<br>assigns a created radio profile to the radio.                                                                                                    |
| rootap profile radio profile name                | Sets the specified radio (slot name) to root AP mode and assigns<br>a created radio profile to the radio.                                                                                                    |
| ssid profile index ssid profile name             | Assigns an SSID profile to this radio. Requires an existing SSID<br>profile.                                                                                                    |
| wds profile wds profile name                     | Selects the WDS profile the radio (in repeater or root AP mode)<br>uses to connect to a root AP or repeater.                                                                                                    |
| manual bssid<br>wds uplink {auto<br>mac address} | Sets how the radio (in repeater mode) connect to a root AP or<br>repeater.                                                                                                    |
|                                                  | auto: to have the NWA/WAC automatically use the settings in the<br>applied WDS profile to connect to a root AP or repeater.                                                                                             |
|                                                  | manual: to have the NWA/WAC connect to the root AP or repeater<br>with tbe specified MAC address. You need to configure the MAC<br>address of the root AP or repeater with which you want the NWA/<br>WAC to associate. |
| show wlan slot name                              | Displays the operating mode and profile settings for the specified<br>radio.                                                                                                    |

| <b>COMMAND</b>                                                    | <b>DESCRIPTION</b>                                                                              |
|-------------------------------------------------------------------|-------------------------------------------------------------------------------------------------|
| show wlan slot name detail                                        | Displays the SSID, MAC address, VLAN ID and security mode for<br>the specified radio.           |
| show wlan slot name list all sta                                  | Displays statistics for the specified radio's wireless traffic.                                 |
| show wireless-hal current channel                                 | Displays the channel number the NWA/WAC's radio is using.                                       |
| show wireless-hal station info                                    | Displays the connected station information of the NWA/WAC's<br>radio.                           |
| show wireless-hal station number                                  | Displays the the number of wireless clients that are currently<br>connected to the NWA/WAC.     |
| show wireless-hal statistic                                       | Displays the overall traffic information of the NWA/WAC's radio.                                |
| show wireless-hal wds info $\{all \}$<br>downlink  <br>$uplink$ } | Displays the WDS traffic statistics between the NWA/WAC and a<br>root AP or repeaters           |
|                                                                   | Uplink refers to the WDS link from the repeaters to the root AP.                                |
|                                                                   | Downlink refers to the WDS link from the root AP to the<br>repeaters.                           |
| downlink<br>show wireless-hal wds interface $\{all \}$            | Displays status information for the WDS links.                                                  |
| $uplink$ }                                                        | Uplink refers to the WDS link from the repeaters to the root AP.                                |
|                                                                   | Downlink refers to the WDS link from the root AP to the<br>repeaters.                           |
| show wireless-hal wds number                                      | Displays the number of the root AP or repeater to which the NWA/<br>WAC is connected using WDS. |

**Table 19** Command Summary: AP Management (continued)

## **7.3 AP Management Client Commands**

The following table describes the commands available for configuring CAPWAP client APs. You must use the configure terminal command to enter the configuration mode before you can use these commands.

| <b>COMMAND</b>                                                        | <b>DESCRIPTION</b>                                                                                                    |
|-----------------------------------------------------------------------|----------------------------------------------------------------------------------------------------|
| capwap ap ac-ip $\{$ primary ip secondary ip<br>$auto \}$             | Sets the AP controller's address or sets the NWA/WAC (in<br>managed mode) to use DHCP option 138 to get the AP<br>controller's IP address. |
| capwap ap vlan ip address $\{$ ip subnet mask $\ $<br>$d$ hcp $\vert$ | Sets the IP address of the managed AP or sets it to use DHCP.                                                                              |
| capwap ap vlan [no] ip qateway <i>ip</i>                              | Adds the gateway address of the managed AP. The no command<br>removes the gateway setting.                                                 |
| capwap ap vlan [no] ipv6 address ipv6 addr/<br>prefix                 | Sets the IPv6 address and the prefix length of the managed AP.<br>The no command removes the IPv6 address settings.                        |
| capwap ap vlan [no] ipv6 dhcp6 {address-request<br>client}            | Set the managed AP to act as a DHCPv6 client or get an IPv6<br>address from a DHCPv6 server.                                               |
|                                                                       | The no command sets the managed AP to not get the IPv6<br>address from the DHCPv6 server.                                                  |

**Table 20** Command Summary: AP Client Commands

| <b>COMMAND</b>                                                 | <b>DESCRIPTION</b>                                                                                                    |
|----------------------------------------------------------------|----------------------------------------------------------------------------------------------------|
| capwap ap vlan [no] ipv6 dhcp6-request-object<br>dhcp6 profile | Sets the profile of DHCPv6 request settings that determine what<br>additional information to get from the DHCPv6 server.                                                          |
|                                                                | The no command removes the DHCPv6 request settings profile.                                                                                                    |
| capwap ap vlan [no] ipv6 enable                                | Enables IPv6 stateless auto-configuration on the managed AP.<br>The managed AP will generate an IPv6 address itself from a prefix<br>obtained from an IPv6 router in the network. |
|                                                                | The no command disables IPv6 stateless auto-configuration.                                                                                                    |
| capwap ap vlan [no] ipv6 gateway ipv6 addr                     | Sets the IPv6 address of the default outgoing gateway.                                                                                                    |
|                                                                | The no command removes the IPv6 gateway settings.                                                                                                    |
| capwap ap vlan [no] ipv6 nd ra accept                          | Sets the managed AP to accept IPv6 neighbor discovery router<br>advertisement messages.                                                                                           |
|                                                                | The no command sets the managed AP to discard IPv6 neighbor<br>discovery router advertisement messages.                                                                           |
| capwap ap vlan vlan-id <14094> [taq<br>untag]                  | Sets the VLAN ID and tagging setting of the managed AP.                                                                                                    |
| hybrid-mode [manaqed   standalone]                             | Sets the NWA/WAC to act as a CAPWAP managed AP, or uses it in<br>its default standalone mode.                                                                                     |
|                                                                | When the NWA/WAC is in standalone mode, you can manage the<br>NWA/WAC using its own web configurator or commands.                                                                 |
|                                                                | When the NWA/WAC is in managed mode, it can be configured<br>ONLY by the AP controller.                                                                                           |
| show capwap ap info                                            | Displays information about the managed AP's wireless usage.                                                                                                    |
| show capwap ap discovery-type                                  | Displays how the managed AP gets its IP address.                                                                                                    |
| show capwap ap ac-ip                                           | Displays the controller's IP address.                                                                                                    |
| show hybrid-mode                                               | Displays the NWA/WAC management mode.                                                                                                    |

**Table 20** Command Summary: AP Client Commands (continued)

### **7.3.1 AP Management Client Commands Example**

The following example shows you how to configure the NWA/WAC management mode to allow it to be managed by an AP controller and check the NWA/WAC management mode.

```
Router# configure terminal 
Router(config)# hybrid-mode managed
Router(config)# show hybrid-mode
mode: managed
Router(config)#
```
The following example shows you how to configure the interface of a managed AP, set the AP conntroller IP address and displays the related settings.

```
Router# configure terminal 
Router(config)# show capwap_wtp ap discovery-type
Discovery type : Broadcast
Router(config)# capwap ap vlan ip address 192.168.1.37 255.255.255.0
Router(config)# capwap ap vlan ip gateway 192.168.1.32
Router(config)# capwap ap ac-ip 192.168.1.1 192.168.1.2
Router(config)# show capwap ap discovery-type
Discovery type : Static AC IP
Router(config)# show capwap ap ac-ip
AC IP: 192.168.1.1 192.168.1.2
Router(config)# exit
Router# show capwap ap info
           SM-State RUN(8)
       msg-buf-usage 0/10 (Usage/Max)
       capwap-version 10118
       Radio Number 1/4 (Usage/Max)
         BSS Number 8/8 (Usage/Max)
        IANA ID 037a<br>Description AP-00
                                    Description AP-0013499999FF
```
## **Wireless LAN Profiles**

This chapter shows you how to configure wireless LAN profiles on your NWA/WAC.

### **8.1 Wireless LAN Profiles Overview**

The NWA/WACs are designed to work explicitly with your NWA/WACs. If you do not have on-board configuration files, you must create "profiles" to manage them. Profiles are preset configurations that are uploaded to the APs and which manage them. They include: Radio and Monitor profiles, SSID profiles, Security profiles, and MAC Filter profiles. Altogether, these profiles give you absolute control over your wireless network.

### <span id="page-49-0"></span>**8.2 AP Radio & Monitor Profile Commands**

The radio profile commands allow you to set up configurations for the radios onboard your various APs. The monitor profile commands allow you to set up monitor mode configurations that allow your APS to scan for other APs in the vicinity.

The following table identifies the values required for many of these commands. Other input values are discussed with the corresponding commands.

| <b>LABEL</b>         | <b>DESCRIPTION</b>                                                                                                    |
|----------------------|----------------------------------------------------------------------------------------------------|
| radio profile name   | The radio profile name. You may use 1-31 alphanumeric characters,<br>underscores $( \ )$ , or dashes $( - )$ , but the first character cannot be a number. This<br>value is case-sensitive. |
| monitor profile name | The monitor profile name. You may use 1-31 alphanumeric characters,<br>underscores $( \ )$ , or dashes $(-)$ , but the first character cannot be a number. This<br>value is case-sensitive. |
| wireless channel 2g  | Sets the 2 Ghz channel used by this radio profile. The channel range is $1 \sim 14$ .<br>Note: Your choice of channel may be restricted by regional regulations.                            |
| wireless channel 5g  | Sets the 5 Ghz channel used by this radio profile. The channel range is $36 \sim$<br>165.<br>Note: Your choice of channel may be restricted by regional regulations.                        |
| wlan hctw            | Sets the HT channel width. Select either 20, 20/40, or 20/40/80.                                                                                                    |
| wlan htgi            | Sets the HT guard interval. Select either long or short.                                                                                                    |
| chain mask           | Sets the network traffic chain mask. The range is $1 \sim 7$ .                                                                                                    |
| scan method          | Sets the radio's scan method while in Monitor mode. Select manual or auto.                                                                                                    |

**Table 21** Input Values for General Radio and Monitor Profile Commands

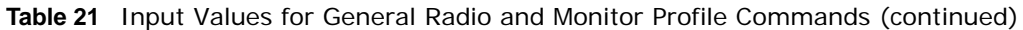

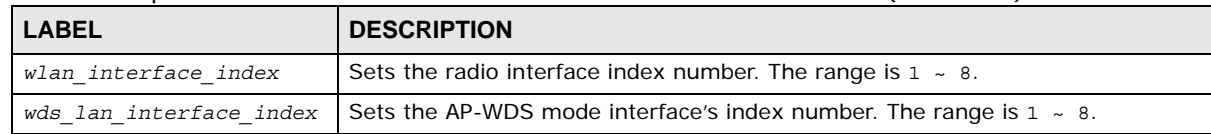

The following table describes the commands available for radio and monitor profile managment. You must use the configure terminal command to enter the configuration mode before you can use these commands.

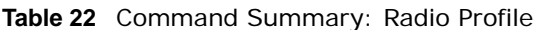

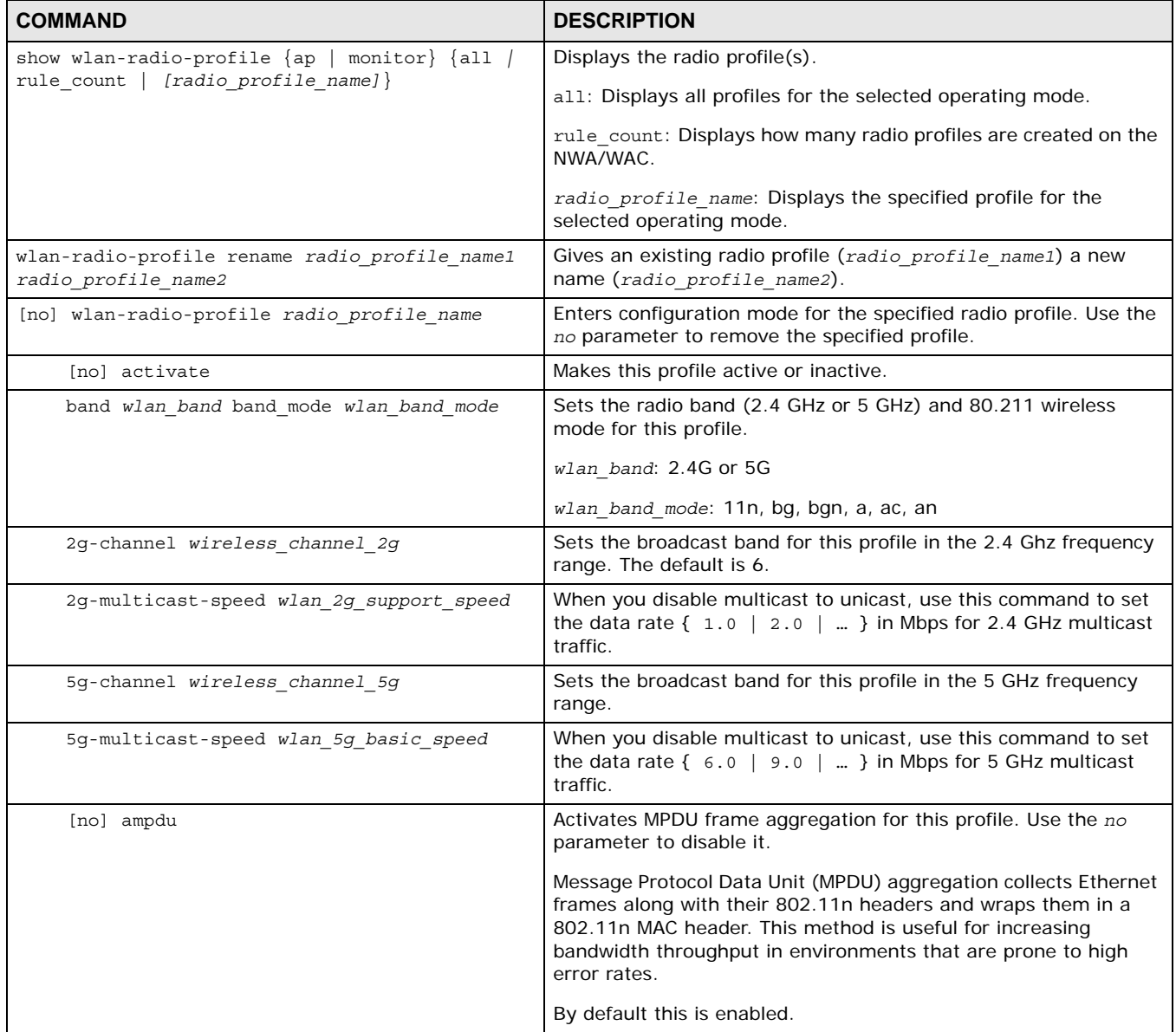

| <b>COMMAND</b>                                    | <b>DESCRIPTION</b>                                                                                                    |
|---------------------------------------------------|----------------------------------------------------------------------------------------------------|
| [no] amsdu                                        | Activates MPDU frame aggregation for this profile. Use the no<br>parameter to disable it.                                                                                                    |
|                                                   | Mac Service Data Unit (MSDU) aggregation collects Ethernet<br>frames without any of their 802.11n headers and wraps the<br>header-less payload in a single 802.11n MAC header. This method<br>is useful for increasing bandwidth throughput. It is also more<br>efficient than A-MPDU except in environments that are prone to<br>high error rates.                                                                                  |
|                                                   | By default this is enabled.                                                                                                    |
| beacon-interval <401000>                          | Sets the beacon interval for this profile.                                                                                                    |
|                                                   | When a wirelessly networked device sends a beacon, it includes<br>with it a beacon interval. This specifies the time period before the<br>device sends the beacon again. The interval tells receiving<br>devices on the network how long they can wait in low-power<br>mode before waking up to handle the beacon. This value can be<br>set from 40ms to 1000ms. A high value helps save current<br>consumption of the access point. |
|                                                   | The default is 100.                                                                                                    |
| [no] block-ack                                    | Makes block-ack active or inactive. Use the no parameter to<br>disable it.                                                                                                    |
| ch-width wlan htcw                                | Sets the channel width for this profile.                                                                                                    |
| $[no]$ ctsrts < $0.12347>$                        | Sets or removes the RTS/CTS value for this profile.                                                                                                    |
|                                                   | Use RTS/CTS to reduce data collisions on the wireless network if<br>you have wireless clients that are associated with the same AP<br>but out of range of one another. When enabled, a wireless client<br>sends an RTS (Request To Send) and then waits for a CTS (Clear<br>To Send) before it transmits. This stops wireless clients from<br>transmitting packets at the same time (and causing data<br>collisions).                |
|                                                   | A wireless client sends an RTS for all packets larger than the<br>number (of bytes) that you enter here. Set the RTS/CTS equal to<br>or higher than the fragmentation threshold to turn RTS/CTS off.                                                                                                    |
|                                                   | The default is 2347.                                                                                                    |
| [no] disable-dfs-switch                           | Makes the DFS switch active or inactive. By default this is<br>inactive.                                                                                                    |
| dtim-period <1255>                                | Sets the DTIM period for this profile.                                                                                                    |
|                                                   | Delivery Traffic Indication Message (DTIM) is the time period after<br>which broadcast and multicast packets are transmitted to mobile<br>clients in the Active Power Management mode. A high DTIM value<br>can cause clients to lose connectivity with the network. This value<br>can be set from 1 to 255.                                                                                                    |
|                                                   | The default is 1.                                                                                                    |
| description description                           | Sets the description for the profile. You may use up to 60<br>alphanumeric characters, underscores (_), or dashes (-). This<br>value is case-sensitive                                                                                                    |
| dcs time-interval <i>interval</i>                 | Sets the interval that specifies how often DCS should run.                                                                                                    |
| dcs sensitivity-level $\{high\}$ medium $\{low\}$ | Sets how sensitive DCS is to radio channel changes in the vicinity<br>of the AP running the scan.                                                                                                    |

**Table 22** Command Summary: Radio Profile (continued)

| <b>COMMAND</b>                          | <b>DESCRIPTION</b>                                                                                                    |
|-----------------------------------------|----------------------------------------------------------------------------------------------------|
| dcs client-aware {enable disable}       | When enabled, this ensures that the NWA/WAC will not change<br>channels as long as a client is connected to it. If disabled, the<br>NWA/WAC may change channels regardless of whether it has<br>clients connected to it or not.                                                                                                    |
| dcs channel-deployment {3-channel 4-    | Sets either a 3-channel deployment or a 4-channel deployment.                                                                                                    |
| $channel$ }                             | In a 3-channel deployment, the AP running the scan alternates<br>between the following channels: 1, 6, and 11.                                                                                                    |
|                                         | In a 4-channel deployment, the AP running the scan alternates<br>between the following channels: 1, 4, 7, and 11 (FCC) or 1, 5, 9,<br>and 13 (ETSI).                                                                                                    |
|                                         | Set the option that is applicable to your region. (Channel<br>deployment may be regulated differently between countries and<br>locales.)                                                                                                    |
| dcs 2g-selected-channel wlan_channel_2g | Sets a 2.4 GHz channel to use $(1-14)$ .                                                                                                    |
| dcs $des-5g-method \{auto\}$            | Sets how you specify the channels the NWA/WAC switches<br>between for 5 GHz operation.                                                                                                    |
| dcs dfs-aware {enable disable}          | Enable this to allow an NWA/WAC to avoid phase DFS channels<br>below the 5 GHz spectrum.                                                                                                    |
| [no] dot11n-disable-coexistence         | Fixes the channel bandwidth as 40 MHz. The no command has the<br>NWA/WAC automatically choose 40 MHz if all the clients support<br>it or 20 MHz if some clients only support 20 MHz.                                                                                                    |
| $[no]$ frag $<2562346>$                 | Sets or removes the fragmentation value for this profile.                                                                                                    |
|                                         | The threshold (number of bytes) for the fragmentation boundary<br>for directed messages. It is the maximum data fragment size that<br>can be sent.                                                                                                    |
|                                         | The default is 2346.                                                                                                    |
| guard-interval wlan htgi                | Sets the quard interval for this profile.                                                                                                    |
|                                         | The default for this is short.                                                                                                    |
| [no] htprotect                          | Activates HT protection for this profile. Use the no parameter to<br>disable it.                                                                                                    |
|                                         | By default, this is disabled.                                                                                                    |
| $limit$ -ampdu < $10065535$ >           | Sets the maximum frame size to be aggregated.                                                                                                    |
|                                         | By default this is 50000.                                                                                                    |
| $subframe-ampdu < 2.64$                 | Sets the maximum number of frames to be aggregated each<br>time.                                                                                                    |
|                                         | By default this is 32.                                                                                                    |
| limit-amsdu <22904096>                  | Sets the maximum frame size to be aggregated.                                                                                                    |
|                                         | The default is 4096.                                                                                                    |
| [no] multicast-to-unicast               | "Multicast to unicast" broadcasts wireless multicast traffic to all<br>wireless clients as unicast traffic to provide more reliable<br>transmission. The data rate changes dynamically based on the<br>application's bandwidth requirements. Although unicast provides<br>more reliable transmission of the multicast traffic, it also<br>produces duplicate packets. |
|                                         | The no command turns multicast to unicast off to send wireless<br>multicast traffic at the rate you specify with the 2g-multicast-<br>speed Or 5g-multicast-speed command.                                                                                                    |

**Table 22** Command Summary: Radio Profile (continued)

| <b>Rable 22</b> Command Summary. Radio Prome (commuted)<br><b>COMMAND</b>  | <b>DESCRIPTION</b>                                                                                                    |
|----------------------------------------------------------------------------|----------------------------------------------------------------------------------------------------|
| role $\{ap\}$                                                              | Sets the profile's wireless LAN radio operating mode.                                                                                                    |
|                                                                            | Use ap to have the radio function as an access point with one or<br>more BSSIDs.                                                                                                    |
| $rssi$ -dbm <-20~-76>                                                      | When using the RSSI threshold, set a minimum client signal<br>strength for connecting to the AP. - 20 dBm is the strongest signal<br>you can require and -76 is the weakest.                                                       |
| rssi-kickout <-20~-90>                                                     | Sets a minimum kick-off signal strength. When a wireless client's<br>signal strength is lower than the specified threshold, the NWA/<br>WAC disconnects the wireless client.                                                       |
|                                                                            | -20 dBm is the strongest signal you can require and -90 is the<br>weakest.                                                                                                    |
| [no] rssi-retry                                                            | Allows a wireless client to try to associate with the NWA/WAC<br>again after it is disconnected due to weak signal strength.                                                                                                    |
|                                                                            | Use the no parameter to disallow it.                                                                                                    |
| rssi-retrycount <1~100>                                                    | Sets the maximum number of times a wireless client can attempt<br>to re-connect to the NWA/WAC.                                                                                                    |
| [no] rssi-thres                                                            | Sets whether or not to use the Received Signal Strength<br>Indication (RSSI) threshold to ensure wireless clients receive<br>good throughput. This allows only wireless clients with a strong<br>signal to connect to the NWA/WAC. |
| tx-mask chain mask                                                         | Sets the outgoing chain mask.                                                                                                    |
| rx-mask chain mask                                                         | Sets the incoming chain mask.                                                                                                    |
| exit                                                                       | Exits configuration mode for this profile.                                                                                                    |
| show wlan-monitor-profile {all   rule count                                | Displays all monitor profiles or just the specified one.                                                                                                    |
| [monitor_profile_name]}                                                    | rule count: Displays how many monitor profiles are created on<br>the NWA/WAC.                                                                                                    |
| wlan-monitor-profile rename<br>monitor_profile_name1 monitor_profile_name2 | Gives an existing monitor profile (monitor_profile_name1) a<br>new name (monitor profile name2).                                                                                                    |
| [no] wlan-monitor-profile monitor profile name                             | Enters configuration mode for the specified monitor profile. Use<br>the no parameter to remove the specified profile.                                                                                                    |
| [no] activate                                                              | Makes this profile active or inactive.                                                                                                    |
|                                                                            | By default, this is enabled.                                                                                                    |
| description description                                                    | Sets the description for the profile. You may use up to 60<br>alphanumeric characters, underscores (_), or dashes (-). This<br>value is case-sensitive                                                                             |
| scan-method scan method                                                    | Sets the channel scanning method for this profile.                                                                                                    |
| [no] 2g-scan-channel wireless channel 2g                                   | Sets the broadcast band for this profile in the 2.4 Ghz frequency<br>range. Use the no parameter to disable it.                                                                                                    |
| [no] 5g-scan-channel wireless channel 5g                                   | Sets the broadcast band for this profile in the 5 GHz frequency<br>range. Use the no parameter to disable it.                                                                                                    |
| scan-dwell <1001000>                                                       | Sets the duration in milliseconds that the device using this profile<br>scans each channel.                                                                                                    |
| exit                                                                       | Exits configuration mode for this profile.                                                                                                    |

**Table 22** Command Summary: Radio Profile (continued)

#### **8.2.1 AP radio & Monitor Profile Commands Example**

The following example shows you how to set up the radio profile named 'RADIO01', activate it, and configure it to use the following settings:

- 2.4G band and 802.11ac wireless mode with channel 6
- channel width of 20MHz
- a DTIM period of 2
- a beacon interval of 100ms
- AMPDU frame aggregation enabled
- an AMPDU buffer limit of 65535 bytes
- an AMPDU subframe limit of 64 frames
- AMSDU frame aggregation enabled
- an AMSDU buffer limit of 4096
- block acknowledgement enabled
- a short guard interval

```
Router(config)# wlan-radio-profile RADIO01
Router(config-profile-radio)# activate
Router(config-profile-radio)# band 2.4G band_mode ac
Router(config-profile-radio)# 2g-channel 6
Router(config-profile-radio)# ch-width 20m
Router(config-profile-radio)# dtim-period 2
Router(config-profile-radio)# beacon-interval 100
Router(config-profile-radio)# ampdu
Router(config-profile-radio)# limit-ampdu 65535
Router(config-profile-radio)# subframe-ampdu 64
Router(config-profile-radio)# amsdu
Router(config-profile-radio)# limit-amsdu 4096
Router(config-profile-radio)# block-ack
Router(config-profile-radio)# guard-interval short
Router(config-profile-radio)# tx-mask 5
Router(config-profile-radio)# rx-mask 7
```
## **8.3 SSID Profile Commands**

The following table identifies the values required for many of these commands. Other input values are discussed with the corresponding commands.

| LABEL             | <b>DESCRIPTION</b>                                                                                                    |
|-------------------|----------------------------------------------------------------------------------------------------|
| ssid profile name | The SSID profile name. You may use 1-31 alphanumeric characters,<br>underscores (), or dashes (-), but the first character cannot be a number. This<br>value is case-sensitive. |
| ssid              | The SSID broadcast name. You may use 1-32 alphanumeric characters,<br>underscores (), or dashes (-). This value is case-sensitive.                                              |

**Table 23** Input Values for General SSID Profile Commands

| <b>LABEL</b>     | <b>DESCRIPTION</b>                                                                                                    |
|------------------|----------------------------------------------------------------------------------------------------|
| wlan qos         | Sets the type of QoS the SSID should use.                                                                                                    |
|                  | disable: Turns off QoS for this SSID.                                                                                                    |
|                  | wmm: Turns on QoS for this SSID. It automatically assigns Access Categories to<br>packets as the device inspects them in transit.                                                                                    |
|                  | wmm be: Assigns the "best effort" Access Category to all traffic moving through<br>the SSID regardless of origin.                                                                                                    |
|                  | wmm bk: Assigns the "background" Access Category to all traffic moving<br>through the SSID regardless of origin.                                                                                                    |
|                  | wmm vi: Assigns the "video" Access Category to all traffic moving through the<br>SSID regardless of origin.                                                                                                    |
|                  | wmm vo: Assigns the "voice" Access Category to all traffic moving through the<br>SSID regardless of origin.                                                                                                    |
| securityprofile  | Assigns an existing security profile to the SSID profile. You may use 1-31<br>alphanumeric characters, underscores (), or dashes (-), but the first character<br>cannot be a number. This value is case-sensitive.   |
| macfilterprofile | Assigns an existing MAC filter profile to the SSID profile. You may use 1-31<br>alphanumeric characters, underscores (), or dashes (-), but the first character<br>cannot be a number. This value is case-sensitive. |
| description2     | Sets the description of the profile. You may use up to 60 alphanumeric<br>characters, underscores (), or dashes (-). This value is case-sensitive.                                                                   |

**Table 23** Input Values for General SSID Profile Commands (continued)

The following table describes the commands available for SSID profile managment. You must use the configure terminal command to enter the configuration mode before you can use these commands.

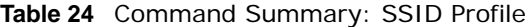

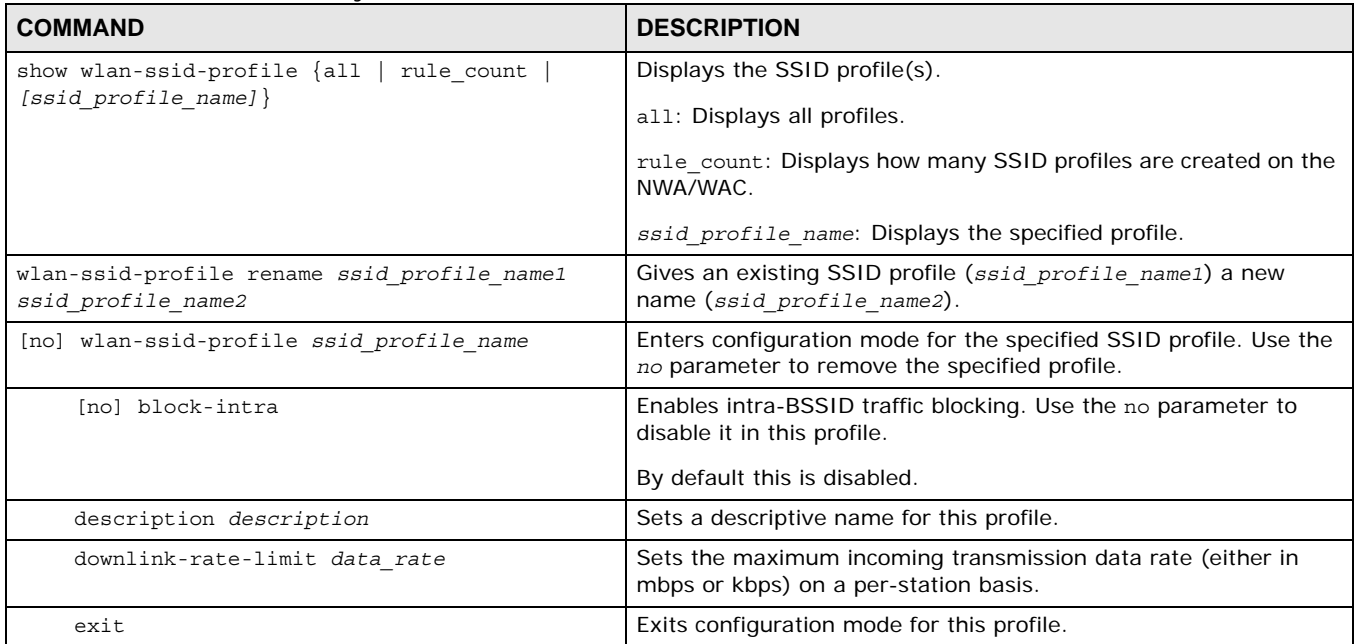

| <b>COMMAND</b>                    | <b>DESCRIPTION</b>                                                                                                    |
|-----------------------------------|----------------------------------------------------------------------------------------------------|
| [no] hide                         | Prevents the SSID from being publicly broadcast. Use the no<br>parameter to re-enable public broadcast of the SSID in this<br>profile.           |
|                                   | By default this is disabled.                                                                                                    |
| [no] l2isolation <i>l2profile</i> | Assigns the specified layer-2 isolation profile to this SSID profile.<br>Use the no parameter to remove it.                                      |
|                                   | By default, no layer-2 isolation profile is assigned.                                                                                            |
| [no] macfilter macfilterprofile   | Assigns the specified MAC filtering profile to this SSID profile. Use<br>the no parameter to remove it.                                          |
|                                   | By default, no MAC filter is assigned.                                                                                                    |
| qos wlan qos                      | Sets the type of QoS used by this SSID.                                                                                                    |
| security securityprofile          | Assigns the specified security profile to this SSID profile.                                                                                     |
| ssid                              | Sets the SSID. This is the name visible on the network to wireless<br>clients. Enter up to 32 characters, spaces and underscores are<br>allowed. |
|                                   | The default SSID is 'ZyXEL'.                                                                                                    |
| uplink-rate-limit data rate       | Sets the maximum outgoing transmission data rate (either in<br>mbps or kbps) on a per-station basis.                                             |
| $[no]$ vlan-id <14094>            | Applies to each SSID profile. If the VLAN ID is equal to the AP's<br>native VLAN ID then traffic originating from the SSID is not<br>tagged.     |
|                                   | The default VLAN ID is 1.                                                                                                    |

**Table 24** Command Summary: SSID Profile (continued)

#### **8.3.1 SSID Profile Example**

The following example creates an SSID profile with the name 'ZyXEL'. It makes the assumption that both the security profile (SECURITY01) and the MAC filter profile (MACFILTER01) already exist.

```
Router(config)# wlan-ssid-profile SSID01
Router(config-ssid-radio)# ssid ZyXEL
Router(config-ssid-radio)# qos wmm
Router(config-ssid-radio)# security SECURITY01
Router(config-ssid-radio)# macfilter MACFILTER01
Router(config-ssid-radio)# exit
Router(config)#
```
### **8.4 Security Profile Commands**

The following table identifies the values required for many of these commands. Other input values are discussed with the corresponding commands.

| <b>LABEL</b>          | <b>DESCRIPTION</b>                                                                                                    |
|-----------------------|----------------------------------------------------------------------------------------------------|
| security profile name | The security profile name. You may use 1-31 alphanumeric characters,<br>underscores $( \ )$ , or dashes $( - )$ , but the first character cannot be a number. This<br>value is case-sensitive. |
| wep key               | Sets the WEP key encryption strength. Select either 64bit or 128bit.                                                                                                    |
| wpa key               | Sets the WPA/WPA2 pre-shared key in ASCII. You may use 8~63 alphanumeric<br>characters. This value is case-sensitive.                                                                          |
| wpa key 64            | Sets the WPA/WPA2 pre-shared key in HEX. You muse use 64 alphanumeric<br>characters.                                                                                                    |
| secret                | Sets the shared secret used by your network's RADIUS server.                                                                                                    |
| auth-method           | The authentication method used by the security profile.                                                                                                    |

**Table 25** Input Values for General Security Profile Commands

The following table describes the commands available for security profile managment. You must use the configure terminal command to enter the configuration mode before you can use these commands.

**Table 26** Command Summary: Security Profile

| <b>COMMAND</b>                                                                | <b>DESCRIPTION</b>                                                                                                    |
|-------------------------------------------------------------------------------|----------------------------------------------------------------------------------------------------|
| show wlan-security-profile $\{all \mid rule \text{count}$                     | Displays the security profile(s).                                                                                                    |
| [security profile name]                                                       | all: Displays all profiles.                                                                                                    |
|                                                                               | rule count: Displays how many security profiles are created on<br>the NWA/WAC.                                                                        |
|                                                                               | security_profile_name: Displays the specified profile.                                                                                                |
| wlan-security-profile rename<br>security profile namel security profile name2 | Gives existing security profile (security profile name1) a new<br>name, (security profile name2).                                                     |
| [no] wlan-security-profile<br>security profile name                           | Enters configuration mode for the specified security profile. Use<br>the no parameter to remove the specified profile.                                |
| description description                                                       | Sets the description for the profile. You may use up to 60<br>alphanumeric characters, underscores (), or dashes (-). This<br>value is case-sensitive |
| $wpa2-mix$<br>mode $ $ wep   wpa2                                             | Sets the security mode for this profile.                                                                                                    |
| idle $<30.30000>$                                                             | Sets the idle interval (in seconds) that a client can be idle before<br>authentication is discontinued.                                               |
|                                                                               | The default is 3000.                                                                                                    |

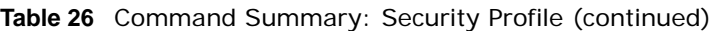

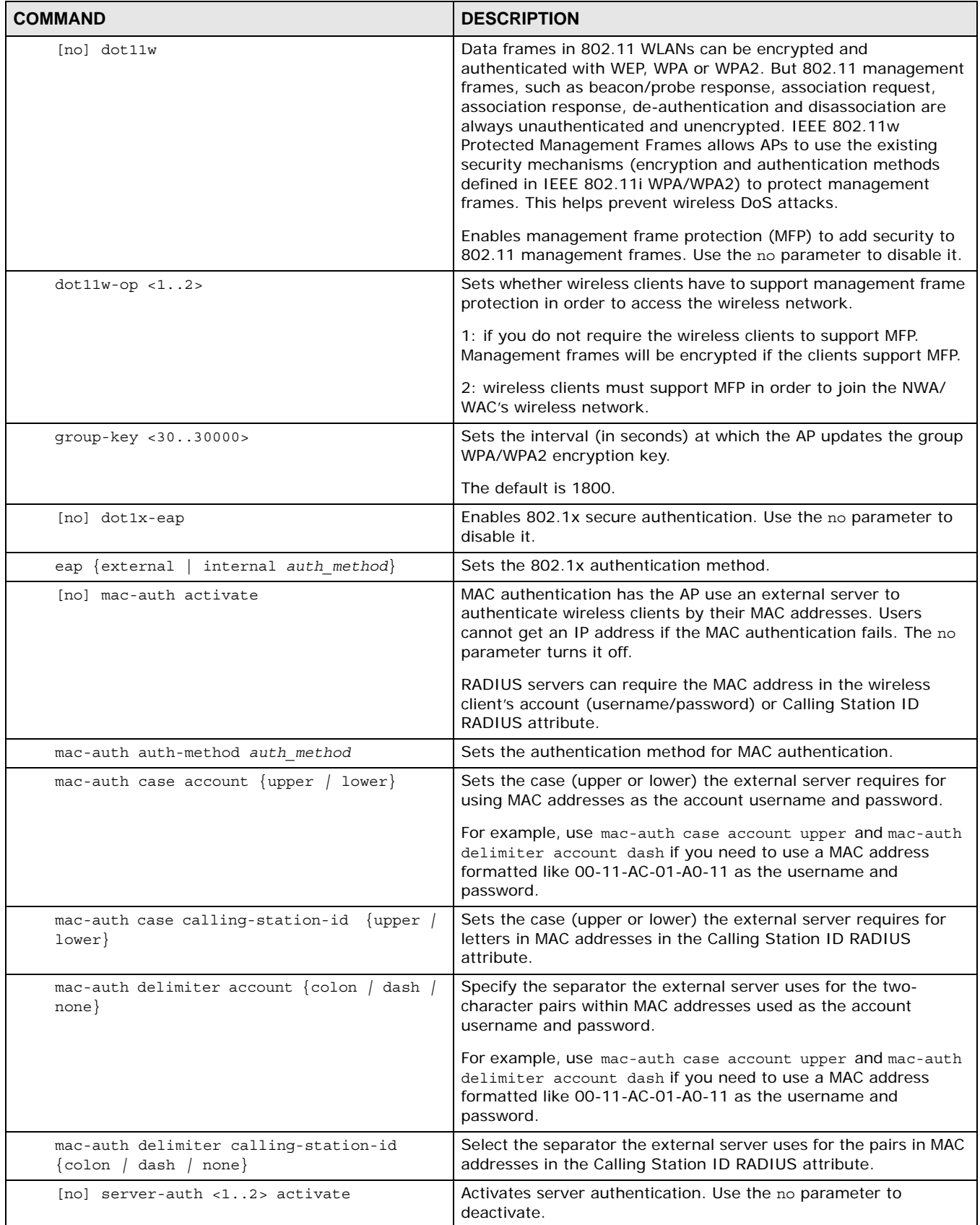

| <b>COMMAND</b>                                   | <b>DESCRIPTION</b>                                                                                                    |
|--------------------------------------------------|----------------------------------------------------------------------------------------------------|
| server-auth <12> IPv4 port port secret<br>secret | Sets the server authentication IPv4 port and shared secret.                                                                                                    |
| [no] server-auth $<12>$                          | Clears the server authentication setting.                                                                                                    |
| wep <64 $\mid$ 128> default-key <14>             | Sets the WEP encryption strength ( $64$ or 128) and the default<br>key index $(1 \sim 4)$ .                                                                                                    |
| wep-auth-type $\langle$ open   share>            | Sets the authentication key type to either open or share.                                                                                                    |
| wep-key $<1.4$ wep key                           | If you select WEP-64 enter 10 hexadecimal digits in the range of<br>"A-F", "a-f" and "0-9" (for example, 0x11AA22BB33) for each Key<br>used; or enter 5 ASCII characters (case sensitive) ranging from<br>"a-z", "A-Z" and "0-9" (for example, MyKey) for each Key used.<br>If you select WEP-128 enter 26 hexadecimal digits in the range of<br>"A-F", "a-f" and "0-9" (for example,<br>0x00112233445566778899AABBCC) for each Key used; or enter<br>13 ASCII characters (case sensitive) ranging from "a-z", "A-Z"<br>and "0-9" (for example, MyKey12345678) for each Key used.<br>You can save up to four different keys. Enter the default-key (1<br>$~\sim~$ 4) to save your WEP to one of those four available slots. |
| $wpa$ -encrypt <aes auto=""  =""></aes>          | Sets the WPA/WPA2 encryption cipher type.                                                                                                    |
|                                                  | auto: This automatically chooses the best available cipher based<br>on the cipher in use by the wireless client that is attempting to<br>make a connection.                                                                                                    |
|                                                  | aes: This is the Advanced Encryption Standard encryption<br>method, a newer more robust algorithm than TKIP Not all<br>wireless clients may support this.                                                                                                    |
| wpa-psk $\{wpa key \}$<br>wpa key $64$           | Sets the WPA/WPA2 pre-shared key.                                                                                                    |
| [no] wpa2-preauth                                | Enables pre-authentication to allow wireless clients to switch APs<br>without having to re-authenticate their network connection. The<br>RADIUS server puts a temporary PMK Security Authorization<br>cache on the wireless clients. It contains their session ID and a<br>pre-authorized list of viable APs.<br>Use the no parameter to disable this.                                                                                                    |
| $[no]$ reauth < 3030000>                         | Sets the interval (in seconds) between authentication requests.                                                                                                    |
|                                                  | The default is 0.                                                                                                    |
| exit                                             | Exits configuration mode for this profile.                                                                                                    |

**Table 26** Command Summary: Security Profile (continued)

#### **8.4.1 Security Profile Example**

The following example creates a security profile with the name 'SECURITY01'..

```
Router(config)# wlan-security-profile SECURITY01
Router(config-security-profile)# mode wpa2
Router(config-security-profile)# wpa-encrypt aes
Router(config-security-profile)# wpa-psk 12345678
Router(config-security-profile)# idle 3600
Router(config-security-profile)# reauth 1800
Router(config-security-profile)# group-key 1800
Router(config-security-profile)# exit
Router(config)#
```
### **8.5 MAC Filter Profile Commands**

The following table identifies the values required for many of these commands. Other input values are discussed with the corresponding commands.

**Table 27** Input Values for General MAC Filter Profile Commands

| <b>LABEL</b>           | <b>DESCRIPTION</b>                                                                                                    |
|------------------------|----------------------------------------------------------------------------------------------------|
| macfilter profile name | The MAC filter profile name. You may use 1-31 alphanumeric characters,<br>underscores (), or dashes (-), but the first character cannot be a number.<br>This value is case-sensitive. |
| description            | Sets the description of the MAC address. You may use up to 60 alphanumeric<br>characters, underscores (), or dashes (-). This value is case-sensitive.                                |

The following table describes the commands available for MAC filter profile management. You must use the configure terminal command to enter the configuration mode before you can use these commands.

**Table 28** Command Summary: MAC Filter Profile

| <b>COMMAND</b>                                                                         | <b>DESCRIPTION</b>                                                                                                    |
|----------------------------------------------------------------------------------------|----------------------------------------------------------------------------------------------------|
| show wlan-macfilter-profile $\{all \}$<br>rule count<br>$[macfilter\ profile\ name]\}$ | Displays the MAC filter profile(s).<br>all: Displays all profiles.<br>rule count: Displays how many MAC filter profiles are created<br>on the NWA/WAC.<br>macfilter_profile_name: Displays the specified profile.                             |
| wlan-macfilter-profile rename<br>macfilter profile name1<br>macfilter profile name2    | Gives an existing MAC filter profile (macfilter profile name1)<br>a new name (macfilter profile name2).                                                                                                    |
| [no] wlan-macfilter-profile<br>macfilter profile name                                  | Enters configuration mode for the specified MAC filter profile. Use<br>the no parameter to remove the specified profile.                                                                                                    |
| filter-action $\{$ allow $ $ deny $\}$                                                 | Permits the wireless client with the MAC addresses in this profile<br>to connect to the network through the associated SSID; select<br>deny to block the wireless clients with the specified MAC<br>addresses.<br>The default is set to deny. |
| [no] mac addr [description description]                                                | Specifies a MAC address associated with this profile. You can also<br>set a description for the MAC address. Enter up to 60 characters.<br>Spaces and underscores allowed.                                                                    |
| exit                                                                                   | Exits configuration mode for this profile.                                                                                                    |

#### **8.5.1 MAC Filter Profile Example**

The following example creates a MAC filter profile with the name 'MACFILTER01'..

```
Router(config)# wlan-macfilter-profile MACFILTER01
Router(config-macfilter-profile)# filter-action deny
Router(config-macfilter-profile)# 01:02:03:04:05:06 description MAC01
Router(config-macfilter-profile)# 01:02:03:04:05:07 description MAC02
Router(config-macfilter-profile)# 01:02:03:04:05:08 description MAC03
Router(config-macfilter-profile)# exit
Router(config)#
```
### **8.6 Layer-2 Isolation Profile Commands**

The following table identifies the values required for many of these commands. Other input values are discussed with the corresponding commands.

| <b>LABEL</b>                 | <b>DESCRIPTION</b>                                                                                                    |
|------------------------------|----------------------------------------------------------------------------------------------------|
| 12isolation profile nam<br>e | The layer-2 isolation profile name. You may use 1-31 alphanumeric characters,<br>underscores $( \ )$ , or dashes $( - )$ , but the first character cannot be a number. This<br>value is case-sensitive. |
| mac address                  | The MAC address of the device that is allowed to communicate with the NWA/<br>WAC's wireless clients. Enter 6 hexadecimal pairs separated by colons. You can<br>use $0-9$ , a-z and $A-Z$ .             |
| description                  | Sets the description name of MAC address in the profile. You may use 1-60<br>alphanumeric characters, underscores (), or dashes (-).                                                                    |

**Table 29** Input Values for General Layer-2 Isolation Profile Commands

The following table describes the commands available for Layer-2 Isolation profile managment. You must use the configure terminal command to enter the configuration mode before you can use these commands.

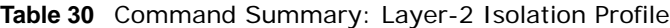

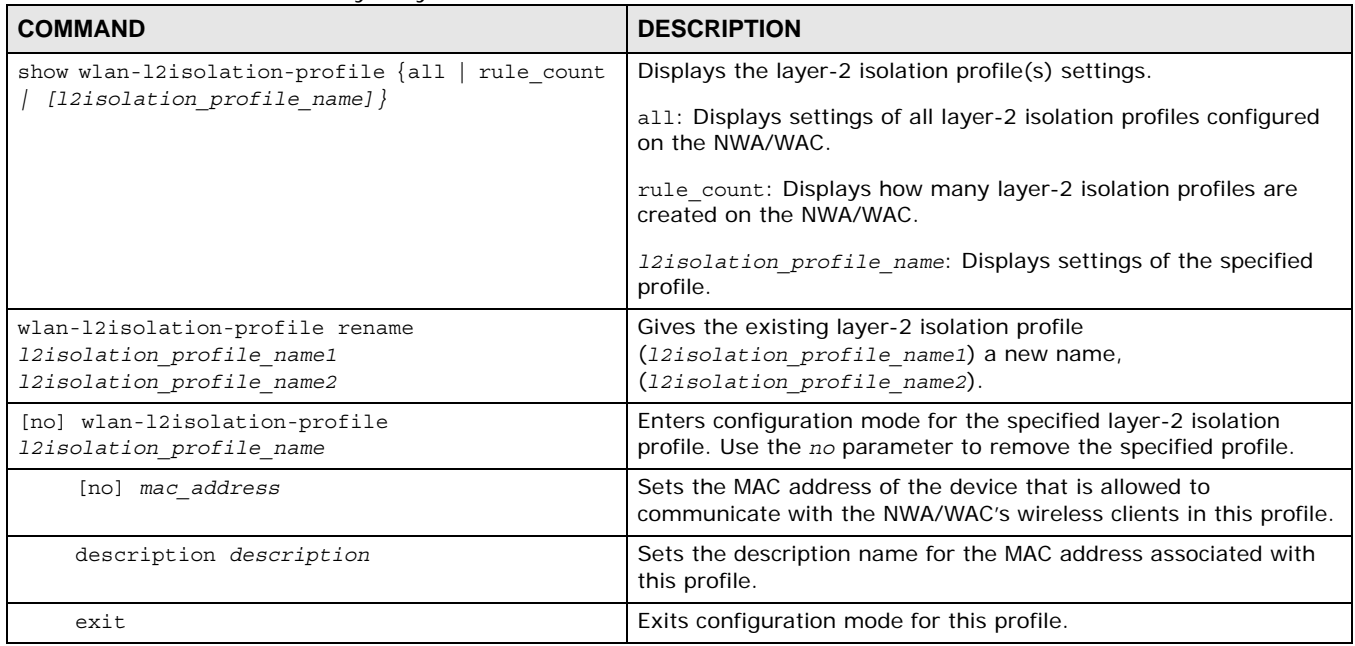

#### **8.6.1 Layer-2 Isolation Profile Example**

The following example creates a layer-2 isolation profile with the name 'test1'.

```
Router(config)# wlan-l2isolation-profile test1
Router(config-wlan-l2isolation test1)# 00:a0:c5:01:23:45
Router(config-wlan-l2isolation test1)# description user1
Router(config-wlan-l2isolation test1)# exit
Router(config)#
```
### **8.7 WDS Profile Commands**

The following table identifies the values required for many of these commands. Other input values are discussed with the corresponding commands.

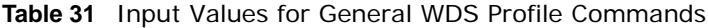

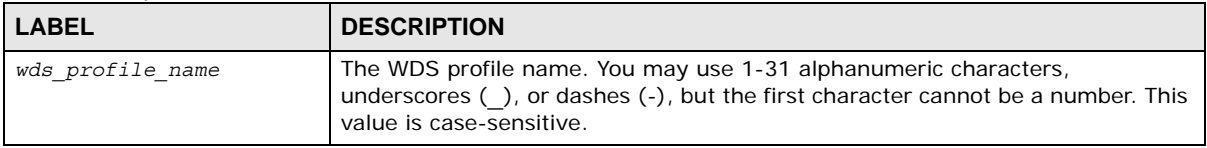

The following table describes the commands available for WDS profile managment. You must use the configure terminal command to enter the configuration mode before you can use these commands.

**Table 32** Command Summary: WDS Profile

| <b>COMMAND</b>                                                 | <b>DESCRIPTION</b>                                                                                                    |
|----------------------------------------------------------------|----------------------------------------------------------------------------------------------------|
| show wlan-wds-profile $\{all \}$ rule count                    | Displays the WDS profile(s) settings.                                                                                                    |
| [wds $profile$ name] $\}$                                      | all: Displays settings of all WDS profiles configured on the NWA/<br>WAC.                                                                                                    |
|                                                                | rule count: Displays how many WDS profiles are created on the<br>NWA/WAC.                                                                                                    |
|                                                                | wds profile name: Displays settings of the specified profile.                                                                                                    |
| wlan-wds-profile rename wds profile name1<br>wds profile name2 | Gives the existing WDS profile (wds profile name1) a new<br>name, (wds profile name2).                                                                                                    |
| [no] wlan-wds-profile wds profile name                         | Enters configuration mode for the specified WDS profile.                                                                                                    |
| psk <i>psk</i>                                                 | Sets a pre-shared key of between 8 and 63 case-sensitive ASCII<br>characters (including spaces and symbols) or 64 hexadecimal<br>characters. The key is used to encrypt the traffic between the APs. |
| ssid ssid                                                      | Sets the SSID with which you want the NWA/WAC to connect to a<br>root AP or repeater to form a WDS.                                                                                                  |
| exit                                                           | Exits configuration mode for this profile.                                                                                                    |

#### **8.7.1 WDS Profile Example**

The following example creates a WDS profile with the name 'WDS1', and shows the profile settings.

```
Router(config)# wlan-wds-profile WDS1
Router(config-wlan-wds WDS1)# ssid ZyXEL-WDS
Router(config-wlan-wds WDS1)# psk qwer1234
Router(config-wlan-wds WDS1)# exit
Router(config)# show wlan-wds-profile WDS1
wds profile: WDS1
  reference: 0
  Id: 2
  Description:
  WDS_SSID: ZyXEL-WDS
  WDS_PSK: qwer1234
Router(config)#
```
## **Rogue AP**

This chapter shows you how to set up Rogue Access Point (AP) detection and containment.

### **9.1 Rogue AP Detection Overview**

Rogue APs are wireless access points operating in a network's coverage area that are not under the control of the network's administrators, and can potentially open holes in the network security. Attackers can take advantage of a rogue AP's weaker (or non-existent) security to gain illicit access to the network, or set up their own rogue APs in order to capture information from wireless clients.

Conversely, a friendly AP is one that the NWA/WAC network administrator regards as nonthreatening. This does not necessarily mean the friendly AP must belong to the network managed by the NWA/WAC; rather, it is any unmanaged AP within range of the NWA/WAC's own wireless network that is allowed to operate without being contained. This can include APs from neighboring companies, for example, or even APs maintained by your company's employees that operate outside of the established network.

### **9.2 Rogue AP Detection Commands**

The following table identifies the values required for many of these commands. Other input values are discussed with the corresponding commands.

| <b>LABEL</b> | <b>DESCRIPTION</b>                                                                                                    |
|--------------|----------------------------------------------------------------------------------------------------|
| ap mac       | Specifies the MAC address (in XX: XX: XX: XX: XX: XX or XX-XX-XX-XX-XX-XX-XX<br>format) of the AP to be added to either the roque AP or friendly AP list. The no<br>command removes the entry. |
| description2 | Sets the description of the AP. You may use 1-60 alphanumeric characters,<br>underscores (), or dashes (-). This value is case-sensitive.                                                      |

**Table 33** Input Values for Rogue AP Detection Commands

The following table describes the commands available for rogue AP detection. You must use the configure terminal command to enter the configuration mode before you can use these commands.

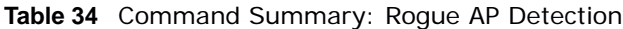

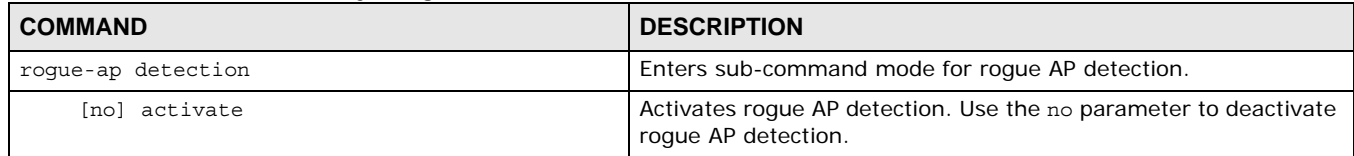

| <b>COMMAND</b>                                                     | <b>DESCRIPTION</b>                                                                                                    |
|--------------------------------------------------------------------|----------------------------------------------------------------------------------------------------|
| rogue-ap ap_mac description2                                       | Sets the device that owns the specified MAC address as a roque<br>AP. You can also assign a description to this entry on the roque AP<br>list.            |
| no rogue-ap ap mac                                                 | Removes the device that owns the specified MAC address from<br>the roque AP list.                                                                         |
| friendly-ap ap mac description2                                    | Sets the device that owns the specified MAC address as a friendly<br>AP. You can also assign a description to this entry on the friendly<br>AP list.      |
| no friendly-ap ap mac                                              | Removes the device that owns the specified MAC address from<br>the friendly AP list.                                                                      |
| exit                                                               | Exits configuration mode for roque AP detection.                                                                                                    |
| show rogue-ap detection monitoring                                 | Displays a table of detected APs and information about them,<br>such as their MAC addresses, when they were last seen, and their<br>SSIDs, to name a few. |
| show rogue-ap detection list $f_{\text{roque}}$<br>friendly<br>a11 | Displays the specified rogue/friendly/all AP list.                                                                                                    |
| show rogue-ap detection status                                     | Displays whether roque AP detection is on or off.                                                                                                    |
| show rogue-ap detection info                                       | Displays a summary of the number of detected devices from the<br>following categories: rogue, friendly, ad-hoc, unclassified, and<br>total.               |

**Table 34** Command Summary: Rogue AP Detection (continued)

#### **9.2.1 Rogue AP Detection Examples**

This example sets the device associated with MAC address 00:13:49:11:11:11 as a rogue AP, and the device associated with MAC address 00:13:49:11:11:22 as a friendly AP. It then removes MAC address from the rogue AP list with the assumption that it was misidentified.

```
Router(config)# rogue-ap detection
Router(config-detection)# rogue-ap 00:13:49:11:11:11 rogue
Router(config-detection)# friendly-ap 00:13:49:11:11:22 friendly
Router(config-detection)# no rogue-ap 00:13:49:11:11:11
Router(config-detection)# exit
```
This example displays the rogue AP detection list.

```
Router(config)# show rogue-ap detection list rogue
no. mac description 
contain
===========================================================================
1 00:13:49:18:15:5A 0
```
This example shows the friendly AP detection list.

```
Router(config)# show rogue-ap detection list friendly
no. mac description
===========================================================================
1 11:11:11:11:11:11 third floor
2 00:13:49:11:22:33
3 00:13:49:00:00:05
4 00:13:49:00:00:01
5 00:0D:0B:CB:39:33 dept1
```
This example shows the combined rogue and friendly AP detection list.

```
Router(config)# show rogue-ap detection list all
no. role mac description
===========================================================================
1 friendly-ap 11:11:11:11:11:11 third floor
2 friendly-ap 00:13:49:11:22:33
3 friendly-ap 00:13:49:00:00:05
4 friendly-ap 00:13:49:00:00:01
5 friendly-ap 00:0D:0B:CB:39:33 dept1
6 rogue-ap 00:13:49:18:15:5A
```
This example shows both the status of rogue AP detection and the summary of detected APs.

```
Router(config)# show rogue-ap detection status
rogue-ap detection status: on
Router(config)# show rogue-ap detection info
rogue ap: 1
friendly ap: 4
adhoc: 4
unclassified ap: 0
total devices: 0
```
### **9.3 Rogue AP Containment Overview**

These commands enable rogue AP containment. You can use them to isolate a device that is flagged as a rogue AP. They are global in that they apply to all managed APs on the network (all APs utilize the same containment list, but only APs set to monitor mode can actively engage in containment of rogue APs). This means if we add a MAC address of a device to the containment list, then every AP on the network will respect it.

Note: Containing a rogue AP means broadcasting unviable login data at it, preventing legitimate wireless clients from connecting to it. This is a kind of Denial of Service attack.

### **9.4 Rogue AP Containment Commands**

The following table identifies the values required for many of these commands. Other input values are discussed with the corresponding commands.

**Table 35** Input Values for Rogue AP Containment Commands

| <b>LABEL</b> | <b>DESCRIPTION</b>                                                                                                    |
|--------------|----------------------------------------------------------------------------------------------------|
| ap mac       | Specifies the MAC address (in XX: XX: XX: XX: XX: XX format) of the AP to be<br>contained. The no command removes the entry. |

The following table describes the commands available for rogue AP containment. You must use the configure terminal command to enter the configuration mode before you can use these commands.

**Table 36** Command Summary: Rogue AP Containment

| <b>COMMAND</b>                 | <b>DESCRIPTION</b>                                                                                                    |
|--------------------------------|----------------------------------------------------------------------------------------------------|
| roque-ap containment           | Enters sub-command mode for roque AP containment.                                                                                          |
| [no] activate                  | Activates roque AP containment. Use the no parameter to<br>deactivate roque AP containment.                                                |
| [no] contain ap_mac            | Isolates the device associated with the specified MAC address.<br>Use the no parameter to remove this device from the<br>containment list. |
| exit                           | Exits configuration mode for rogue AP containment.                                                                                         |
| show roque-ap containment list | Displays the roque AP containment list.                                                                                                    |

#### **9.4.1 Rogue AP Containment Example**

This example contains the device associated with MAC address 00:13:49:11:11:12 then displays the containment list for confirmation.

```
Router(config)# rogue-ap containment
Router(config-containment)# activate
Router(config-containment)# contain 00:13:49:11:11:12
Router(config-containment)# exit
Router(config)# show rogue-ap containment list
no. mac
=====================================================================
1 00:13:49:11:11:12
```
## **Wireless Frame Capture**

This chapter shows you how to configure and use wireless frame capture on the NWA/WAC.

### **10.1 Wireless Frame Capture Overview**

Troubleshooting wireless LAN issues has always been a challenge. Wireless sniffer tools like Ethereal can help capture and decode packets of information, which can then be analyzed for debugging. It works well for local data traffic, but if your devices are spaced increasingly farther away then it often becomes correspondingly difficult to attempt remote debugging. Complicated wireless packet collection is arguably an arduous and perplexing process. The wireless frame capture feature in the NWA/WAC can help.

This chapter describes the wireless frame capture commands, which allows a network administrator to capture wireless traffic information and download it to an Ethereal/Tcpdump compatible format packet file for analysis.

### **10.2 Wireless Frame Capture Commands**

The following table identifies the values required for many of these commands. Other input values are discussed with the corresponding commands.

| <b>LABEL</b>  | <b>DESCRIPTION</b>                                                                                                    |
|---------------|----------------------------------------------------------------------------------------------------|
| ip address    | The IP address of the Access Point (AP) that you want to monitor. Enter a<br>standard IPv4 IP address (for example, 192.168.1.2).                                                                                  |
| mon file size | The size (in kbytes) of file to be captured.                                                                                                    |
|               | It stops the capture and generates the capture file when either it reaches this<br>size or the total combined size of all files in the directory reaches the maximum<br>size which is 50 megabytes (51200 kbytes.) |
| file name     | The file name prefix for each captured file. The default prefix is monitor while<br>the default file name is monitor.dump.                                                                                         |
|               | You can use 1-31 alphanumeric characters, underscores or dashes but the first<br>character cannot be a number. This string is case sensitive.                                                                      |

**Table 37** Input Values for Wireless Frame Capture Commands

The following table describes the commands available for wireless frame capture. You must use the configure terminal command to enter the configuration mode before you can use these commands.

**Table 38** Command Summary: Wireless Frame Capture

| <b>COMMAND</b>              | <b>DESCRIPTION</b>                                                                                                    |
|-----------------------------|----------------------------------------------------------------------------------------------------|
| frame-capture configure     | Enters sub-command mode for wireless frame capture.                                                                                                    |
| src-ip add ip address       | Sets the IP address of an AP controlled by the NWA/WAC that you<br>want to monitor. You can use this command multiple times to add<br>additional IPs to the monitor list. |
| file-prefix file name       | Sets the file name prefix for each captured file. Enter up to 31<br>alphanumeric characters. Spaces and underscores are not<br>allowed.                                   |
| files-size mon file size    | Sets the size (in kbytes) of files to be captured.                                                                                                    |
| exit                        | Exits configuration mode for wireless frame capture.                                                                                                    |
| [no] frame-capture activate | Starts wireless frame capture. Use the no parameter to turn it off.                                                                                                    |
| show frame-capture status   | Displays whether frame capture is running or not.                                                                                                    |
| show frame-capture confiq   | Displays the frame capture configuration.                                                                                                    |

#### **10.2.1 Wireless Frame Capture Examples**

This example configures the wireless frame capture parameters for an AP located at IP address 192.168.1.2.

```
Router(config)# frame-capture configure
Router(frame-capture)# src-ip add 192.168.1.2
Router(frame-capture)# file-prefix monitor
Router(frame-capture)# files-size 1000
Router(frame-capture)# exit
Router(config)#
```
This example shows frame capture status and configuration.

```
Router(config)# show frame-capture status
capture status: off
Router(config)# show frame-capture config
capture source: 192.168.1.2
file prefix: monitor
file size: 1000
```
# **Dynamic Channel Selection**

This chapter shows you how to configure and use dynamic channel selection on the NWA/WAC.

### **11.1 DCS Overview**

Dynamic Channel Selection (DCS) is a feature that allows an AP to automatically select the radio channel upon which it broadcasts by passively listening to the area around it and determining what channels are currently being broadcast on by other devices.

When numerous APs broadcast within a given area, they introduce the possibility of heightened radio interference, especially if some or all of them are broadcasting on the same radio channel. This can make accessing the network potentially rather difficult for the stations connected to them. If the interference becomes too great, then the network administrator must open his AP configuration options and manually change the channel to one that no other AP is using (or at least a channel that has a lower level of interference) in order to give the connected stations a minimum degree of channel interference.

### **11.2 DCS Commands**

See [Section 8.2 on page 50](#page-49-0) for detailed information about how to configure DCS settings in a radio profile.

The following table describes the commands available for dynamic channel selection. You must use the configure terminal command to enter the configuration mode before you can use these commands.

**Table 39** Command Summary: DCS

| <b>COMMAND</b> | <b>DESCRIPTION</b>                                                           |
|----------------|------------------------------------------------------------------------------|
| dcs now        | Sets the NWA/WAC to scan for and select an available channel<br>immediately. |

## **Wireless Load Balancing**

This chapter shows you how to configure wireless load balancing.

### **12.1 Wireless Load Balancing Overview**

Wireless load balancing is the process whereby you limit the number of connections allowed on an wireless access point (AP) or you limit the amount of wireless traffic transmitted and received on it. Because there is a hard upper limit on the AP's wireless bandwidth, this can be a crucial function in areas crowded with wireless users. Rather than let every user connect and subsequently dilute the available bandwidth to the point where each connecting device receives a meager trickle, the load balanced AP instead limits the incoming connections as a means to maintain bandwidth integrity.

### **12.2 Wireless Load Balancing Commands**

The following table describes the commands available for wireless load balancing. You must use the configure terminal command to enter the configuration mode before you can use these commands.

| <b>COMMAND</b>                                                   | <b>DESCRIPTION</b>                                                                                                    |
|------------------------------------------------------------------|----------------------------------------------------------------------------------------------------|
| [no] load-balancing kickout                                      | Enables an overloaded AP to disconnect ("kick") idle clients or<br>clients with noticeably weak connections.                                                                                                    |
| load-balancing mode {station   traffic<br>$smart-$<br>classroom} | Enables load balancing based on either number of stations (also<br>known as wireless clients) or wireless traffic on an AP.                                                                                                    |
|                                                                  | station or traffic: once the threshold is crossed (either the<br>maximum station numbers or with network traffic), the NWA/<br>WAC delays association request and authentication request<br>packets from any new station that attempts to make a<br>connection. |
|                                                                  | smart-classroom: the NWA/WAC ignores association request<br>and authentication request packets from any new station when<br>the maximum number of stations is reached.                                                                                          |
| load-balancing max sta <1127>                                    | If load balancing by the number of stations/wireless clients, this<br>sets the maximum number of devices allowed to connect to a<br>load-balanced AP.                                                                                                    |
| load-balancing traffic level {high<br>low<br>$medium$ }          | If load balancing by traffic threshold, this sets the traffic<br>threshold level.                                                                                                    |

**Table 40** Command Summary: Load Balancing

| $\frac{1}{2}$ and $\frac{1}{2}$ commutation behind the set of the set of the set of the set of the set of the set of the set of the set of the set of the set of the set of the set of the set of the set of the set of the set of th |                                                                                                    |
|----------------------------------------------------------------------------------------------------|----------------------------------------------------------------------------------------------------|
| <b>COMMAND</b>                                                                                                    | <b>DESCRIPTION</b>                                                                                                    |
| load-balancing alpha <1255>                                                                                                    | Sets the load balancing alpha value.                                                                                                    |
|                                                                                                    | When the AP is balanced, then this setting delays a client's<br>association with it by this number of seconds.                                                                                                    |
|                                                                                                    | Note: This parameter has been optimized for the NWA/WAC and<br>should not be changed unless you have been specifically<br>directed to do so by ZyXEL support.                                                        |
| load-balancing beta <1255>                                                                                                    | Sets the load balancing beta value.                                                                                                    |
|                                                                                                    | When the AP is overloaded, then this setting delays a client's<br>association with it by this number of seconds.                                                                                                    |
|                                                                                                    | Note: This parameter has been optimized for the NWA/WAC and<br>should not be changed unless you have been specifically<br>directed to do so by ZyXEL support.                                                        |
| load-balancing sigma <51100>                                                                                                    | Sets the load balancing sigma value.                                                                                                    |
|                                                                                                    | This value is algorithm parameter used to calculate whether an<br>AP is considered overloaded, balanced, or underloaded. It only<br>applies to 'by traffic mode'.                                                    |
|                                                                                                    | Note: This parameter has been optimized for the NWA/WAC and<br>should not be changed unless you have been specifically<br>directed to do so by ZyXEL support.                                                        |
| load-balancing timeout <1255>                                                                                                    | Sets the length of time that an AP retains load balancing<br>information it receives from other APs within its range.                                                                                                |
| load-balancing liInterval <1255>                                                                                                    | Sets the interval in seconds that each AP communicates with the<br>other APs in its range for calculating the load balancing<br>algorithm.                                                                           |
|                                                                                                    | Note: This parameter has been optimized for the NWA/WAC and<br>should not be changed unless you have been specifically<br>directed to do so by ZyXEL support.                                                        |
| load-balancing kickInterval <1255>                                                                                                    | Enables the kickout feature for load balancing and also sets the<br>kickout interval in seconds. While load balancing is enabled, the<br>AP periodically disconnects stations at intervals equal to this<br>setting. |
|                                                                                                    | This occurs until the load balancing threshold is no longer<br>exceeded.                                                                                                    |
| show load-balancing config                                                                                                    | Displays the load balancing configuration.                                                                                                    |
| show load-balancing loading                                                                                                    | Displays the loading status per radio (underload / balance /<br>overload) when you enable the load balancing fuction.                                                                                                |
| [no] load-balancing activate                                                                                                    | Enables load balancing. Use the no parameter to disable it.                                                                                                    |

**Table 40** Command Summary: Load Balancing (continued)
#### **12.2.1 Wireless Load Balancing Examples**

The following example shows you how to configure AP load balancing in "by station" mode. The maximum number of stations is set to 1.

```
Router(config)# load-balancing mode station
Router(config)# load-balancing max sta 1
Router(config)# show load-balancing config
load balancing config:
Activate: yes
Kickout: no
Mode: station
Max-sta: 1
Traffic-level: high
Alpha: 5
Beta: 10
Sigma: 60
Timeout: 20
LIInterval: 10
KickoutInterval: 20
```
The following example shows you how to configure AP load balancing in "by traffic" mode. The traffic level is set to low, and "disassociate station" is enabled.

```
Router(config)# load-balancing mode traffic
Router(config)# load-balancing traffic level low
Router(config)# load-balancing kickout
Router(config)# show load-balancing config
load balancing config:
Activate: yes
Kickout: yes
Mode: traffic
Max-sta: 1
Traffic-level: low
Alpha: 5
Beta: 10
Sigma: 60
Timeout: 20
LIInterval: 10
KickoutInterval: 20
```
# **Certificates**

This chapter explains how to use the certificates.

# **13.1 Certificates Overview**

The NWA/WAC can use certificates (also called digital IDs) to authenticate users. Certificates are based on public-private key pairs. A certificate contains the certificate owner's identity and public key. Certificates provide a way to exchange public keys for use in authentication.

A Certification Authority (CA) issues certificates and guarantees the identity of each certificate owner. There are commercial certification authorities like CyberTrust or VeriSign and government certification authorities. You can use the NWA/WAC to generate certification requests that contain identifying information and public keys and then send the certification requests to a certification authority.

# **13.2 Certificate Commands**

This section describes the commands for configuring certificates.

## **13.3 Certificates Commands Input Values**

The following table explains the values you can input with the certificate commands.

| <b>LABEL</b>     | <b>DESCRIPTION</b>                                                                                                    |
|------------------|----------------------------------------------------------------------------------------------------|
| certificate name | The name of a certificate. You can use up to 31 alphanumeric and<br>:'~!@#\$%^&()_+[]{}',.=- characters.                                                                                                    |
| cn address       | A common name IP address identifies the certificate's owner. Type the IP<br>address in dotted decimal notation.                                                                                                    |
| cn domain name   | A common name domain name identifies the certificate's owner. The domain<br>name is for identification purposes only and can be any string. The domain<br>name can be up to 255 characters. You can use alphanumeric characters, the<br>hyphen and periods.                                       |
| cn email         | A common name e-mail address identifies the certificate's owner. The e-mail<br>address is for identification purposes only and can be any string. The e-mail<br>address can be up to 63 characters. You can use alphanumeric characters, the<br>hyphen, the @ symbol, periods and the underscore. |

**Table 41** Certificates Commands Input Values

| <b>LABEL</b>        | <b>DESCRIPTION</b>                                                                                                    |  |
|---------------------|----------------------------------------------------------------------------------------------------|--|
| organizational unit | Identify the organizational unit or department to which the certificate owner<br>belongs. You can use up to 31 characters. You can use alphanumeric<br>characters, the hyphen and the underscore.                                                                                                    |  |
| organization        | Identify the company or group to which the certificate owner belongs. You can<br>use up to 31 characters. You can use alphanumeric characters, the hyphen<br>and the underscore.                                                                                                    |  |
| country             | Identify the nation where the certificate owner is located. You can use up to 31<br>characters. You can use alphanumeric characters, the hyphen and the<br>underscore.                                                                                                    |  |
| key length          | Type a number to determine how many bits the key should use (512 to 2048).<br>The longer the key, the more secure it is. A longer key also uses more PKI<br>storage space.                                                                                                    |  |
| password            | When you have the NWA/WAC enroll for a certificate immediately online, the<br>certification authority may want you to include a key (password) to identify<br>your certification request. Use up to 31 of the following characters. a-zA-Z0-<br>$9$ ;  ` ~!@#\$%^&*()_+\{}':,./<>=-                                                                                                    |  |
| ca name             | When you have the NWA/WAC enroll for a certificate immediately online, you<br>must have the certification authority's certificate already imported as a trusted<br>certificate. Specify the name of the certification authority's certificate. It can<br>be up to 31 alphanumeric and : $-\frac{1}{2}$ . $\frac{1}{2}$ . $\frac{1}{2}$ . $\frac{1}{2}$ , $\frac{1}{2}$ . $\frac{1}{2}$ . characters. |  |
| ur1                 | When you have the NWA/WAC enroll for a certificate immediately online, enter<br>the IP address (or URL) of the certification authority server. You can use up to<br>511 of the following characters. a-zA-Z0-9'()+,/:.=?;!*#@\$_%-                                                                                                    |  |

**Table 41** Certificates Commands Input Values (continued)

## **13.4 Certificates Commands Summary**

The following table lists the commands that you can use to display and manage the NWA/WAC's summary list of certificates and certification requests. You can also create certificates or certification requests. Use the configure terminal command to enter the configuration mode to be able to use these commands.

| <b>COMMAND</b>                                                                                                    | <b>DESCRIPTION</b>                                                                                                    |
|----------------------------------------------------------------------------------------------------|----------------------------------------------------------------------------------------------------|
| ca enroll cmp name certificate name cn-type {ip cn<br>cn address figdn cn cn domain name mail cn cn email}<br>[ou organizational unit] [o organization] [c<br>country] key-type {rsa dsa} key-len key length num<br><099999999> password password ca ca name url url; | Enrolls a certificate with a CA using Certificate Management<br>Protocol (CMP). The certification authority may want you to<br>include a reference number and key (password) to identify<br>your certification request. |
| ca enroll scep name certificate_name cn-type {ip cn<br>cn address figdn cn cn domain name mail cn cn email}<br>[ou organizational unit] [o organization] [c<br>country] key-type {rsa dsa} key-len key length<br>password password ca ca name url url                 | Enrolls a certificate with a CA using Simple Certificate<br>Enrollment Protocol (SCEP). The certification authority may<br>want you to include a key (password) to identify your<br>certification request.              |
| ca generate pkcs10 name certificate name cn-type {ip<br>cn cn address fqdn cn cn domain name mail cn<br>cn email} [ou organizational unit] [o organization]<br>[c country] key-type {rsa dsa} key-len key length                                                      | Generates a PKCS#10 certification request.                                                                                                    |
| ca generate pkcs12 name name password password                                                                                                    | Generates a PKCS#12 certificate.                                                                                                    |

**Table 42** ca Commands Summary

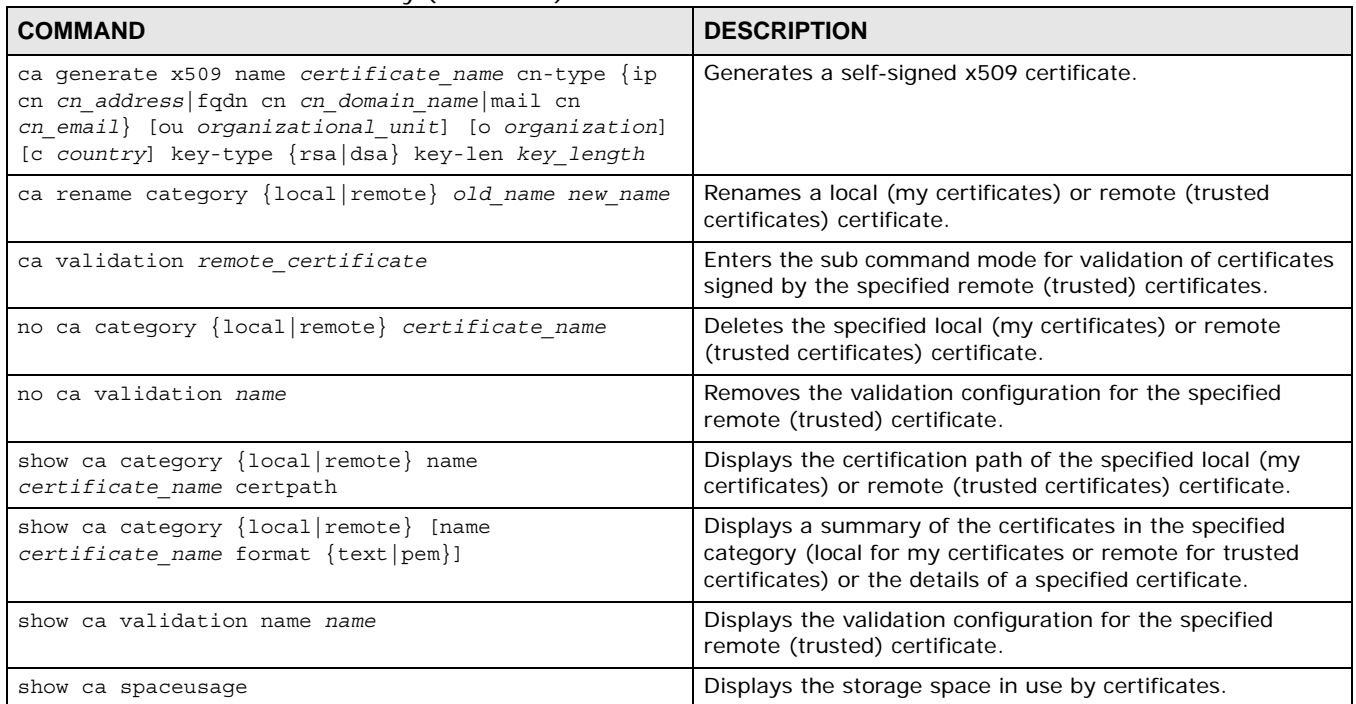

#### **Table 42** ca Commands Summary (continued)

# **13.5 Certificates Commands Examples**

The following example creates a self-signed X.509 certificate with IP address 10.0.0.58 as the common name. It uses the RSA key type with a 512 bit key. Then it displays the list of local certificates. Finally it deletes the pkcs12request certification request.

```
Router# configure terminal
Router(config)# ca generate x509 name test_x509 cn-type ip cn 10.0.0.58 key-type rsa 
key-len 512 
Router(config)# show ca category local
certificate: default
  type: SELF
  subject: CN=nwa3160-n_00134905820A
  issuer: CN=nwa3160-n_00134905820A
  status: EXPIRED
  ID: nwa3160-n_00134905820A
    type: EMAIL
  valid from: 1970-01-01 02:09:16 GMT
  valid to: 1989-12-27 02:09:16 GMT
Router(config)# no ca category local pkcs12request
```
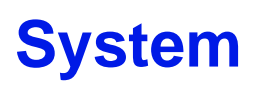

This chapter provides information on the commands that correspond to what you can configure in the system screens.

# **14.1 System Overview**

Use these commands to configure general NWA/WAC information, the system time and the console port connection speed for a terminal emulation program. They also allow you to configure DNS settings and determine which services/protocols can access which NWA/WAC zones (if any) from which computers.

## **14.2 Host Name Commands**

The following table describes the commands available for the hostname and domain name. You must use the configure terminal command to enter the configuration mode before you can use these commands.

| <b>COMMAND</b>                                | <b>DESCRIPTION</b>                                                                                                    |  |
|-----------------------------------------------|----------------------------------------------------------------------------------------------------|--|
| domainname <domain name=""><br/>[no]</domain> | Sets the domain name. The no command removes the<br>domain name.                                                                                     |  |
|                                               | domain name: This name can be up to 254 alphanumeric<br>characters long. Spaces are not allowed, but dashes "-" and<br>underscores "_" are accepted. |  |
| Inol hostname <hostname></hostname>           | Sets a descriptive name to identify your NWA/WAC. The no<br>command removes the host name.                                                           |  |
| show fodn                                     | Displays the fully qualified domain name.                                                                                                    |  |

**Table 43** Command Summary: Host Name

## **14.3 Time and Date**

For effective scheduling and logging, the NWA/WAC system time must be accurate. There is also a software mechanism to set the time manually or get the current time and date from an external server.

### **14.3.1 Date/Time Commands**

The following table describes the commands available for date and time setup. You must use the configure terminal command to enter the configuration mode before you can use these commands.

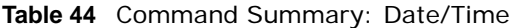

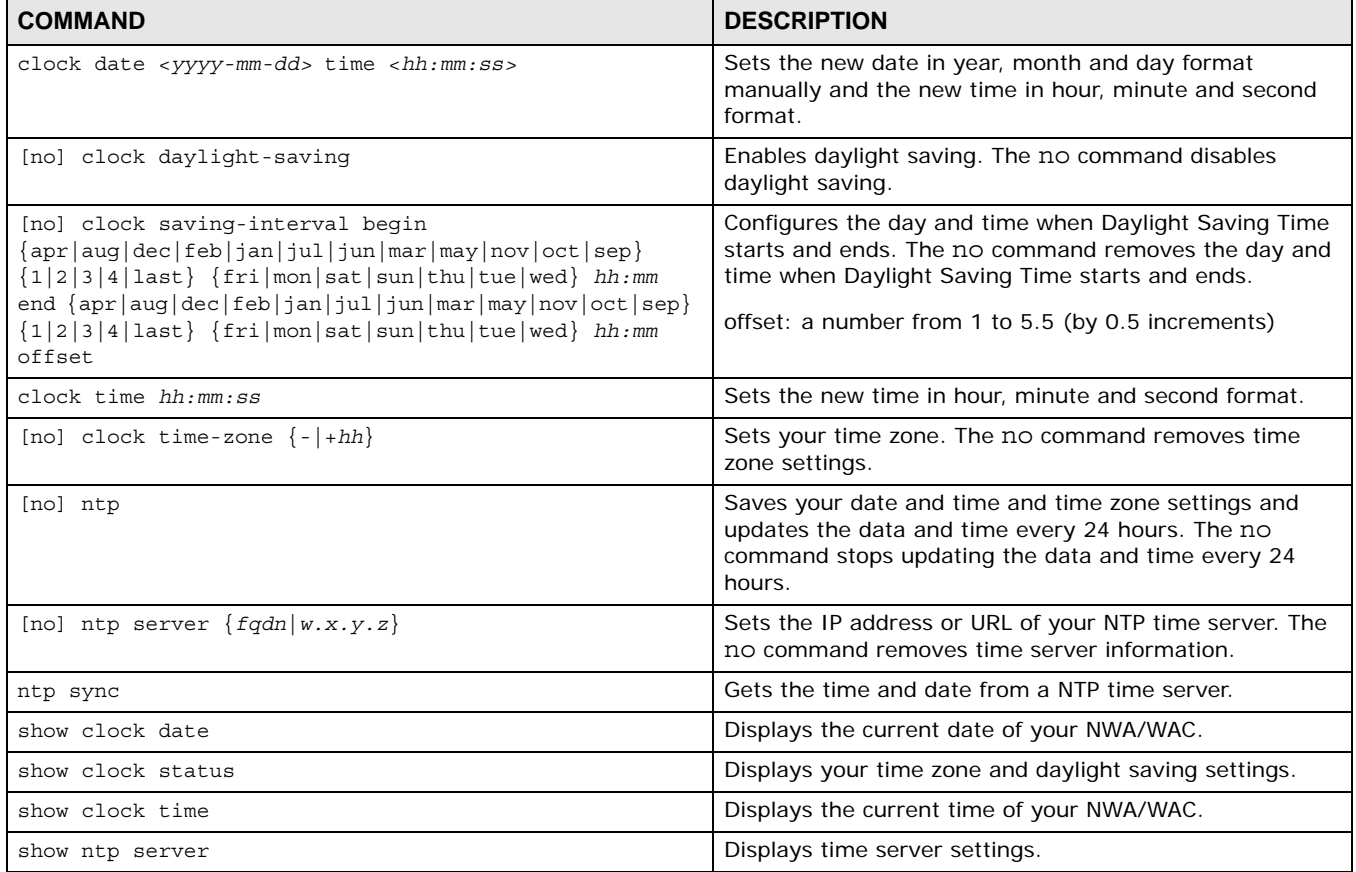

# **14.4 Console Port Speed**

This section shows you how to set the console port speed when you connect to the NWA/WAC via the console port using a terminal emulation program. The following table describes the console port commands. You must use the configure terminal command to enter the configuration mode before you can use these commands.

| <b>COMMAND</b>              | <b>DESCRIPTION</b>                                                                                           |
|-----------------------------|----------------------------------------------------------------------------------------------------|
| [no] console baud baud rate | Sets the speed of the console port. The no command resets<br>the console port speed to the default (115200). |
|                             | baud rate: 9600, 19200, 38400, 57600 or 115200.                                                              |
| show console                | Displays console port speed.                                                                                 |

**Table 45** Command Summary: Console Port Speed

### **14.5 DNS Overview**

DNS (Domain Name System) is for mapping a domain name to its corresponding IP address and vice versa. The DNS server is extremely important because without it, you must know the IP address of a machine before you can access it.

### **14.5.1 DNS Commands**

The following table identifies the values required for many of these commands. Other input values are discussed with the corresponding commands.

| <b>LABEL</b>   | <b>DESCRIPTION</b>                                                                                                    |
|----------------|----------------------------------------------------------------------------------------------------|
| address object | The name of the IP address (group) object. You may use 1-31 alphanumeric characters,<br>underscores(), or dashes (-), but the first character cannot be a number. This value is<br>case-sensitive. |
| interface name | The name of the interface.                                                                                                    |
|                | Ethernet interface: $gex$ , $x = 1 - N$ , where N equals the highest numbered Ethernet<br>interface for your NWA/WAC model.                                                                        |
|                | VLAN interface: vlanx, $x = 0 - 511$ .                                                                                                    |

**Table 46** Input Values for General DNS Commands

The following table describes the commands available for DNS. You must use the configure terminal command to enter the configuration mode before you can use these commands.

**Table 47** Command Summary: DNS

| <b>COMMAND</b>                                                                                                    | <b>DESCRIPTION</b>                                                                                                    |
|----------------------------------------------------------------------------------------------------|----------------------------------------------------------------------------------------------------|
| [no] ip dns server a-record $fqdn \ w.x.y.z$                                                                                                    | Sets an A record that specifies the mapping of a fully<br>qualified domain name (FQDN) to an IP address. The no<br>command deletes an A record.                                                                                                    |
| ip dns server cache-flush                                                                                                    | Clears the DNS server cache.                                                                                                    |
| [no] ip dns server mx-record domain name<br>$\{w.x.y.z  fqdn\}$                                                                                                    | Sets a MX record that specifies a mail server that is<br>responsible for handling the mail for a particular domain.<br>The no command deletes a MX record.                                                                                                    |
| ip dns server rule $\{-132\}$ append insert $\{-132\}$<br>access-group {ALL profile_name} zone<br>{ALL   profile_name} action {accept   deny}                          | Sets a service control rule for DNS requests.                                                                                                    |
| ip dns server rule move $<132>$ to $<132>$                                                                                                    | Changes the number of a service control rule.                                                                                                    |
| ip dns server zone-forwarder $\{-132\}$ append insert<br>$\{132>\}$ $\{domain\_zone\_name *\}$ user-defined $w.x.y.z$<br>[private   interface {interface_name   auto}] | Sets a domain zone forwarder record that specifies a DNS<br>server's IP address.<br>private   interface: Use private if the NWA/WAC<br>connects to the DNS server through a VPN tunnel.<br>Otherwise, use the interface command to set the<br>interface through which the NWA/WAC sends DNS queries<br>to a DNS server. The auto means any interface that the<br>NWA/WAC uses to send DNS queries to a DNS server<br>according to the routing rule. |
| ip dns server zone-forwarder move $<132>$ to $<132>$                                                                                                    | Changes the index number of a zone forwarder record.                                                                                                    |
| no ip dns server rule <132>                                                                                                    | Deletes a service control rule.                                                                                                    |
| show ip dns server database                                                                                                    | Displays all configured records.                                                                                                    |
| show ip dns server status                                                                                                    | Displays whether this service is enabled or not.                                                                                                    |

### **14.5.2 DNS Command Example**

This command sets an A record that specifies the mapping of a fully qualified domain name (www.abc.com) to an IP address (210.17.2.13).

```
Router# configure terminal
Router(config)# ip dns server a-record www.abc.com 210.17.2.13
```
# **System Remote Management**

This chapter shows you how to determine which services/protocols can access which NWA/WAC zones (if any) from which computers.

Note: To allow the NWA/WAC to be accessed from a specified computer using a service, make sure you do not have a service control rule or to-NWA/WAC rule to block that traffic.

### **15.1 System Timeout**

There is a lease timeout for administrators. The NWA/WAC automatically logs you out if the management session remains idle for longer than this timeout period. The management session does not time out when a statistics screen is polling.

Each user is also forced to log in the NWA/WAC for authentication again when the reauthentication time expires.

# **15.2 HTTP/HTTPS Commands**

The following table describes the commands available for HTTP/HTTPS. You must use the configure terminal command to enter the configuration mode before you can use these commands.

| <b>COMMAND</b>                          | <b>DESCRIPTION</b>                                                                                                    |
|-----------------------------------------|----------------------------------------------------------------------------------------------------|
| [no] ip http authentication auth method | Sets an authentication method used by the HTTP/HTTPS<br>server. The no command resets the authentication<br>method used by the HTTP/HTTPS server to the factory<br>default (default).<br>auth method: The name of the authentication method.<br>You may use 1-31 alphanumeric characters,<br>underscores(), or dashes (-), but the first character<br>cannot be a number. This value is case-sensitive. |
| [no] ip http port $<1.05535>$           | Sets the HTTP service port number. The no command<br>resets the HTTP service port number to the factory<br>default (80).                                                                                                    |
| [no] ip http secure-port $<1$ 65535>    | Sets the HTTPS service port number. The no command<br>resets the HTTPS service port number to the factory<br>default $(443)$ .                                                                                                    |

**Table 48** Command Summary: HTTP/HTTPS

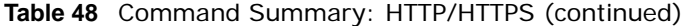

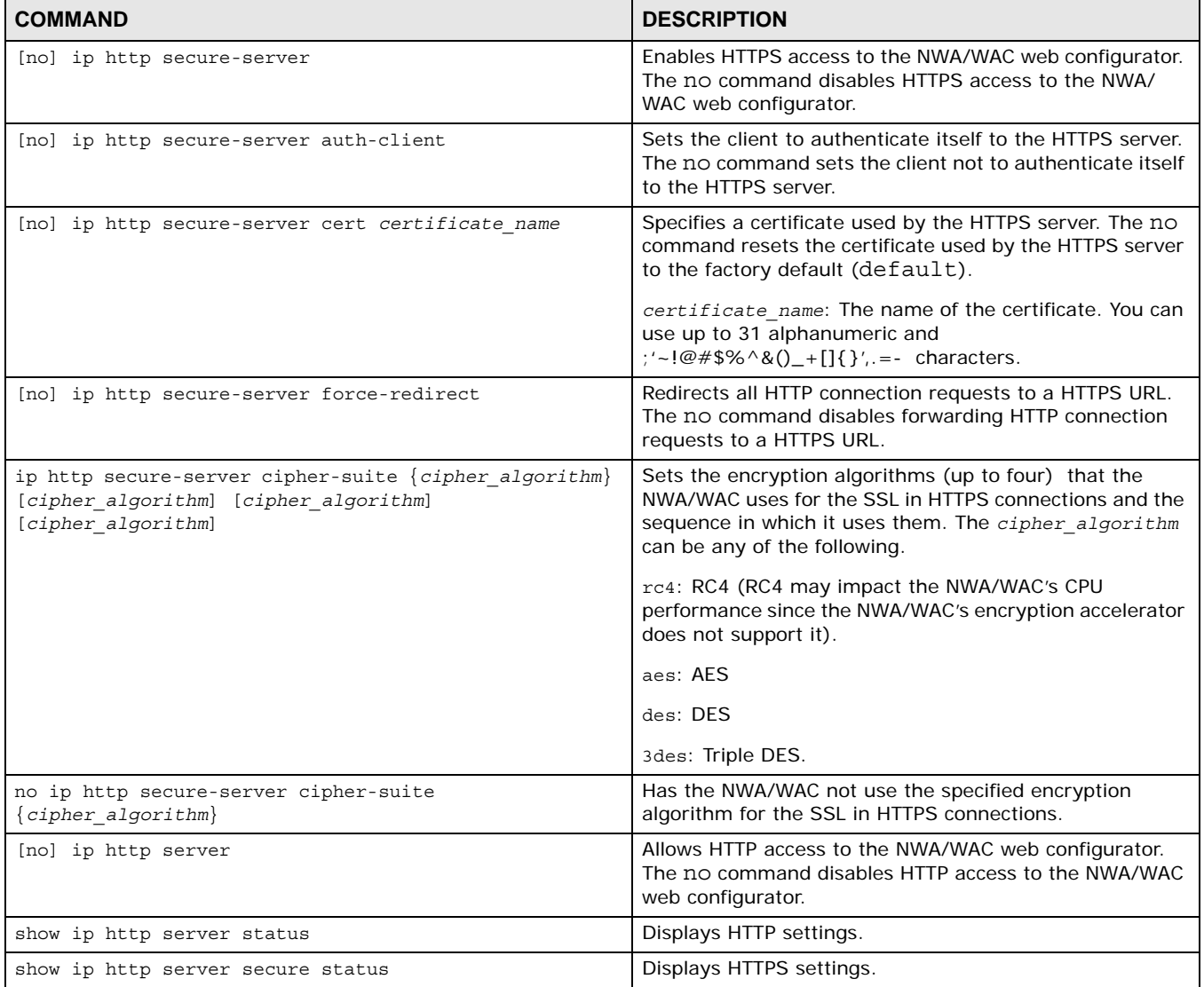

### **15.2.1 HTTP/HTTPS Command Examples**

This command sets an authentication method used by the HTTP/HTTPS server to authenticate the client(s).

```
Router# configure terminal
Router(config)# ip http authentication Example
```
This following example sets a certificate named MyCert used by the HTTPS server to authenticate itself to the SSL client.

```
Router# configure terminal
Router(config)# ip http secure-server cert MyCert
```
# **15.3 SSH**

Unlike Telnet or FTP, which transmit data in clear text, SSH (Secure Shell) is a secure communication protocol that combines authentication and data encryption to provide secure encrypted communication between two hosts over an unsecured network.

### **15.3.1 SSH Implementation on the NWA/WAC**

Your NWA/WAC supports SSH versions 1 and 2 using RSA authentication and four encryption methods (AES, 3DES, Archfour, and Blowfish). The SSH server is implemented on the NWA/WAC for remote management on port 22 (by default).

### **15.3.2 Requirements for Using SSH**

You must install an SSH client program on a client computer (Windows or Linux operating system) that is used to connect to the NWA/WAC over SSH.

### **15.3.3 SSH Commands**

The following table describes the commands available for SSH. You must use the configure terminal command to enter the configuration mode before you can use these commands.

**Table 49** Command Summary: SSH

| <b>COMMAND</b>                           | <b>DESCRIPTION</b>                                                                                                    |
|------------------------------------------|----------------------------------------------------------------------------------------------------|
| [no] ip ssh server                       | Allows SSH access to the NWA/WAC CLI. The no<br>command disables SSH access to the NWA/WAC CLI.                                                                                                    |
| [no] ip ssh server cert certificate name | Sets a certificate whose corresponding private key is to<br>be used to identify the NWA/WAC for SSH connections.<br>The no command resets the certificate used by the SSH<br>server to the factory default (default).<br><i>certificate name</i> : The name of the certificate. You can<br>use up to 31 alphanumeric and<br>$\frac{1}{2}$ = $\frac{1}{2}$ = $\frac{1}{2}$ = $\frac{1}{2}$ = $\frac{1}{2}$ = $\frac{1}{2}$ = $\frac{1}{2}$ = $\frac{1}{2}$ characters. |
| [no] ip ssh server port $<165535>$       | Sets the SSH service port number. The no command<br>resets the SSH service port number to the factory default<br>$(22)$ .                                                                                                    |
| [no] ip ssh server v1                    | Enables remote management using SSH v1. The no<br>command stops the NWA/WAC from using SSH v1.                                                                                                    |
| show ip ssh server status                | Displays SSH settings.                                                                                                    |

### **15.3.4 SSH Command Examples**

This command sets a certificate (Default) to be used to identify the NWA/WAC.

```
Router# configure terminal
Router(config)# ip ssh server cert Default
```
### **15.4 Telnet**

You can configure your NWA/WAC for remote Telnet access.

## **15.5 Telnet Commands**

The following table describes the commands available for Telnet. You must use the configure terminal command to enter the configuration mode before you can use these commands.

**Table 50** Command Summary: Telnet

| <b>COMMAND</b>                         | <b>DESCRIPTION</b>                                                                                                    |
|----------------------------------------|----------------------------------------------------------------------------------------------------|
| [no] ip telnet server                  | Allows Telnet access to the NWA/WAC CLI. The no<br>command disables Telnet access to the NWA/WAC CLI.                             |
| [no] ip telnet server port $<1$ 65535> | Sets the Telnet service port number. The no command<br>resets the Telnet service port number back to the factory<br>default (23). |
| show ip telnet server status           | Displays Telnet settings.                                                                                                    |

#### **15.5.1 Telnet Commands Examples**

This command displays Telnet settings.

```
Router# configure terminal
Router(config)# show ip telnet server status
active : yes
port : 23
service control:
No. Zone and Address and Address action
========================================================================
Router(config)#
```
# **15.6 Configuring FTP**

You can upload and download the NWA/WAC's firmware and configuration files using FTP. To use this feature, your computer must have an FTP client.

### **15.6.1 FTP Commands**

The following table describes the commands available for FTP. You must use the configure terminal command to enter the configuration mode before you can use these commands.

**Table 51** Command Summary: FTP

| <b>COMMAND</b>                           | <b>DESCRIPTION</b>                                                                                                    |
|------------------------------------------|----------------------------------------------------------------------------------------------------|
| [no] ip ftp server                       | Allows FTP access to the NWA/WAC. The no command<br>disables FTP access to the NWA/WAC.                                                           |
| [no] ip ftp server cert certificate name | Sets a certificate to be used to identify the NWA/WAC.<br>The no command resets the certificate used by the FTP<br>server to the factory default. |
| [no] ip ftp server port $<1$ 65535>      | Sets the FTP service port number. The no command<br>resets the FTP service port number to the factory default<br>(21).                            |
| [no] ip ftp server tls-required          | Allows FTP access over TLS. The no command disables<br>FTP access over TLS.                                                                       |
| show ip ftp server status                | Displays FTP settings.                                                                                                    |

#### **15.6.2 FTP Commands Examples**

This command displays FTP settings.

```
Router# configure terminal
Router(config)# show ip ftp server status
active : yes
port : 21
certificate: default
TLS : no
service control:
No. Zone Address Address Action
========================================================================
```
## **15.7 SNMP**

Simple Network Management Protocol is a protocol used for exchanging management information between network devices. Your NWA/WAC supports SNMP agent functionality, which allows a manager station to manage and monitor the NWA/WAC through the network. The NWA/WAC supports SNMP version one (v1) and version three (v3).

#### **15.7.1 Supported MIBs**

The NWA/WAC supports MIB II that is defined in RFC-1213 and RFC-1215. The NWA/WAC also supports private MIBs (ZYXEL-ES-SMI.MIB, ZYXEL-ES-CAPWAP.MIB, ZYXEL-ES-COMMON.MIB, ZYXEL-ES-HybridAP.MIB, ZYXEL-ES-ProWLAN.MIB, ZYXEL-ES-RFMGMT.MIB and ZYXEL-ES-WIRELESS.MIB) to collect information about CPU and memory usage. The focus of the MIBs is to let administrators collect statistical data and monitor status and performance. You can download the NWA/WAC's MIBs from www.zyxel.com.

### **15.7.2 SNMP Traps**

The NWA/WAC will send traps to the SNMP manager when any one of the following events occurs:

| <b>CODID DE SIGNITE LIGOS</b> |                     |                                                                                |
|-------------------------------|---------------------|--------------------------------------------------------------------------------|
| <b>OBJECT LABEL</b>           | <b>OBJECT ID</b>    | <b>DESCRIPTION</b>                                                             |
| Cold Start                    | 1.3.6.1.6.3.1.1.5.1 | This trap is sent when the NWA/WAC is turned on or an agent<br>restarts.       |
| linkDown                      | 1.3.6.1.6.3.1.1.5.3 | This trap is sent when the Ethernet link is down.                              |
| linkUp                        | 1.3.6.1.6.3.1.1.5.4 | This trap is sent when the Ethernet link is up.                                |
| authenticationFailure         | 1.3.6.1.6.3.1.1.5.5 | This trap is sent when an SNMP request comes from non-<br>authenticated hosts. |

**Table 52** SNMP Traps

### **15.7.3 SNMP Commands**

The following table describes the commands available for SNMP. You must use the configure terminal command to enter the configuration mode before you can use these commands.

**Table 53** Command Summary: SNMP

| <b>COMMAND</b>                                                                                                    | <b>DESCRIPTION</b>                                                                                                    |
|----------------------------------------------------------------------------------------------------|----------------------------------------------------------------------------------------------------|
| [no] snmp-server version $\langle v2c v3\rangle$                                                                                                    | Sets the SNMP version support. The no command<br>removes the SNMP version support.                                                                                                    |
| [no] snmp-server host $\{fqdn w.x.y.z\}$<br>[community string]                                                                                                    | Sets the domain name or IP address of the host that<br>receives the SNMP notifications. The no command<br>removes the host that receives the SNMP notifications.                                       |
| [no] snmp-server enable traps {wireless capwap}                                                                                                    | Sets the trap control to receive the wireless/capwap trap<br>notifications. The no command removes the wireless/<br>capwap trap notifications.                                                         |
| snmp-server v3user username <username> authentication<br/><none md5="" sha=""  =""> privacy <none aes="" des=""  =""> privilege<br/><math>&lt;</math>ro<math> rw</math></none></none></username> | Sets the SNMPv3 user account and its privilege of read-<br>only (ro) or read-write (rw) access.                                                                                                    |
| no snmp-server v3user username <username></username>                                                                                                    | The no command removes the SNMPv3 user account.                                                                                                    |
| show snmp status                                                                                                    | Displays SNMP settings.                                                                                                    |
| show snmp-server v3user status                                                                                                    | Displays SNMPv3 user status.                                                                                                    |
| [no] snmp-server                                                                                                    | Allows SNMP access to the NWA/WAC. The no command<br>disables SNMP access to the NWA/WAC.                                                                                                    |
| [no] snmp-server community community string $\{ro rw\}$                                                                                                    | Enters up to 64 characters to set the password for read-<br>only (ro) or read-write (rw) access. The no command<br>resets the password for read-only (ro) or read-write<br>(rw) access to the default. |
| [no] snmp-server contact description                                                                                                    | Sets the contact information (of up to 60 characters) for<br>the person in charge of the NWA/WAC. The no command<br>removes the contact information for the person in charge<br>of the NWA/WAC.        |
| [no] snmp-server enable {informs traps}                                                                                                    | Enables all SNMP notifications (informs or traps). The no<br>command disables all SNMP notifications (informs or<br>traps).                                                                            |

**Table 53** Command Summary: SNMP (continued)

| <b>COMMAND</b>                        | <b>DESCRIPTION</b>                                                                                                    |
|---------------------------------------|----------------------------------------------------------------------------------------------------|
| [no] snmp-server location description | Sets the geographic location (of up to 60 characters) for<br>the NWA/WAC. The no command removes the<br>geographic location for the NWA/WAC. |
| snmp-server port <165535><br>[no]     | Sets the SNMP service port number. The no command<br>resets the SNMP service port number to the factory<br>default $(161)$ .                 |

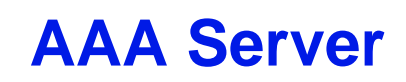

This chapter introduces and shows you how to configure the NWA/WAC to use external authentication servers.

### **16.1 AAA Server Overview**

You can use an AAA (Authentication, Authorization, Accounting) server to provide access control to your network.

The following lists the types of authentication server the NWA/WAC supports.

• Local user database

The NWA/WAC uses the built-in local user database to authenticate administrative users logging into the NWA/WAC's web configurator or network access users logging into the network through the NWA/WAC. You can also use the local user database to authenticate VPN users.

• Directory Service (LDAP/AD)

LDAP (Lightweight Directory Access Protocol)/AD (Active Directory) is a directory service that is both a directory and a protocol for controlling access to a network. The directory consists of a database specialized for fast information retrieval and filtering activities. You create and store user profile and login information on the external server.

• RADIUS

RADIUS (Remote Authentication Dial-In User Service) authentication is a popular protocol used to authenticate users by means of an external or built-in RADIUS server. RADIUS authentication allows you to validate a large number of users from a central location.

# **16.2 Authentication Server Command Summary**

This section describes the commands for authentication server settings.

#### **16.2.1 radius-server Commands**

The following table lists the radius-server commands you use to set the default RADIUS server.

| <b>COMMAND</b>                                               | <b>DESCRIPTION</b>                                                                                                    |
|--------------------------------------------------------------|----------------------------------------------------------------------------------------------------|
| show radius-server                                           | Displays the default RADIUS server settings.                                                                                                    |
| [no] radius-server host radius server<br>auth-port auth port | Sets the RADIUS server address and service port number. Enter<br>the IP address (in dotted decimal notation) or the domain name<br>of a RADIUS server. The no command clears the settings. |

**Table 54** radius-server Commands

**Table 54** radius-server Commands (continued)

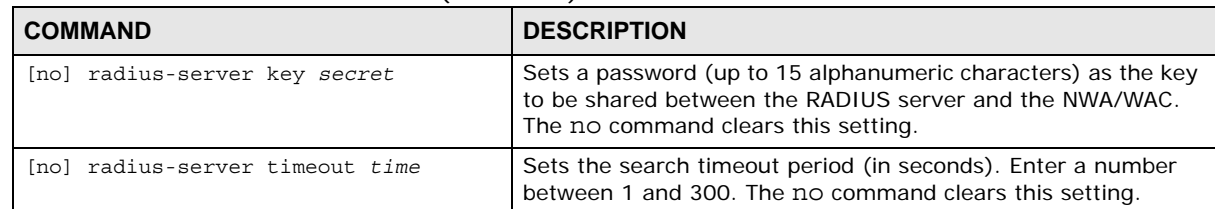

### **16.2.2 radius-server Command Example**

The following example sets the secret key and timeout period of the default RADIUS server (172.23.10.100) to "87643210" and 80 seconds.

```
Router# configure terminal
Router(config)# radius-server host 172.23.10.100 auth-port 1812
Router(config)# radius-server key 876543210
Router(config)# radius-server timeout 80
Router(config)# show radius-server
host : 172.23.10.100
authentication port: 1812
key : 876543210
timeout : 80
Router(config)#
```
#### **16.2.3 aaa group server ad Commands**

The following table lists the aaa group server ad commands you use to configure a group of AD servers.

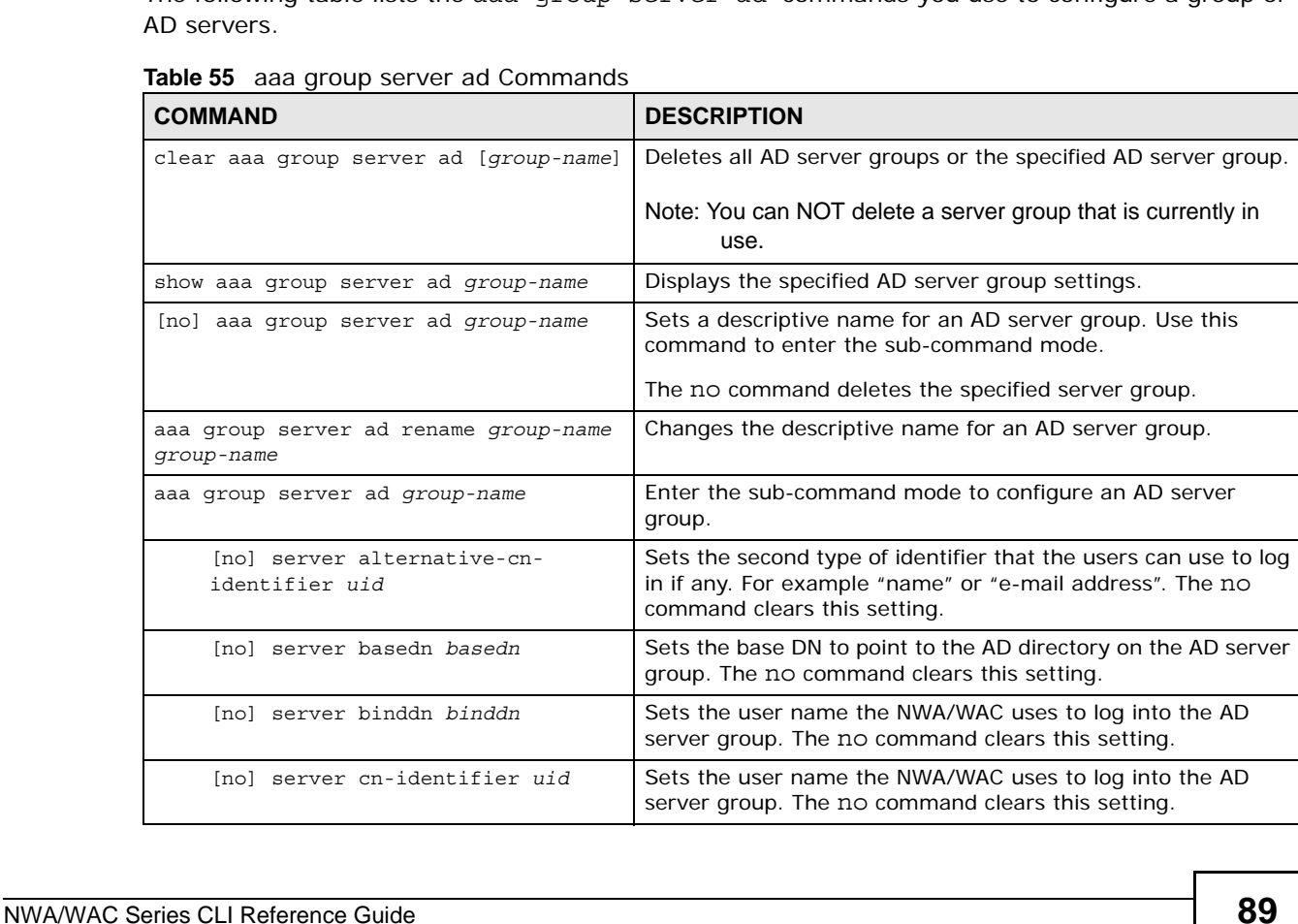

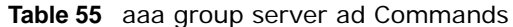

| <b>News of add group server ad communities</b> (committed,    |                                                                                                    |
|---------------------------------------------------------------|----------------------------------------------------------------------------------------------------|
| <b>COMMAND</b>                                                | <b>DESCRIPTION</b>                                                                                                    |
| [no] server description<br>description                        | Sets the descriptive information for the AD server group. You<br>can use up to 60 printable ASCII characters. The no command<br>clears the setting.                                                                                                    |
| [no] server group-attribute<br>qroup-attribute                | Sets the name of the attribute that the NWA/WAC is to check<br>to determine to which group a user belongs. The value for this<br>attribute is called a group identifier; it determines to which<br>group a user belongs. You can add ext-group-user user<br>objects to identify groups based on these group identifier<br>values. |
|                                                               | For example you could have an attribute named "memberOf"<br>with values like "sales", "RD", and "management". Then you<br>could also create an ext-group-user user object for each<br>group. One with "sales" as the group identifier, another for<br>"RD" and a third for "management". The no command clears<br>the setting.    |
| [no] server host ad server                                    | Enter the IP address (in dotted decimal notation) or the<br>domain name of an AD server to add to this group. The no<br>command clears this setting.                                                                                                    |
| [no] server password password                                 | Sets the bind password (up to 15 alphanumerical characters).<br>The no command clears this setting.                                                                                                    |
| [no] server domain-auth activate                              | Activates server domain authentication. The no parameter<br>deactivates it.                                                                                                    |
| server domain-auth username<br>[username] password [password] | Sets the user name and password for domain authentication.                                                                                                    |
| server domain-auth realm [realm]                              | Sets the realm for domain authentication.                                                                                                    |
| [no] server port port no                                      | Sets the AD port number. Enter a number between 1 and<br>65535. The default is 389. The no command clears this<br>setting.                                                                                                    |
| [no] server search-time-limit<br>time                         | Sets the search timeout period (in seconds). Enter a number<br>between 1 and 300. The no command clears this setting and<br>set this to the default setting of 5 seconds.                                                                                                    |
| [no] server ssl                                               | Enables the NWA/WAC to establish a secure connection to the<br>AD server. The no command disables this feature.                                                                                                    |

**Table 55** aaa group server ad Commands (continued)

### **16.2.4 aaa group server ldap Commands**

The following table lists the aaa group server ldap commands you use to configure a group of LDAP servers.

| <b>COMMAND</b>                               | <b>DESCRIPTION</b>                                                                                   |
|----------------------------------------------|----------------------------------------------------------------------------------------------------|
| clear aaa qroup server ldap [qroup-<br>name] | Deletes all LDAP server groups or the specified LDAP server<br>group.                                |
|                                              | Note: You can NOT delete a server group that is currently in<br>use.                                 |
| show aaa group server ldap group-name        | Displays the specified LDAP server group settings.                                                   |
| aaa group server ldap group-name<br>[no]     | Sets a descriptive name for an LDAP server group. Use this<br>command to enter the sub-command mode. |
|                                              | The no command deletes the specified server group.                                                   |

**Table 56** aaa group server ldap Commands

| <b>COMMAND</b>                                         | <b>DESCRIPTION</b>                                                                                                    |
|--------------------------------------------------------|----------------------------------------------------------------------------------------------------|
| aaa qroup server ldap rename group-<br>name group-name | Changes the descriptive name for an LDAP server group.                                                                                                    |
| aaa group server ldap group-name                       | Enter the sub-command mode.                                                                                                    |
| [no] server alternative-cn-<br>identifier uid          | Sets the second type of identifier that the users can use to log<br>in if any. For example "name" or "e-mail address". The no<br>command clears this setting.                                                                                                    |
| [no] server basedn basedn                              | Sets the base DN to point to the LDAP directory on the LDAP<br>server group. The no command clears this setting.                                                                                                    |
| [no] server binddn binddn                              | Sets the user name the NWA/WAC uses to log into the LDAP<br>server group. The no command clears this setting.                                                                                                    |
| [no] server cn-identifier uid                          | Sets the user name the NWA/WAC uses to log into the LDAP<br>server group. The no command clears this setting.                                                                                                    |
| [no] server description<br>description                 | Sets the descriptive information for the LDAP server group.<br>You can use up to 60 printable ASCII characters. The no<br>command clears this setting.                                                                                                    |
| [no] server qroup-attribute<br>group-attribute         | Sets the name of the attribute that the NWA/WAC is to check<br>to determine to which group a user belongs. The value for this<br>attribute is called a group identifier; it determines to which<br>group a user belongs. You can add ext-group-user user<br>objects to identify groups based on these group identifier<br>values |
|                                                        | For example you could have an attribute named "memberOf"<br>with values like "sales", "RD", and "management". Then you<br>could also create an ext-group-user user object for each<br>group. One with "sales" as the group identifier, another for<br>"RD" and a third for "management". The no command clears<br>the setting.   |
| [no] server host ldap server                           | Enter the IP address (in dotted decimal notation) or the<br>domain name of an LDAP server to add to this group. The no<br>command clears this setting.                                                                                                    |
| [no] server password password                          | Sets the bind password (up to 15 characters). The no<br>command clears this setting.                                                                                                    |
| [no] server port port no                               | Sets the LDAP port number. Enter a number between 1 and<br>65535. The default is 389. The no command clears this<br>setting.                                                                                                    |
| [no] server search-time-limit<br>time                  | Sets the search timeout period (in seconds). Enter a number<br>between 1 and 300. The no command clears this setting and<br>set this to the default setting of 5 seconds.                                                                                                    |
| [no] server ssl                                        | Enables the NWA/WAC to establish a secure connection to the<br>LDAP server. The no command disables this feature.                                                                                                    |

**Table 56** aaa group server ldap Commands (continued)

### **16.2.5 aaa group server radius Commands**

The following table lists the aaa group server radius commands you use to configure a group of RADIUS servers.

**Table 57** aaa group server radius Commands

| <b>COMMAND</b>                                                    | <b>DESCRIPTION</b>                                                                                                    |
|-------------------------------------------------------------------|----------------------------------------------------------------------------------------------------|
| clear aaa qroup server radius group-<br>name                      | Deletes all RADIUS server groups or the specified RADIUS<br>server group.                                                                                                 |
|                                                                   | Note: You can NOT delete a server group that is currently in<br>use.                                                                                                    |
| show aaa qroup server radius group-<br>name                       | Displays the specified RADIUS server group settings.                                                                                                    |
| [no] aaa qroup server radius qroup-<br>name                       | Sets a descriptive name for the RADIUS server group. The no<br>command deletes the specified server group.                                                                |
| aaa qroup server radius rename {qroup-<br>name-old group-name-new | Sets the server group name.                                                                                                    |
| aaa qroup server radius qroup-name                                | Enter the sub-command mode.                                                                                                    |
| [no] server description<br>description                            | Sets the descriptive information for the RADIUS server group.<br>You can use up to 60 printable ASCII characters. The no<br>command clears the setting.                   |
| [no] server qroup-attribute <1-<br>255 >                          | Sets the value of an attribute that the NWA/WAC is used to<br>determine to which group a user belongs.                                                                    |
|                                                                   | This attribute's value is called a group identifier. You can add<br>ext-group-user user objects to identify groups based on<br>different group identifier values.         |
|                                                                   | For example, you could configure attributes 1,10 and 100 and<br>create a ext-group-user user object for each of them. The<br>no command clears the setting.               |
| [no] server host radius server                                    | Enter the IP address (in dotted decimal notation) or the<br>domain name of a RADIUS server to add to this server group.<br>The no command clears this setting.            |
| [no] server key secret                                            | Sets a password (up to 15 alphanumeric characters) as the<br>key to be shared between the RADIUS server(s) and the NWA/<br>WAC. The no command clears this setting.       |
| [no] server timeout time                                          | Sets the search timeout period (in seconds). Enter a number<br>between 1 and 300. The no command clears this setting and<br>set this to the default setting of 5 seconds. |

#### **16.2.6 aaa group server Command Example**

The following example creates a RADIUS server group with two members and sets the secret key to "12345678" and the timeout to 100 seconds. Then this example also shows how to view the RADIUS group settings.

```
Router# configure terminal
Router(config)# aaa group server radius RADIUSGroup1
Router(group-server-radius)# server host 192.168.1.100 auth-port 1812
Router(group-server-radius)# server host 172.23.22.100 auth-port 1812
Router(group-server-radius)# server key 12345678
Router(group-server-radius)# server timeout 100
Router(group-server-radius)# exit
Router(config)# show aaa group server radius RADIUSGroup1
key : 12345678
timeout : 100
description :
group attribute : 11
No. Host Member \blacksquare==========================================================================
1 192.168.1.100 1812
2 172.23.22.100 1812
```
# **Authentication Objects**

This chapter shows you how to select different authentication methods for user authentication using the AAA servers or the internal user database.

### **17.1 Authentication Objects Overview**

After you have created the AAA server objects, you can specify the authentication objects (containing the AAA server information) that the NWA/WAC uses to authenticate users (such as managing through HTTP/HTTPS or Captive Portal).

### **17.2 aaa authentication Commands**

The following table lists the aaa authentication commands you use to configure an authentication profile.

| <b>COMMAND</b>                                                     | <b>DESCRIPTION</b>                                                                                                    |
|--------------------------------------------------------------------|----------------------------------------------------------------------------------------------------|
| aaa authentication rename<br>profile-name-old profile-name-<br>new | Changes the profile name.<br>profile-name: You may use 1-31 alphanumeric characters,<br>underscores(), or dashes (-), but the first character cannot be a<br>number. This value is case-sensitive. |
| clear aaa authentication profile-<br>name                          | Deletes all authentication profiles or the specified authentication<br>profile.<br>Note: You can NOT delete a profile that is currently in use.                                                    |
| show aaa authentication $\{qroup-\}$<br>name default               | Displays the specified authentication server profile settings.                                                                                                    |
| [no] aaa authentication profile-<br>name                           | Sets a descriptive name for the authentication profile. The no<br>command deletes a profile.                                                                                                    |
| [no] aaa authentication $\{profile-\}$<br>name} local              | Creates an authentication profile to authenticate users using the<br>local user database                                                                                                    |

**Table 58** aaa authentication Commands

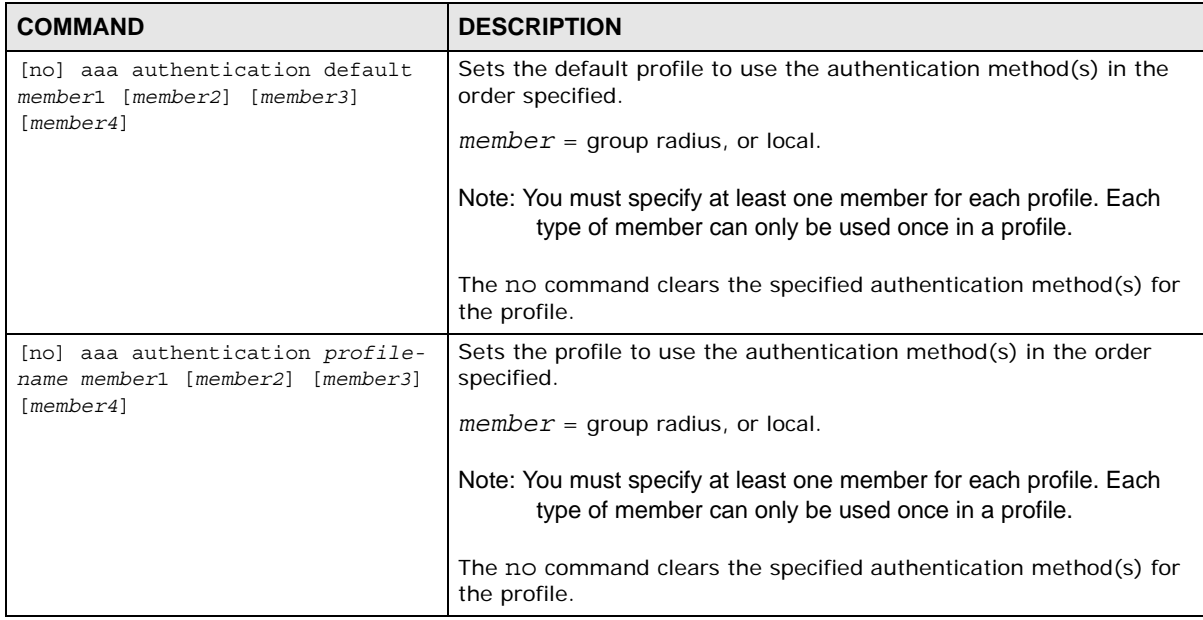

**Table 58** aaa authentication Commands (continued)

#### **17.2.1 aaa authentication Command Example**

The following example creates an authentication profile to authenticate users using the local user database.

```
Router# configure terminal
Router(config)# aaa authentication LDAPuser group local
Router(config)# show aaa authentication LDAPuser
No. Method
===========================================================================
0 ldap
1 local
Router(config)#
```
### **17.3 test aaa Command**

The following table lists the test aaa command you use to teat a user account on an authentication server.

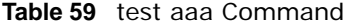

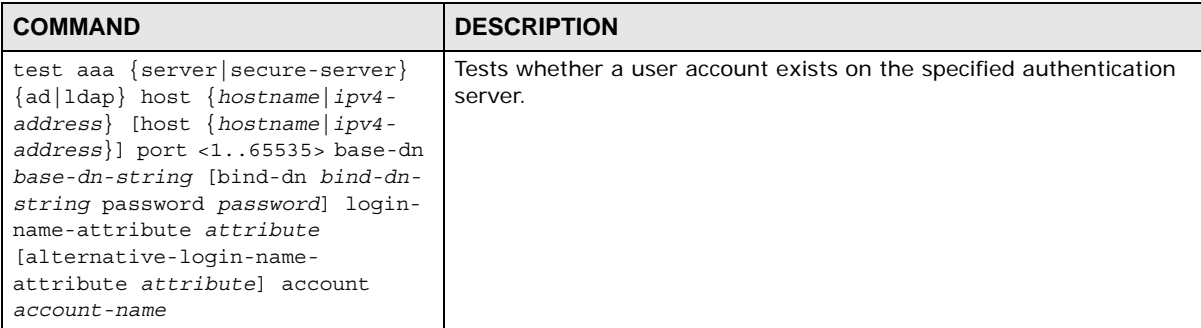

### **17.3.1 Test a User Account Command Example**

The following example shows how to test whether a user account named userABC exists on the AD authentication server which uses the following settings:

- IP address: 172.16.50.1
- Port: 389
- Base-dn: DC=ZyXEL,DC=com
- Bind-dn: zyxel\engineerABC
- Password: abcdefg
- Login-name-attribute: sAMAccountName

The result shows the account exists on the AD server. Otherwise, the NWA/WAC returns an error.

```
Router> test aaa server ad host 172.16.50.1 port 389 base-dn DC=ZyXEL,DC=com bind-dn
zyxel\engineerABC password abcdefg login-name-attribute sAMAccountName account
userABC
dn:: Q049MTIzNzco546L5aOr56uRKSxPVT1XaXRoTWFpbCxEQz1aeVhFTCxEQz1jb20=
objectClass: top
objectClass: person
objectClass: organizationalPerson
objectClass: user
cn:: MTIzNzco546L5aOr56uRKQ==
sn: User
l: 2341100
--------------------------SNIP!--------------------------------------------
```
# **File Manager**

This chapter covers how to work with the NWA/WAC's firmware, certificates, configuration files, packet trace results, shell scripts and temporary files.

### **18.1 File Directories**

The NWA/WAC stores files in the following directories.

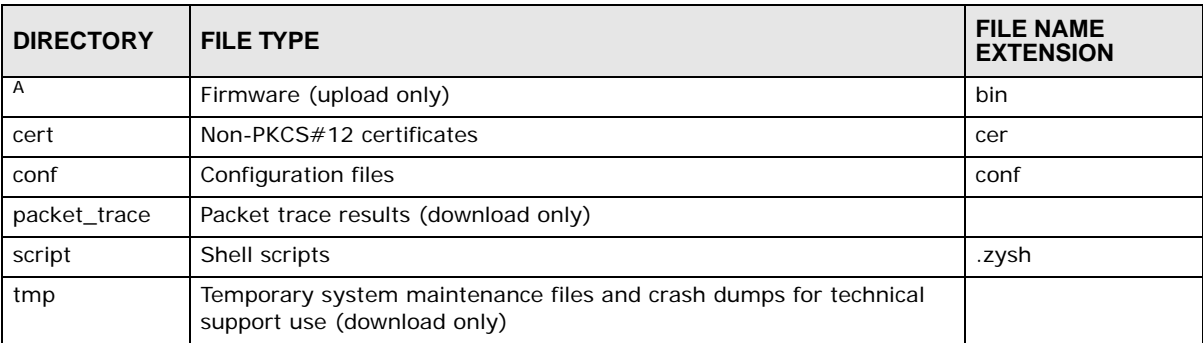

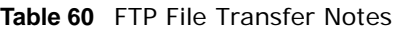

A. After you log in through FTP, you do not need to change directories in order to upload the firmware.

## **18.2 Configuration Files and Shell Scripts Overview**

You can store multiple configuration files and shell script files on the NWA/WAC.

When you apply a configuration file, the NWA/WAC uses the factory default settings for any features that the configuration file does not include. Shell scripts are files of commands that you can store on the NWA/WAC and run when you need them. When you run a shell script, the NWA/ WAC only applies the commands that it contains. Other settings do not change.

You can edit configuration files or shell scripts in a text editor and upload them to the NWA/WAC. Configuration files use a .conf extension and shell scripts use a .zysh extension.

These files have the same syntax, which is also identical to the way you run CLI commands manually. An example is shown below.

<span id="page-97-0"></span>**Figure 10** Configuration File / Shell Script: Example

```
## enter configuration mode
configure terminal
# change administrator password
username admin password 4321 user-type admin
#configure default radio profile, change 2GHz channel to 11 & Tx output power # to 50%
wlan-radio-profile default
2g-channel 11
output-power 50%
exit
write
```
While configuration files and shell scripts have the same syntax, the NWA/WAC applies configuration files differently than it runs shell scripts. This is explained below.

**Table 61** Configuration Files and Shell Scripts in the NWA/WAC

| Configuration Files (.conf)                                                                                           | Shell Scripts (.zysh)                                                   |
|----------------------------------------------------------------------------------------------------|-------------------------------------------------------------------------|
| Resets to default configuration.<br>Goes into CLI Configuration mode.<br>Runs the commands in the configuration file. | Goes into CLI Privilege mode.<br>Runs the commands in the shell script. |

You have to run the example in [Table 10 on page 98](#page-97-0) as a shell script because the first command is run in **Privilege** mode. If you remove the first command, you have to run the example as a configuration file because the rest of the commands are executed in **Configuration** mode. (See [Section 1.5 on page 17](#page-16-0) for more information about CLI modes.)

#### **18.2.1 Comments in Configuration Files or Shell Scripts**

In a configuration file or shell script, use "#" or "!" as the first character of a command line to have the NWA/WAC treat the line as a comment.

Your configuration files or shell scripts can use "exit" or a command line consisting of a single "!" to have the NWA/WAC exit sub command mode.

Note: "exit" or "!'" must follow sub commands if it is to make the NWA/WAC exit sub command mode.

In the following example lines 1 and 2 are comments. Line 5 exits sub command mode.

```
! this is from Joe
# on 2010/12/05
wlan-ssid-profile default
ssid Joe-AP
qos wmm
security default
!
```
#### **18.2.2 Errors in Configuration Files or Shell Scripts**

When you apply a configuration file or run a shell script, the NWA/WAC processes the file line-byline. The NWA/WAC checks the first line and applies the line if no errors are detected. Then it

continues with the next line. If the NWA/WAC finds an error, it stops applying the configuration file or shell script and generates a log.

You can change the way a configuration file or shell script is applied. Include setenv stop-onerror off in the configuration file or shell script. The NWA/WAC ignores any errors in the configuration file or shell script and applies all of the valid commands. The NWA/WAC still generates a log for any errors.

### **18.2.3 NWA/WAC Configuration File Details**

You can store multiple configuration files on the NWA/WAC. You can also have the NWA/WAC use a different configuration file without the NWA/WAC restarting.

- When you first receive the NWA/WAC, it uses the **system-default.conf** configuration file of default settings.
- When you change the configuration, the NWA/WAC creates a **startup-config.conf** file of the current configuration.
- The NWA/WAC checks the **startup-config.conf** file for errors when it restarts. If there is an error in the **startup-config.conf** file, the NWA/WAC copies the **startup-config.conf** configuration file to the **startup-config-bad.conf** configuration file and tries the existing **lastgood.conf** configuration file.
- When the NWA/WAC reboots, if the **startup-config.conf** file passes the error check, the NWA/ WAC keeps a copy of the **startup-config.conf** file as the **lastgood.conf** configuration file for you as a back up file. If you upload and apply a configuration file with an error, you can apply **lastgood.conf** to return to a valid configuration.

#### **18.2.4 Configuration File Flow at Restart**

If there is not a **startup-config.conf** when you restart the NWA/WAC (whether through a management interface or by physically turning the power off and back on), the NWA/WAC uses the **system-default.conf** configuration file with the NWA/WAC's default settings.

If there is a **startup-config.conf**, the NWA/WAC checks it for errors and applies it. If there are no errors, the NWA/WAC uses it and copies it to the **lastgood.conf** configuration file. If there is an error, the NWA/WAC generates a log and copies the **startup-config.conf** configuration file to the **startup-config-bad.conf** configuration file and tries the existing **lastgood.conf** configuration file. If there isn't a **lastgood.conf** configuration file or it also has an error, the NWA/WAC applies the **system-default.conf** configuration file.

You can change the way the **startup-config.conf** file is applied. Include the setenv-startup stop-on-error off command. The NWA/WAC ignores any errors in the **startup-config.conf** file and applies all of the valid commands. The NWA/WAC still generates a log for any errors.

# **18.3 File Manager Commands Input Values**

The following table explains the values you can input with the file manager commands.

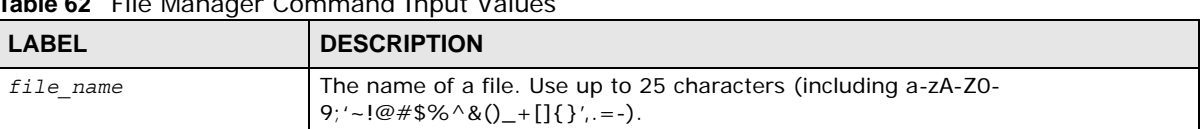

#### **Table 62** File Manager Command Input Values

# **18.4 File Manager Commands Summary**

The following table lists the commands that you can use for file management.

**Table 63** File Manager Commands Summary

| <b>COMMAND</b>                                                                                                    | <b>DESCRIPTION</b>                                                                                                    |
|----------------------------------------------------------------------------------------------------|----------------------------------------------------------------------------------------------------|
| apply /conf/file name.conf [ignore-error]<br>[rollback]                                                                                                    | Has the NWA/WAC use a specific configuration file. You must<br>still use the write command to save your configuration<br>changes to the flash ("non-volatile" or "long term") memory.                                                                                                    |
|                                                                                                    | Use this command without specify both ignore-error and<br>rollback: this is not recommended because it would leave the<br>rest of the configuration blank. If the interfaces were not<br>configured before the first error, the console port may be the<br>only way to access the device. |
|                                                                                                    | Use ignore-error without rollback: this applies the valid<br>parts of the configuration file and generates error logs for all of<br>the configuration file's errors. This lets the NWA/WAC apply<br>most of your configuration and you can refer to the logs for<br>what to fix.          |
|                                                                                                    | Use both ignore-error and rollback: this applies the valid<br>parts of the configuration file, generates error logs for all of the<br>configuration file's errors, and starts the NWA/WAC with a fully<br>valid configuration file.                                                       |
|                                                                                                    | Use rollback without ignore-error: this gets the NWA/WAC<br>started with a fully valid configuration file as quickly as<br>possible.                                                                                                    |
|                                                                                                    | You can use the "apply /conf/system-default.conf"<br>command to reset the NWA/WAC to go back to its system<br>defaults.                                                                                                    |
| copy {/cert   /conf   /idp   /packet_trace   /<br>script   /tmp}file name-a.conf {/cert   /conf   /<br>idp   /packet trace   /script   /tmp}/file name-<br>b.conf | Saves a duplicate of a file on the NWA/WAC from the source<br>file name to the target file name.                                                                                                    |
|                                                                                                    | Specify the directory and file name of the file that you want to<br>copy and the directory and file name to use for the duplicate.<br>Always copy the file into the same directory.                                                                                                    |
| copy running-config startup-config                                                                                                    | Saves your configuration changes to the flash ("non-volatile"<br>or "long term") memory. The NWA/WAC immediately uses<br>configuration changes made via commands, but if you do not<br>use this command or the write command, the changes will be<br>lost when the NWA/WAC restarts.      |
| copy running-config /conf/file name.conf                                                                                                    | Saves a duplicate of the configuration file that the NWA/WAC is<br>currently using. You specify the file name to which to copy.                                                                                                    |

| <b>COMMAND</b>                                                                                                    | <b>DESCRIPTION</b>                                                                                                    |
|----------------------------------------------------------------------------------------------------|----------------------------------------------------------------------------------------------------|
| delete $\{\sqrt{cert} \mid \sqrt{conf} \mid \sqrt{idp} \mid \sqrt{packet} \text{ trace}\}$<br>script<br>$/\text{tmp}$ / file name                                                                                                    | Removes a file. Specify the directory and file name of the file<br>that you want to delete.                                                                                                    |
| dir $\{\sqrt{c}$ ert   $\c{c}$ onf   $\sin$   $\c{c}$   $\sin$   $\sin$   $\sin$   $\sin$   $\sin$   $\sin$   $\sin$   $\sin$   $\sin$   $\sin$   $\sin$   $\sin$   $\sin$   $\sin$   $\sin$   $\sin$   $\sin$   $\sin$   $\sin$   $\sin$   $\sin$   $\sin$   $\sin$   $\sin$   $\sin$<br>$  / \text{tmp} \}$<br>script | Displays the list of files saved in the specified directory.                                                                                                    |
| rename $\{\sqrt{c}$ ert   $\c{c}$ onf   $\sin$   $\sin$   $\c{c}$<br>script   /tmp}/old-file name {/cert   /conf<br>idp   /packet trace   /script   /tmp}/new-<br>file name                                                                                                    | Changes the name of a file.<br>Specify the directory and file name of the file that you want to<br>rename. Then specify the directory again followed by the new<br>file name.                                                                                        |
| rename /script/old-file name /script/new-<br>file name                                                                                                    | Changes the name of a shell script.                                                                                                    |
| run /script/file name.zysh                                                                                                    | Has the NWA/WAC execute a specific shell script file. You must<br>still use the write command to save your configuration<br>changes to the flash ("non-volatile" or "long term") memory.                                                                             |
| show running-config                                                                                                    | Displays the settings of the configuration file that the system is<br>using.                                                                                                    |
| setenv-startup stop-on-error off                                                                                                    | Has the NWA/WAC ignore any errors in the startup-config.conf<br>file and apply all of the valid commands.                                                                                                    |
| show setenv-startup                                                                                                    | Displays whether or not the NWA/WAC is set to ignore any<br>errors in the startup-config.conf file and apply all of the valid<br>commands.                                                                                                    |
| write                                                                                                    | Saves your configuration changes to the flash ("non-volatile"<br>or "long term") memory. The NWA/WAC immediately uses<br>configuration changes made via commands, but if you do not<br>use the write command, the changes will be lost when the<br>NWA/WAC restarts. |

**Table 63** File Manager Commands Summary (continued)

## **18.5 File Manager Command Example**

This example saves a back up of the current configuration before applying a shell script file.

```
Router(config)# copy running-config /conf/backup.conf
Router(config)# run /script/mac_acl_setup.zysh
```
# **18.6 FTP File Transfer**

You can use FTP to transfer files to and from the NWA/WAC for advanced maintenance and support.

### **18.6.1 Command Line FTP File Upload**

- **1** Connect to the NWA/WAC.
- **2** Enter "bin" to set the transfer mode to binary.
- **3** You can upload the firmware after you log in through FTP. To upload other files, use "cd" to change to the corresponding directory.

**4** Use "put" to transfer files from the computer to the NWA/WAC.<sup>1</sup> For example:

In the conf directory, use "put config.conf today.conf" to upload the configuration file (config.conf) to the NWA/WAC and rename it "today.conf".

"put 1.00(XL.0).bin" transfers the firmware (1.00(XL.0).bin) to the NWA/WAC.

**The firmware update can take up to five minutes. Do not turn off or reset the NWA/WAC while the firmware update is in progress! If you lose power during the firmware upload, you may need to refer to [Section 18.8](#page-103-0)  [on page 104](#page-103-0) to recover the firmware.**

#### **18.6.2 Command Line FTP Configuration File Upload Example**

The following example transfers a configuration file named tomorrow.conf from the computer and saves it on the NWA/WAC as next.conf.

Note: Uploading a custom signature file named "custom.rules", overwrites all custom signatures on the NWA/WAC.

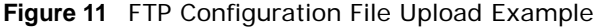

```
C:\>ftp 192.168.1.2
Connected to 192.168.1.2.
220 FTP Server [192.168.1.2]
User (192.168.1.2:(none)): admin
331 Password required for admin.
Password:
230 User admin logged in.
ftp> cd conf
250 CWD command successful
ftp> bin
200 Type set to I
ftp> put tomorrow.conf next.conf
200 PORT command successful
150 Opening BINARY mode data connection for next.conf
226-Post action ok!!
226 Transfer complete.
ftp: 20231 bytes sent in 0.00Seconds 20231000.00Kbytes/sec.
```
#### **18.6.3 Command Line FTP File Download**

- **1** Connect to the NWA/WAC.
- **2** Enter "bin" to set the transfer mode to binary.
- **3** Use "cd" to change to the directory that contains the files you want to download.
- **4** Use "dir" or "ls" if you need to display a list of the files in the directory.
- **5** Use "get" to download files. For example:

"get vlan\_setup.zysh vlan.zysh" transfers the vlan\_setup.zysh configuration file on the NWA/WAC to your computer and renames it "vlan.zysh."

1. When you upload a custom signature, the NWA/WAC appends it to the existing custom signatures stored in the "custom.rules" file.

### **18.6.4 Command Line FTP Configuration File Download Example**

The following example gets a configuration file named today.conf from the NWA/WAC and saves it on the computer as current.conf.

**Figure 12** FTP Configuration File Download Example

```
C:\>ftp 192.168.1.1
Connected to 192.168.1.1.
220 FTP Server [192.168.1.1]
User (192.168.1.1:(none)): admin
331 Password required for admin.
Password:
230 User admin logged in.
ftp> bin
200 Type set to I
ftp> cd conf
250 CWD command successful
ftp> get today.conf current.conf
200 PORT command successful
150 Opening BINARY mode data connection for conf/today.conf (20220 
bytes)
226 Transfer complete.
ftp: 20220 bytes received in 0.03Seconds 652.26Kbytes/sec.
```
## **18.7 NWA/WAC File Usage at Startup**

The NWA/WAC uses the following files at system startup.

**Figure 13** NWA/WAC File Usage at Startup

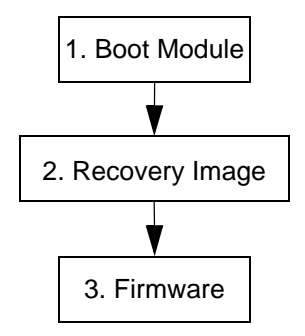

- **1** The boot module performs a basic hardware test. You cannot restore the boot module if it is damaged. The boot module also checks and loads the recovery image. The NWA/WAC notifies you if the recovery image is damaged.
- **2** The recovery image checks and loads the firmware. The NWA/WAC notifies you if the firmware is damaged.

# <span id="page-103-0"></span>**18.8 Notification of a Damaged Recovery Image or Firmware**

The NWA/WAC's recovery image and/or firmware could be damaged, for example by the power going off during a firmware upgrade. This section describes how the NWA/WAC notifies you of a damaged recovery image or firmware file. Use this section if your device has stopped responding for an extended period of time and you cannot access or ping it. Note that the NWA/WAC does not respond while starting up. It takes less than five minutes to start up with the default configuration, but the start up time increases with the complexity of your configuration.

- **1** Use a console cable and connect to the NWA/WAC via a terminal emulation program (such as HyperTerminal). Your console session displays the NWA/WAC's startup messages. If you cannot see any messages, check the terminal emulation program's settings (see [Section 1.2.1 on page 14\)](#page-13-0) and restart the NWA/WAC.
- **2** The system startup messages display followed by "Press any key to enter debug mode within 3 seconds."

Note: Do not press any keys at this point. Wait to see what displays next.

**Figure 14** System Startup Stopped

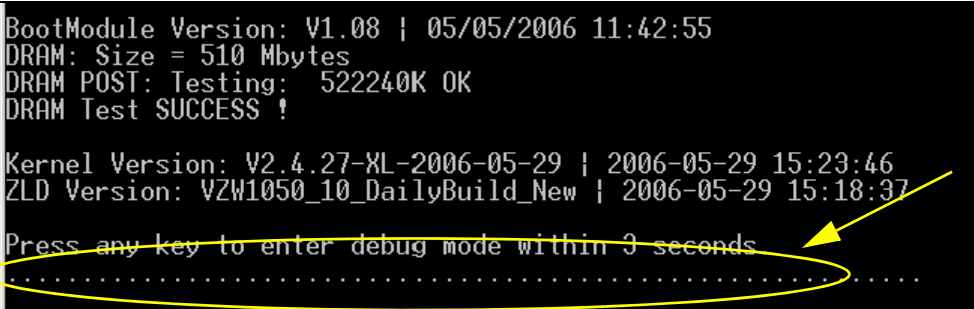

**3** If the console session displays "Invalid Firmware", or "Invalid Recovery Image", or the console freezes at "Press any key to enter debug mode within 3 seconds" for more than one minute, go to [Section 18.9 on page 105](#page-104-0) to restore the recovery image.

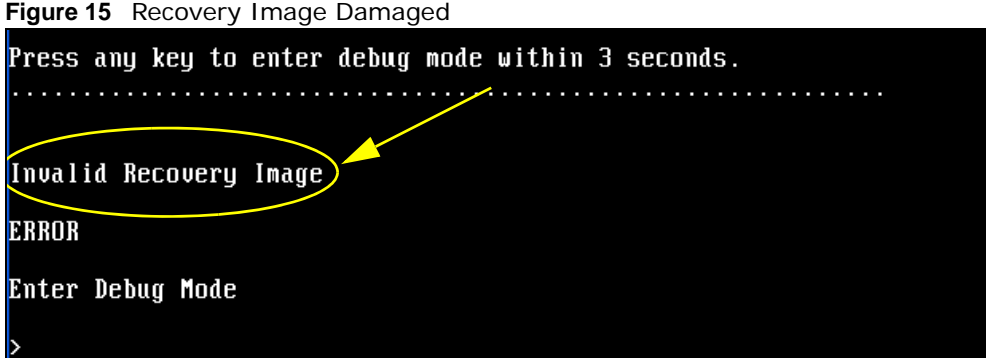

**4** If "Connect a computer to port 1 and FTP to 192.168.1.1 to upload the new file" displays on the screen, the firmware file is damaged. Use the procedure in [Section 18.10 on page 107](#page-106-0) to restore it. If the message does not display, the firmware is OK and you do not need to use the firmware recovery procedure.

```
Figure 16 Firmware Damaged
Building \dotsConnect a computer to port 1 and FTP to 192.168.1.1 to upload the new file.
```
# <span id="page-104-0"></span>**18.9 Restoring the Recovery Image**

This procedure requires the NWA/WAC's recovery image. Download the firmware package from www.zyxel.com and unzip it. The recovery image uses a .ri extension, for example, "1.01(XL.0)C0.ri". Do the following after you have obtained the recovery image file.

Note: You only need to use this section if you need to restore the recovery image.

- **1** Restart the NWA/WAC.
- **2** When "Press any key to enter debug mode within 3 seconds." displays, press a key to enter debug mode.

```
Figure 17   Enter Debug Mode<br>BootModule Version:  V1.011  ¦ 2007-03-30  12:22:57
DRAM: Size = 510 Mbytes
DRAM POST: Testing: I
                        522240K OK
DRAM Test SUCCESS !
Kernel Version: V2.4.27-kernel-2006-08-21 | 2006-08-21 19:54:00
ZLD Version: V1.01(XL.0) | 2006-09-11 17:41:56
Press any key to enter debug mode within 3 seconds.
. . . . . . . . . . . . . . . . . .
Enter Debug Mode
  Ш
```
**3** Enter atuk to initialize the recovery process.If the screen displays "ERROR", enter atur to initialize the recovery process.

Note: You only need to use the atuk or atur command if the recovery image is damaged.

**Figure 18** atuk Command for Restoring the Recovery Image  $>$  atuk This command is for restoring the "recovery image" (xxx.ri).

Use This command only when

1) the console displays "Invalid Recovery Image" or<br>2) the console freezes at "Press any key to enter debug mode within 3 seconds" for more than one minute.

Note: Please exit this command immediately if you do not need to restore the "recovery image".

Do you want to start the recovery process (Y/N)? (default N)

**4** Enter Y and wait for the "Starting XMODEM upload" message before activating XMODEM upload on your terminal.

**Figure 19** Starting Xmodem Upload Do you want to start the recovery process (Y/N)? (default N) Starting XMODEM upload (CRC mode)....

**5** This is an example Xmodem configuration upload using HyperTerminal. Click **Transfer**, then **Send File** to display the following screen.

**Figure 20** Example Xmodem Upload

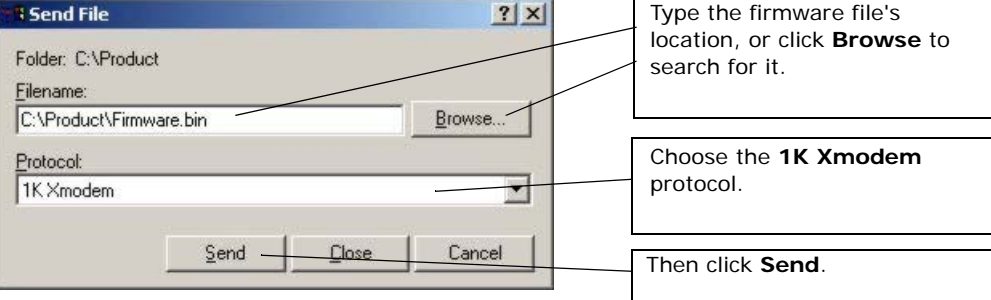

**6** Wait for about three and a half minutes for the Xmodem upload to finish.

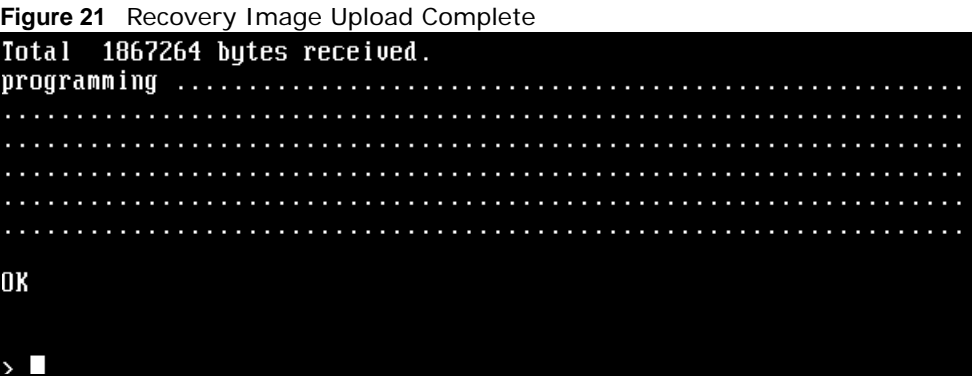

**7** Enter atgo. The NWA/WAC starts up. If "Connect a computer to port 1 and FTP to 192.168.1.1 to upload the new file" displays on the screen, the firmware file is damaged and you need to use the procedure in [Section 18.10 on page 107](#page-106-0) to recover the firmware.

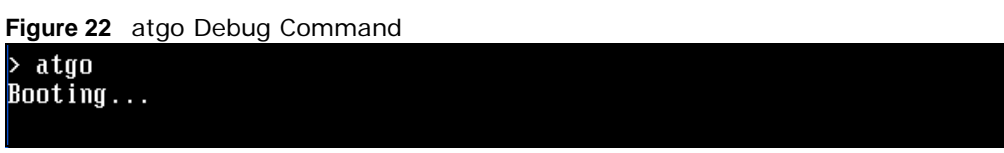

### <span id="page-106-0"></span>**18.10 Restoring the Firmware**

This procedure requires the NWA/WAC's firmware. Download the firmware package from www.zyxel.com and unzip it. The firmware file uses a .bin extension, for example, "1.01(XL.0)C0.bin". Do the following after you have obtained the firmware file.

Note: This section is not for normal firmware uploads. You only need to use this section if you need to recover the firmware.

- **1** Connect your computer to the NWA/WAC's port **1** (only port **1** can be used).
- **2** The NWA/WAC's FTP server IP address for firmware recovery is 192.168.1.1, so set your computer to use a static IP address from 192.168.1.2 ~192.168.1.254.
- **3** Use an FTP client on your computer to connect to the NWA/WAC. For example, in the Windows command prompt, type ftp 192.168.1.1. Keep the console session connected in order to see when the firmware recovery finishes.
- **4** Hit enter to log in anonymously.
- **5** Set the transfer mode to binary (type bin).
- **6** Transfer the firmware file from your computer to the NWA/WAC. Type put followed by the path and name of the firmware file. This examples uses put e:\ftproot\ZLD FW \1.01(XL.0)C0.bin.

**Figure 23** FTP Firmware Transfer Command

```
C:\rightarrowftp 192.168.1.1
Connected to 192.168.1.1.
220-=(<*>)=-.:. (< Welcome to PureFTPd 1.0.11 >> .:.-=(<*>)=-
220-You are user number 1 of 50 allowed
220-Local time is now 21:33 and the load is 0.01. Server port: 21.
220-Only anonymous FTP is allowed here
220 You will be disconnected after 15 minutes of inactivity.
User (192.168.1.1: (none)):
230 Anonymous user logged in
ftp bi
200 TYPE is now 8-bit binary
ftp> put E:\ftproot\ZLD_FW\100XL0c0\1.00(XL.0)C0.bin_
```
**7** Wait for the file transfer to complete.

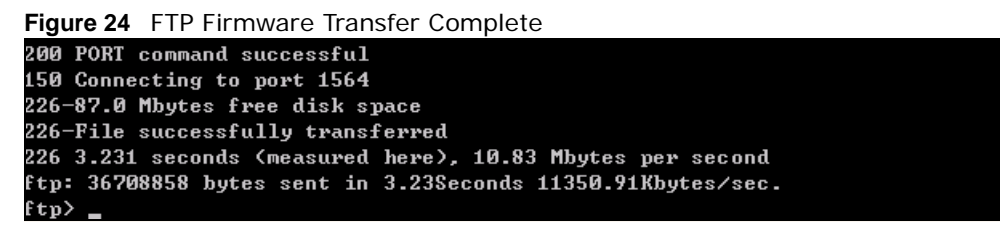

**8** After the transfer is complete, "Firmware received" or "ZLD-current received" displays. Wait (up to four minutes) while the NWA/WAC recovers the firmware.

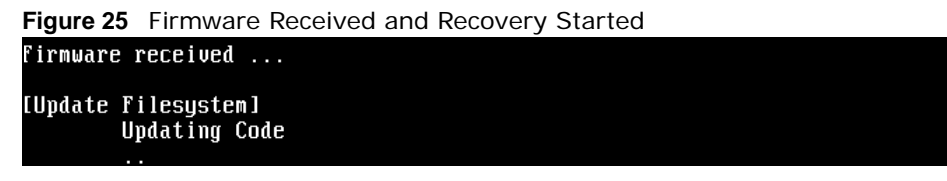

**9** The console session displays "done" when the firmware recovery is complete. Then the NWA/WAC automatically restarts.

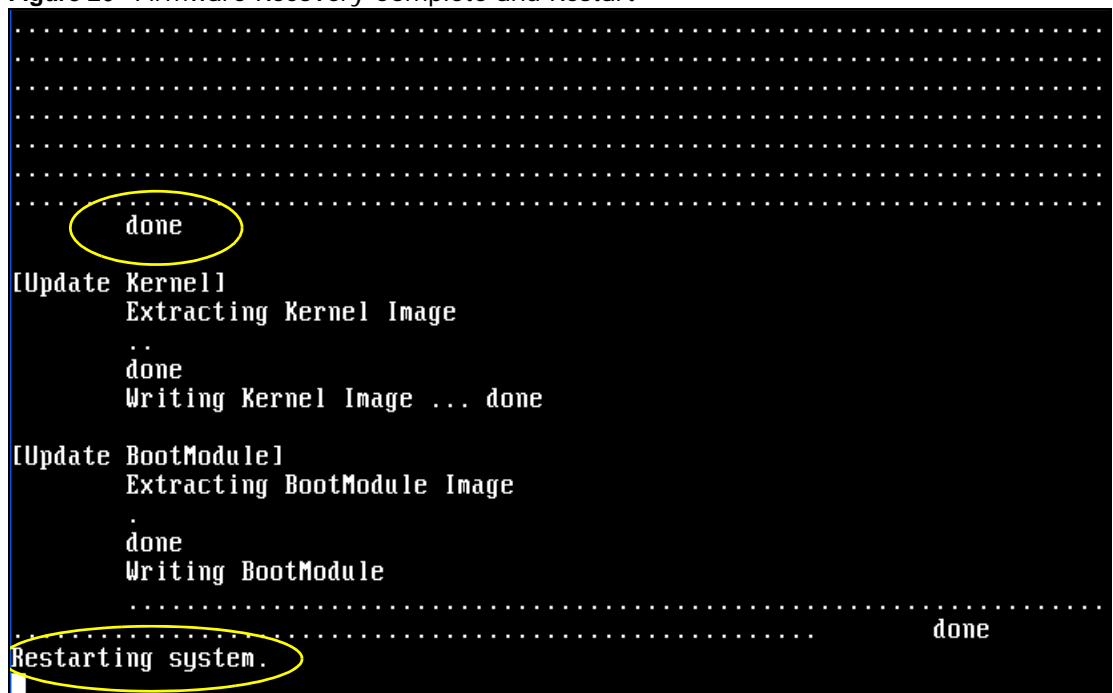

**Figure 26** Firmware Recovery Complete and Restart
**10** The username prompt displays after the NWA/WAC starts up successfully. The firmware recovery process is now complete and the NWA/WAC is ready to use.

**Figure 27** Restart Complete

Setting the System Clock using the Hardware Clock as reference... Sustem Clock set. Local time: Sun Jan 26 21:40:24 UTC 2003 Cleaning: /tmp /var/lock /var/run. Initializing random number generator... done.<br>Initializing Debug Account Authentication Seed (DAAS)... done. Lionic device init successfully cavium nitrox device CN1005 init complete INIT: Entering runlevel: 3 Starting zylog daemon: zylogd zylog starts. Starting suslog-ng. Starting uam daemon. Starting dam daemon.<br>Starting app patrol daemon.<br>Starting periodic command scheduler: cron.<br>Start system daemon....<br>Got LINK\_CHANGE<br>Pont [0] is un --> Croun [0] is un Port  $[0]$  is up  $\rightarrow$  Group  $[0]$  is up Applying system configuration file, please wait...<br>System is configured successfully with startup-config.conf

Welcome

Username: I

# **Logs**

This chapter provides information about the NWA/WAC's logs.

Note: When the system log reaches the maximum number of log messages, new log messages automatically overwrite existing log messages, starting with the oldest existing log message first.

See the User's Guide for the maximum number of system log messages in the NWA/WAC.

# **19.1 Log Commands Summary**

The following table describes the values required for many log commands. Other values are discussed with the corresponding commands.

| <b>LABEL</b>     | <b>DESCRIPTION</b>                                                                                                    |
|------------------|----------------------------------------------------------------------------------------------------|
| module name      | The name of the category; kernel, syslog,  The default category includes<br>debugging messages generated by open source software. The all category<br>includes all messages in all categories. |
| ap mac           | The Ethernet MAC address for the specified Access Point.                                                                                                    |
| pri              | The log priority. Enter one of the following values: alert, crit, debug, emerg, error,<br>info, notice, or warn.                                                                               |
| ipv4             | The standard version 4 IP address (such as 192.168.1.1).                                                                                                    |
| service          | The service object name.                                                                                                    |
| keyword          | The keyword search string. You may use up to 63 alphanumeric characters.                                                                                                    |
| log proto accept | The log protocol. Enter one of the following values: icmp, tcp, udp, or others.                                                                                                    |
| config interface | The interface name. Enter up to 15 alphanumeric characters, including hyphens and<br>underscores.                                                                                              |

**Table 64** Input Values for Log Commands

The following sections list the logging commands.

### **19.1.1 Log Entries Commands**

This table lists the commands to look at log entries.

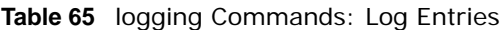

<span id="page-110-6"></span>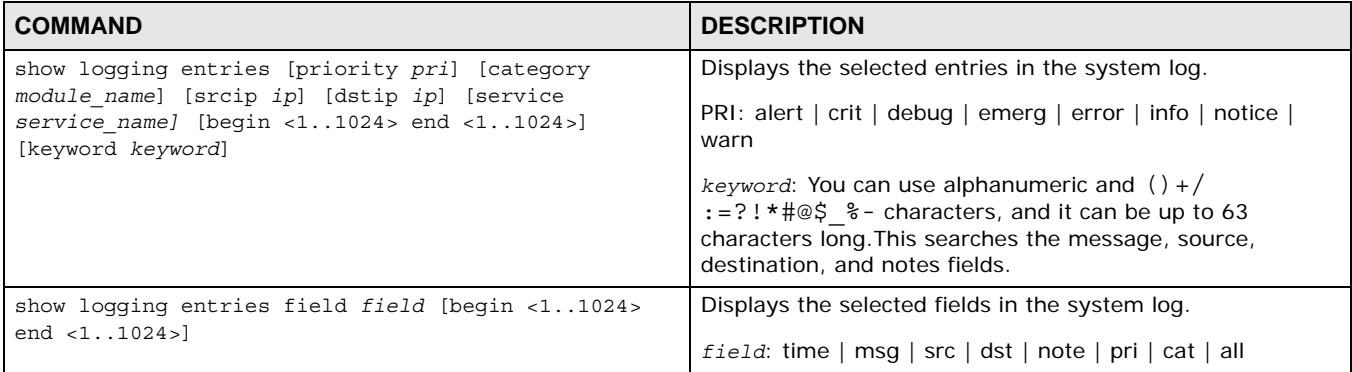

### <span id="page-110-7"></span>**19.1.2 System Log Commands**

This table lists the commands for the system log settings.

**Table 66** logging Commands: System Log Settings

<span id="page-110-8"></span><span id="page-110-5"></span><span id="page-110-4"></span><span id="page-110-3"></span><span id="page-110-2"></span><span id="page-110-1"></span><span id="page-110-0"></span>

| <b>COMMAND</b>                                                                | <b>DESCRIPTION</b>                                                                                                    |
|-------------------------------------------------------------------------------|----------------------------------------------------------------------------------------------------|
| show logging status system-log                                                | Displays the current settings for the system log.                                                                                       |
| logging system-log category module name {disable<br>level normal   level all} | Specifies what kind of information, if any, is logged in the<br>system log and debugging log for the specified category.                |
| [no] logging system-log suppression interval<br>< 10.0600                     | Sets the log consolidation interval for the system log. The<br>no command sets the interval to ten.                                     |
| [no] logging system-log suppression                                           | Enables log consolidation in the system log. The no<br>command disables log consolidation in the system log.                            |
| [no] connectivity-check continuous-log activate                               | Has the NWA/WAC generate a log for each connectivity<br>check. The no command has the NWA/WAC only log the<br>first connectivity check. |
| show connectivity-check continuous-log status                                 | Displays whether or not the NWA/WAC generates a log for<br>each connectivity check.                                                     |
| clear loqqinq system-loq buffer                                               | Clears the system log.                                                                                                    |

#### **19.1.2.1 System Log Command Examples**

The following command displays the current status of the system log.

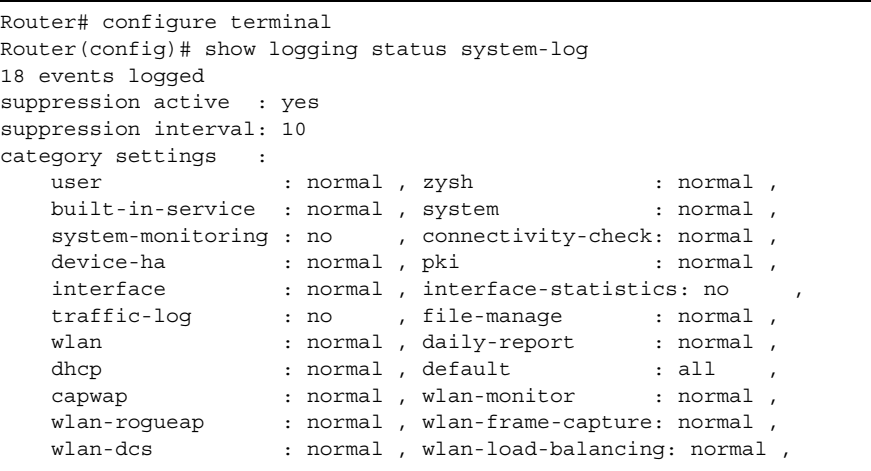

#### **19.1.3 Debug Log Commands**

This table lists the commands for the debug log settings.

**Table 67** logging Commands: Debug Log Settings

<span id="page-111-6"></span><span id="page-111-4"></span>

| <b>COMMAND</b>                                                                                                    | <b>DESCRIPTION</b>                                                                                                    |
|----------------------------------------------------------------------------------------------------|----------------------------------------------------------------------------------------------------|
| show logging debug status                                                                                                    | Displays the current settings for the debug log.                                                                                                    |
| show logging debug entries [priority pri] [category<br>module name] [srcip ip] [dstip ip] [service<br>service name] [beqin <11024> end <11024>]<br>[keyword keyword] | Displays the selected entries in the debug log.<br>pri: alert   crit   debug   emerg   error   info   notice  <br>warn<br>keyword: You can use alphanumeric and $( ) + /$<br>:=?! * #@\$ % - characters, and it can be up to 63<br>characters long. This searches the message, source,<br>destination, and notes fields. |
| show logging debug entries field field [begin<br>$<1.1024>$ end $<1.1024>$                                                                                           | Displays the selected fields in the debug log.<br>field: time   msg   src   dst   note   pri   cat   all                                                                                                    |
| [no] logging debug suppression                                                                                                    | Enables log consolidation in the debug log. The no<br>command disables log consolidation in the debug log.                                                                                                    |
| [no] logging debug suppression interval <10600>                                                                                                    | Sets the log consolidation interval for the debug log. The<br>no command sets the interval to ten.                                                                                                    |
| clear loqqinq debuq buffer                                                                                                    | Clears the debug log.                                                                                                    |

<span id="page-111-5"></span><span id="page-111-1"></span><span id="page-111-0"></span>This table lists the commands for the remote syslog server settings.

<span id="page-111-3"></span>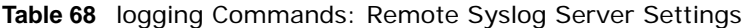

<span id="page-111-7"></span><span id="page-111-2"></span>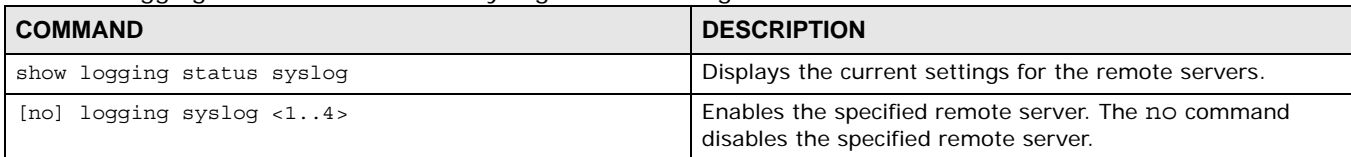

<span id="page-112-6"></span><span id="page-112-5"></span>

| <b>COMMAND</b>                                                                                                | <b>DESCRIPTION</b>                                                                                                    |
|----------------------------------------------------------------------------------------------------|----------------------------------------------------------------------------------------------------|
| [no] logging syslog <14> address $\{ip \mid$<br>hostname}                                                     | Sets the URL or IP address of the specified remote server.<br>The no command clears this field.                                   |
|                                                                                                    | hostname: You may up to 63 alphanumeric characters,<br>dashes (-), or periods (.), but the first character cannot be<br>a period. |
| [no] logging syslog <14> {disable   level normal  <br>$level all$ }                                           | Specifies what kind of information, if any, is logged for the<br>specified category.                                              |
| [no] logging syslog <14> facility $\{local 1$<br>$local 2   local 3   local 4   local 5   local 6$<br>local 7 | Sets the log facility for the specified remote server. The no<br>command sets the facility to local_1.                            |
| [no] logging syslog <14> format $\{cef$<br>vrpt }                                                             | Sets the format of the log information.                                                                                           |
|                                                                                                    | cef: Common Event Format, syslog-compatible format.                                                                               |
|                                                                                                    | vrpt: ZyXEL's Vantage Report, syslog-compatible format.                                                                           |

**Table 68** logging Commands: Remote Syslog Server Settings (continued)

### <span id="page-112-8"></span><span id="page-112-7"></span>**19.1.4 E-mail Profile Log Commands**

This table lists the commands for the e-mail profile settings.

**Table 69** logging Commands: E-mail Profile Settings

<span id="page-112-10"></span><span id="page-112-9"></span><span id="page-112-4"></span><span id="page-112-3"></span><span id="page-112-2"></span><span id="page-112-1"></span><span id="page-112-0"></span>

| <b>COMMAND</b>                                                               | <b>DESCRIPTION</b>                                                                                                    |
|------------------------------------------------------------------------------|----------------------------------------------------------------------------------------------------|
| show loqqinq status mail                                                     | Displays the current settings for the e-mail profiles.                                                                                                    |
| [no] logging mail $<12>$                                                     | Enables the specified e-mail profile. The no command<br>disables the specified e-mail profile.                                                                                                    |
| [no] logging mail <12> address $\{ip\}$<br>hostname}                         | Sets the URL or IP address of the mail server for the<br>specified e-mail profile. The no command clears the mail<br>server field.                                                                      |
|                                                                              | hostname: You may up to 63 alphanumeric characters,<br>dashes (-), or periods (.), but the first character cannot be<br>a period.                                                                       |
| logging mail <12> sending now                                                | Sends mail for the specified e-mail profile immediately,<br>according to the current settings.                                                                                                    |
| [no] logging mail <12> authentication                                        | Enables SMTP authentication. The no command disables<br>SMTP authentication.                                                                                                    |
| [no] logging mail <12> authentication username<br>username password password | Sets the username and password required by the SMTP<br>mail server. The no command clears the username and<br>password fields.                                                                          |
|                                                                              | username: You can use alphanumeric characters,<br>underscores $($ ), and dashes $(-)$ , and it can be up to 31<br>characters long.                                                                      |
|                                                                              | password: You can use most printable ASCII characters.<br>You cannot use square brackets [ ], double quotation marks<br>("), question marks (?), tabs or spaces. It can be up to 31<br>characters long. |
| [no] logging mail <12> {send-log-to   send-alerts-<br>$to\} e$ mail          | Sets the e-mail address for logs or alerts. The no command<br>clears the specified field.                                                                                                    |
|                                                                              | e mail: You can use up to 63 alphanumeric characters,<br>underscores $($ ), or dashes $(-)$ , and you must use the $@$<br>character.                                                                    |

<span id="page-113-4"></span><span id="page-113-2"></span>

| <b>COMMAND</b>                                                             | <b>DESCRIPTION</b>                                                                                                    |
|----------------------------------------------------------------------------|----------------------------------------------------------------------------------------------------|
| [no] logging mail <12> subject subject                                     | Sets the subject line when the NWA/WAC mails to the<br>specified e-mail profile. The no command clears this field.                                                                                                    |
|                                                                            | subject: You can use up to 60 alphanumeric characters,<br>underscores (_), dashes (-), or $\frac{1}{2}$ $\frac{1}{2}$ $\frac{1}{2}$ $\frac{1}{2}$ $\frac{1}{2}$ $\frac{1}{2}$ $\frac{1}{2}$ $\frac{1}{2}$ $\frac{1}{2}$ $\frac{1}{2}$ $\frac{1}{2}$ $\frac{1}{2}$ $\frac{1}{2}$ $\frac{1}{2}$ $\frac{1}{2}$ $\frac{1}{2}$ $\frac{1}{2}$ $\frac{1}{2}$ $\frac{1}{2}$<br>characters. |
| [no] logging mail <12> category module name level<br>$\{$                  | Specifies what kind of information is logged for the<br>specified category. The no command disables logging for<br>the specified category.                                                                                                    |
| [no] logging mail <12> schedule $\{full \mid hourly\}$                     | Sets the e-mail schedule for the specified e-mail profile.<br>The no command clears the schedule field.                                                                                                    |
| loqqinq mail < $12$ > schedule daily hour < $023$ ><br>minute $< 0.59$     | Sets a daily e-mail schedule for the specified e-mail profile.                                                                                                    |
| logging mail <12> schedule weekly day day hour<br>$< 0.23$ minute $< 0.59$ | Sets a weekly e-mail schedule for the specified e-mail<br>profile.                                                                                                    |
|                                                                            | day: sun   mon   tue   wed   thu   fri   sat                                                                                                    |

**Table 69 logging Commands: E-mail Profile Settings (continued)** 

#### <span id="page-113-7"></span><span id="page-113-6"></span><span id="page-113-3"></span>**19.1.4.1 E-mail Profile Command Examples**

The following commands set up e-mail log 1.

```
Router# configure terminal
Router(config)# logging mail 1 address mail.zyxel.com.tw
Router(config)# logging mail 1 subject AAA
Router(config)# logging mail 1 authentication username lachang.li password XXXXXX
Router(config)# logging mail 1 send-log-to lachang.li@zyxel.com.tw
Router(config)# logging mail 1 send-alerts-to lachang.li@zyxel.com.tw
Router(config)# logging mail 1 from lachang.li@zyxel.com.tw
Router(config)# logging mail 1 schedule weekly day mon hour 3 minute 3
Router(config)# logging mail 1
```
#### **19.1.5 Console Port Log Commands**

This table lists the commands for the console port settings.

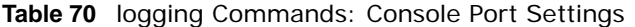

<span id="page-113-8"></span><span id="page-113-5"></span><span id="page-113-0"></span>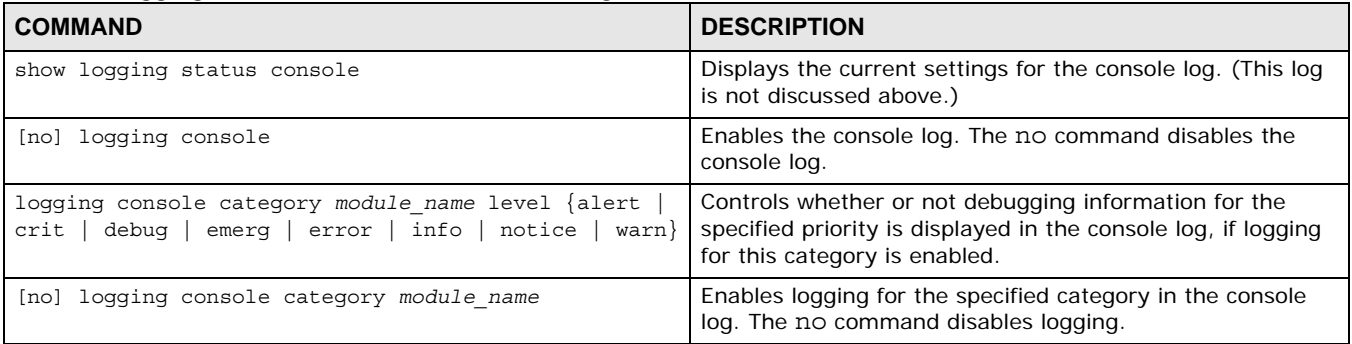

### <span id="page-113-1"></span>**19.1.6 Access Point Logging Commands**

This table lists the commands for the Access Point settings.

Note: For the purposes of this device's CLI, Access Points are referred to as WTPs.

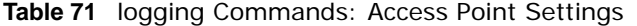

<span id="page-114-23"></span><span id="page-114-22"></span><span id="page-114-21"></span><span id="page-114-20"></span><span id="page-114-19"></span><span id="page-114-18"></span><span id="page-114-17"></span><span id="page-114-16"></span><span id="page-114-15"></span><span id="page-114-14"></span><span id="page-114-13"></span><span id="page-114-12"></span><span id="page-114-11"></span><span id="page-114-10"></span><span id="page-114-9"></span><span id="page-114-8"></span><span id="page-114-7"></span><span id="page-114-6"></span><span id="page-114-5"></span><span id="page-114-4"></span><span id="page-114-3"></span><span id="page-114-2"></span><span id="page-114-1"></span><span id="page-114-0"></span>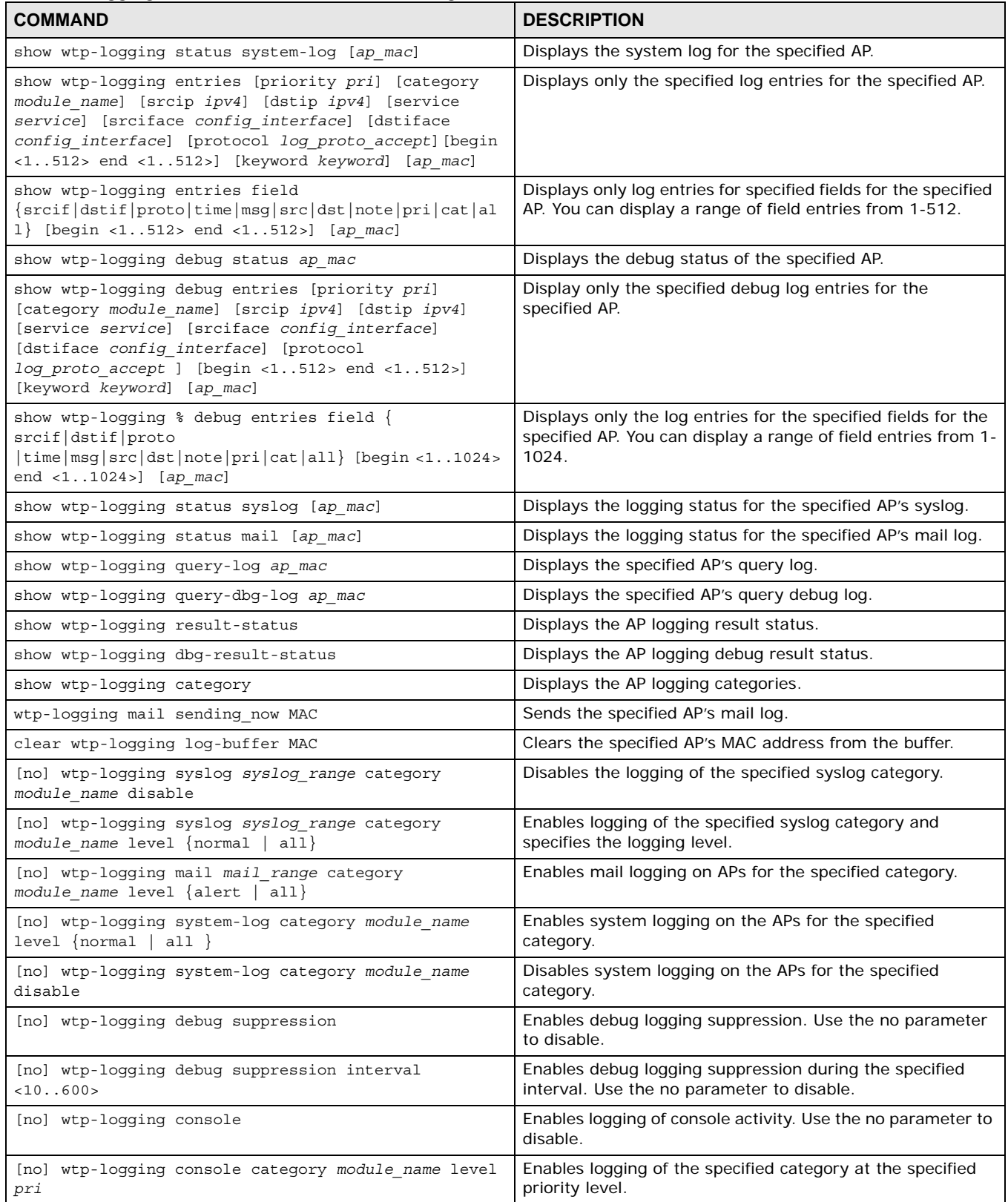

# **Reports and Reboot**

This chapter provides information about the report associated commands and how to restart the NWA/WAC using commands. It also covers the daily report e-mail feature.

## **20.1 Report Commands Summary**

The following sections list the report and session commands.

#### **20.1.1 Report Commands**

This table lists the commands for reports.

<span id="page-115-3"></span><span id="page-115-2"></span><span id="page-115-1"></span><span id="page-115-0"></span>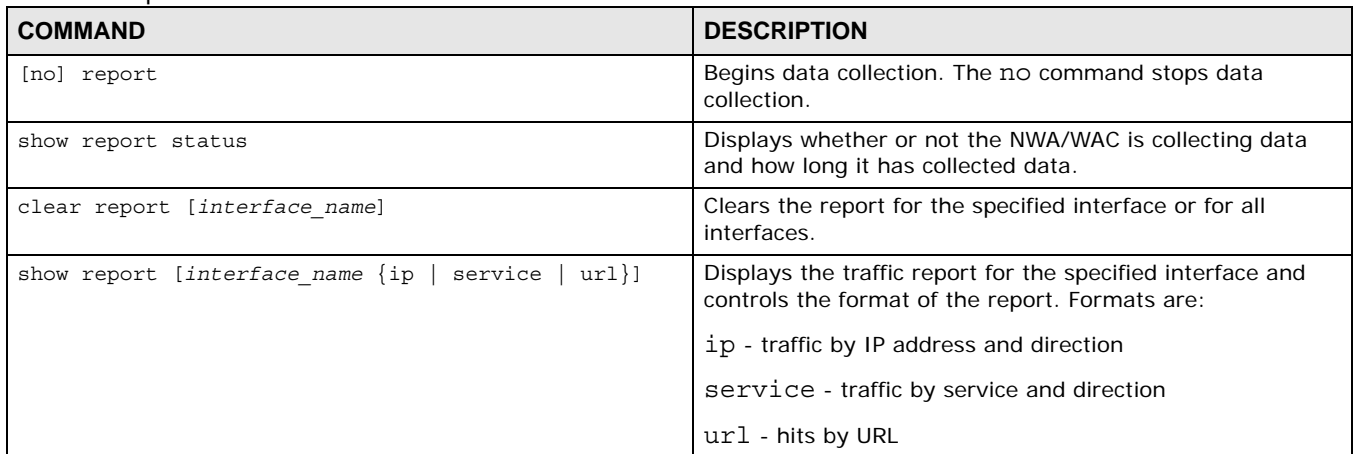

**Table 72** report Commands

#### **20.1.2 Report Command Examples**

The following commands start collecting data, display the traffic reports, and stop collecting data.

```
Router# configure terminal
Router(config)# show report lan ip
No. IP Address User Contract Modern Amount Direction
===================================================================
1 192.168.1.4 admin 1273(bytes) Outgoing<br>2 192.168.1.4 admin 1271(bytes) Incoming
2 192.168.1.4 admin 711(bytes)
Router(config)# show report lan service
No. Port Service Amount Direction
====================================================================
1 21 ftp 1273(bytes) Outgoing
2 21 ftp 711(bytes) Incoming
Router(config)# show report lan url 
No. Hit URL
=====================================================================
1 1 140.114.79.60
Router(config)# show report status
Report status: on
Collection period: 0 days 0 hours 0 minutes 18 seconds
```
## **20.2 Email Daily Report Commands**

The following table identifies the values used in some of these commands. Other input values are discussed with the corresponding commands.

| <b>LABEL</b> | <b>DESCRIPTION</b>                                                                                                    |
|--------------|----------------------------------------------------------------------------------------------------|
| e mail       | An e-mail address. You can use up to 80 alphanumeric characters, underscores (),<br>periods (.), or dashes (-), and you must use the $\omega$ character. |

**Table 73** Input Values for Email Daily Report Commands

Use these commands to have the NWA/WAC e-mail you system statistics every day. You must use the configure terminal command to enter the configuration mode before you can use these commands.

<span id="page-116-7"></span><span id="page-116-6"></span><span id="page-116-5"></span><span id="page-116-4"></span><span id="page-116-3"></span><span id="page-116-2"></span><span id="page-116-1"></span><span id="page-116-0"></span>

| <b>COMMAND</b>                                | <b>DESCRIPTION</b>                                         |
|-----------------------------------------------|------------------------------------------------------------|
| show daily-report status                      | Displays the e-mail daily report settings.                 |
| daily-report                                  | Enter the daily report sub-command mode.                   |
| [no] activate                                 | Turns daily e-mail reports on or off.                      |
| $s$ mtp-address $\{ip \}$<br>hostname}        | Sets the SMTP mail server IP address or domain<br>name.    |
| [no] smtp-auth activate                       | Enables or disables SMTP authentication.                   |
| smtp-auth username username password password | Sets the username and password for SMTP<br>authentication. |
| no smtp-address                               | Resets the SMTP mail server configuration.                 |
| no smtp-auth username                         | Resets the authentication configuration.                   |

**Table 74** Email Daily Report Commands

<span id="page-117-20"></span><span id="page-117-19"></span><span id="page-117-18"></span><span id="page-117-17"></span><span id="page-117-16"></span><span id="page-117-15"></span><span id="page-117-14"></span><span id="page-117-13"></span><span id="page-117-12"></span><span id="page-117-11"></span><span id="page-117-10"></span><span id="page-117-9"></span><span id="page-117-8"></span><span id="page-117-7"></span><span id="page-117-6"></span><span id="page-117-5"></span><span id="page-117-4"></span><span id="page-117-3"></span><span id="page-117-2"></span><span id="page-117-1"></span><span id="page-117-0"></span>

| <b>Raple <math>P</math> E</b> $\theta$ Ellian Dally Report Continuations (continued)<br><b>COMMAND</b> | <b>DESCRIPTION</b>                                                                                                    |
|----------------------------------------------------------------------------------------------------|----------------------------------------------------------------------------------------------------|
| mail-subject set subject                                                                               | Configures the subject of the report e-mails.                                                                                                    |
| no mail-subject set                                                                                    | Clears the configured subject for the report e-<br>mails.                                                                                                    |
| [no] mail-subject append system-name                                                                   | Determines whether the system name will be<br>appended to the subject of report mail.                                                                                              |
| [no] mail-subject append date-time                                                                     | Determine whether the sending date-time will be<br>appended at subject of the report e-mails.                                                                                      |
| mail-from e mail                                                                                       | Sets the sender value of the report e-mails.                                                                                                    |
| mail-to-1 e mail                                                                                       | Sets to whom the NWA/WAC sends the report e-<br>mails (up to five recipients).                                                                                                    |
| mail-to-2 e mail                                                                                       | See above.                                                                                                    |
| mail-to-3 e mail                                                                                       | See above.                                                                                                    |
| mail-to-4 e mail                                                                                       | See above.                                                                                                    |
| mail-to-5 e mail                                                                                       | See above.                                                                                                    |
| [no] item ap-sta                                                                                       | This command is supported when the NWA/WAC<br>is in standalone mode. Determines whether or<br>not the AP station statistics will be included in the<br>report e-mails.             |
| [no] item ap-traffic                                                                                   | This command is supported when the NWA/WAC<br>is in standalone mode. Determines whether or<br>not the AP traffic statistics will be included in the<br>report e-mails.             |
| [no] item cpu-usage                                                                                    | Determines whether or not CPU usage statistics<br>are included in the report e-mails.                                                                                              |
| [no] item mem-usage                                                                                    | Determines whether or not memory usage<br>statistics are included in the report e-mails.                                                                                           |
| [no] item port-usage                                                                                   | Determines whether or not port usage statistics<br>are included in the report e-mails.                                                                                             |
| [no] item station-count                                                                                | This command is supported when the NWA/WAC<br>is in controller mode. Determines whether or not<br>the station statistics are included in the report e-<br>mails.                   |
| [no] item wtp-tx                                                                                       | This command is supported when the NWA/WAC<br>is in controller mode. Determines whether or not<br>the NWA/WAC's outgoing traffic statistics are<br>included in the report e-mails. |
| [no] item wtp-rx                                                                                       | This command is supported when the NWA/WAC<br>is in controller mode. Determines whether or not<br>the NWA/WAC's incoming traffic statistics are<br>included in the report e-mails. |
| smtp-port <165535>                                                                                     | Sets the SMTP service port.                                                                                                    |
| no smtp-port                                                                                           | Resets the SMTP service port configuration.                                                                                                    |
| $smtp$ -tls $\{tls starttls\}$                                                                         | Sets how you want communications between the<br>SMTP mail server and the NWA/WAC to be<br>encrypted.                                                                               |
|                                                                                                    | tls: to use Secure Sockets Layer (SSL) or<br>Transport Layer Security (TLS).                                                                                                    |
|                                                                                                    | starttls: to upgrade a plain text connection to<br>a secure connection using SSL/TLS.                                                                                              |

**Table 74** Email Daily Report Commands (continued)

<span id="page-118-3"></span><span id="page-118-1"></span><span id="page-118-0"></span>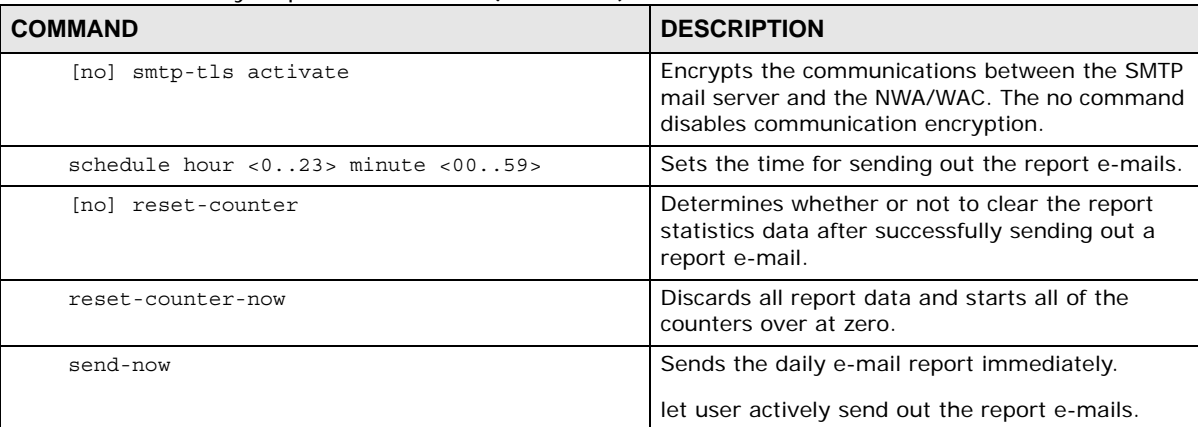

**Table 74** Email Daily Report Commands (continued)

#### <span id="page-118-4"></span><span id="page-118-2"></span>**20.2.1 Email Daily Report Example**

This example sets the NWA/WAC to send a daily report e-mail.

```
Router(config)# daily-report
Router(config-daily-report)# no activate
Router(config-daily-report)# smtp-address example-SMTP-mail-server.com
Router(config-daily-report)# mail-subject set test subject
Router(config-daily-report)# no mail-subject append system-name
Router(config-daily-report)# mail-subject append date-time
Router(config-daily-report)# mail-from my-email@example.com
Router(config-daily-report)# no mail-to-2
Router(config-daily-report)# no mail-to-3
Router(config-daily-report)# mail-to-4 my-email@example.com
Router(config-daily-report)# no mail-to-5
Router(config-daily-report)# smtp-auth activate
Router(config-daily-report)# smtp-auth username 12345 password pass12345
Router(config-daily-report)# schedule hour 13 minutes 57
Router(config-daily-report)# no schedule reset-counter
Router(config-daily-report)# item cpu-usage
Router(config-daily-report)# item mem-usage
Router(config-daily-report)# item port-usage
Router(config-daily-report)# activate
Router(config-daily-report)# exit
Router(config)#
```
This displays the email daily report settings and has the NWA/WAC send the report now.

```
Router(config)# show daily-report status
email daily report status
=========================
activate: no
scheduled time: 00:00
reset counter: no
smtp address:
smtp port: 25
smtp auth: no
smtp username:
smtp password:
mail subject:
append system name: no
append date time: no
mail from:
mail-to-1:
mail-to-2:
mail-to-3:
mail-to-4:
mail-to-5:
cpu-usage: yes
mem-usage: yes
port-usage: yes
ap-sta: no
ap-traffic: no
Router(config)#
```
### **20.3 Reboot**

Use this to restart the device (for example, if the device begins behaving erratically).

If you made changes in the CLI, you have to use the write command to save the configuration before you reboot. Otherwise, the changes are lost when you reboot.

Use the reboot command to restart the device.

# **Session Timeout**

# **21.1 Session Timeout Commands**

Use these commands to modify and display the session timeout values. You must use the configure terminal command before you can use these commands.

**Table 75** Session Timeout Commands

<span id="page-120-1"></span><span id="page-120-0"></span>

| <b>COMMAND</b>                                                                                                    | <b>DESCRIPTION</b>                                                                                                    |
|----------------------------------------------------------------------------------------------------|----------------------------------------------------------------------------------------------------|
| session timeout $\{udp\text{-connect } < 1.300>$ udp-deliver<br>$\{1300>$   icmp $\{1300>\}$                                                                                                    | Sets the timeout for UDP sessions to connect or deliver and<br>for ICMP sessions.                                                   |
| session timeout { $top-close < 1300>$   tcp-closewait<br>$\text{top-estabilished} < 1.132000 >   \text{top-finwait}$<br><1.300><br>$\langle 1300 \rangle$   tcp-lastack $\langle 1300 \rangle$   tcp-synrecv<br>$\langle 1300 \rangle$   tcp-synsent $\langle 1300 \rangle$   tcp-timewait<br>$udp$ -connect <1300>   ucp-deliver<br><1.0300><br>icmp $<1.300>$ }<br><1.0300> | Sets the timeout for TCP sessions in the ESTABLISHED.<br>SYN RECV, FIN WAIT, SYN SENT, CLOSE WAIT,<br>LAST ACK, or TIME WAIT state. |
| show session timeout {icmp<br>  tcp-timewait<br>udp                                                                                                    | Displays ICMP, TCP, and UDP session timeouts.                                                                                       |

#### <span id="page-120-2"></span>**21.1.1 Session Timeout Commands Example**

The following example sets the UDP session connect timeout to 10 seconds, the UDP deliver session timeout to 15 seconds, and the ICMP timeout to 15 seconds.

```
Router(config)# session timeout udp-connect 10
Router(config)# session timeout udp-deliver 15
Router(config)# session timeout icmp 15
Router(config)# show session timeout udp
UDP session connect timeout: 10 seconds
UDP session deliver timeout: 15 seconds
Router(config)# show session timeout icmp
ICMP session timeout: 15 seconds
```
# **LEDs**

This chapter describes two features that controls the LEDs of your NWA/WAC - Locator and Suppression.

## **22.1 LED Suppression Mode**

The LED Suppression feature allows you to control how the LEDs of your NWA/WAC behave after it's ready. The deafult LED suppression setting of your AP is different depending on your NWA/WAC model.

Note: When the NWA/WAC is booting or performing firmware upgrade, the LEDs will lit regardless of the setting in LED suppression.

## **22.2 LED Suppression Commands**

Use these commands to set how you want the LEDs to behave after the device is ready. You must use the configure terminal command before you can use these commands.

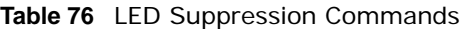

<span id="page-121-2"></span><span id="page-121-1"></span><span id="page-121-0"></span>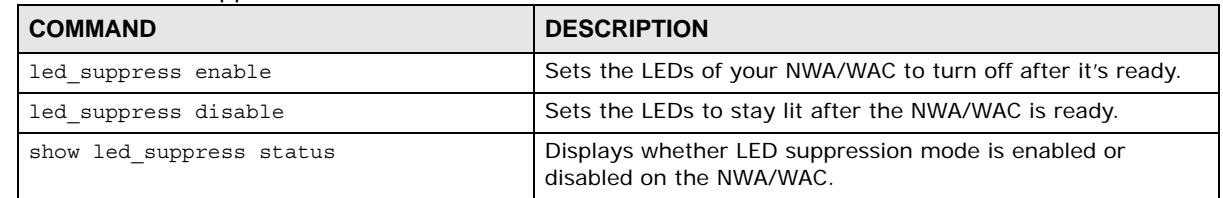

#### **22.2.1 LED Suppression Commands Example**

The following example activates LED suppression mode and displays the settings..

```
Router(config)# led_suppress enable
Router(config)# show led_suppress status
suppress mode status : Enable
```
## **22.3 LED Locator**

The LED locator feature identifies the location of your WAC among several devices in the network. You can run this feature and set a timer.

# **22.4 LED Locator Commands**

Use these commands to run the LED locator feature. You must use the configure terminal command before you can use these commands.

**Table 77** LED Locator Commands

<span id="page-122-2"></span><span id="page-122-1"></span><span id="page-122-0"></span>

| <b>COMMAND</b>                | <b>DESCRIPTION</b>                                                                                                    |
|-------------------------------|----------------------------------------------------------------------------------------------------|
| led locator on                | Enables the LED locator function. It will show the actual location<br>of the WAC between several devices in the network. |
| led locator off               | Disables the LED locator function.                                                                                       |
| led locator blink-timer <160> | Sets a time interval between 1 and 60 minutes to stop the<br>locator LED from blinking.                                  |
| show led locator status       | Displays whether LED locator function is enabled and the timer<br>setting.                                               |

#### <span id="page-122-3"></span>**22.4.1 LED Locator Commands Example**

The following example turns on the LED locator feature and displays the settings.

```
Router(config)# led_locator on
Router(config)# show led_locator status
Locator LED Status : ON
Locator LED Time : 10
```
# **Antenna Switch**

This chapter shows you how to adjust coverage depending on the orientation of the antenna.

## **23.1 Antenna Switch Overview**

On the NWA/WAC that comes with internal antennas and also has an antenna switch, you can adjust coverage depending on the orientation of the antenna for the NWA/WAC radios using the web configurator, the command line interface (CLI) or a physical switch. .

- Note: With the physical antenna switch, you apply the same antenna orientation settings to both radios. You can set the radios to have different settings while using the web configurator or the command line interface.
- Note: The antenna switch is not available in every model. Please check the User's Guide or datasheet, or refer to the product page at www.zyxel.com to see if your NWA/ WAC has an antenna switch.

# **23.2 Antenna Switch Commands**

The following table describes the commands available for the antenna switch function. You must use the configure terminal command before you can use these commands.

<span id="page-123-3"></span><span id="page-123-2"></span><span id="page-123-1"></span><span id="page-123-0"></span>

| <b>COMMAND</b>                                | <b>DESCRIPTION</b>                                                                                                    |
|-----------------------------------------------|----------------------------------------------------------------------------------------------------|
| antenna config slot name chain3<br>$\{ceil\}$ | Adjusts coverage depending on each radio's antenna<br>orientation for better coverage.                                                                                      |
| [no] antenna sw-control enable                | Enables the adjustment of coverage depending on the<br>orientation of the antenna for the NWA/WAC radios using the<br>web configurator or the command line interface (CLI). |
|                                               | Note: The antenna switch in the web configurator or CLI has<br>priority over the physical antenna switch if you enable<br>software control.                                 |
|                                               | The no command disables adjustment through the web<br>configurator or the command line interface (CLI). You can still<br>adjust coverage using a physical antenna switch.   |
| show antenna status                           | Displays whether software control of the antenna switch is<br>enabled and the antenna orientation.                                                                          |
| show wlan all                                 | Displays the antenna settings for all radios on the NWA/WAC.                                                                                                    |

**Table 78** Antenna Switch Commands

#### **23.2.1 Antenna Switch Commands Example**

The following example enables software control of the antenna switch and displays the settings.

```
Router(config)# antenna sw-control enable
Router(config)# show antenna status
SW-Control: Enable
Radio 1: Ceiling
Radio 2: Ceiling
Router(config)#
```
# **Diagnostics**

This chapter covers how to use the diagnostics feature.

## **24.1 Diagnostics Overview**

The diagnostics feature provides an easy way for you to generate a file containing the NWA/WAC's configuration and diagnostic information. You may need to generate this file and send it to customer support during troubleshooting.

# **24.2 Diagnosis Commands**

The following table lists the commands that you can use to have the NWA/WAC collect diagnostics information. Use the configure terminal command to enter the configuration mode to be able to use these commands.

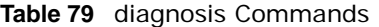

<span id="page-125-1"></span><span id="page-125-0"></span>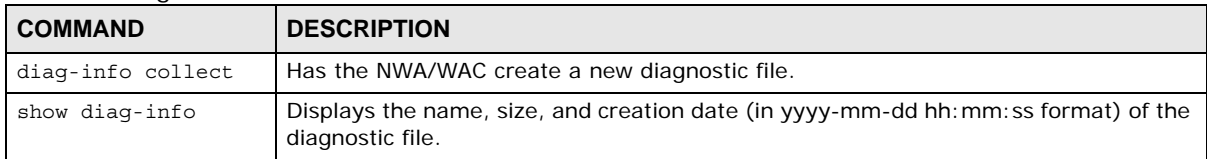

#### **24.2.1 Diagnosis Commands Example**

The following example creates a diagnostic file and displays its name, size, and creation date.

```
Router# configure terminal
Router(config)# diag-info collect
Please wait, collecting information
Router(config)# show diag-info
Filename : diaginfo-20070423.tar.bz2
File size : 1259 KB
Date : 2007-04-23 09:55:09
```
# **Maintenance Tools**

Use the maintenance tool commands to check the conditions of other devices through the NWA/ WAC. The maintenance tools can help you to troubleshoot network problems.

Here are maintenance tool commands that you can use in privilege mode.

**Table 80** Maintenance Tools Commands in Privilege Mode

<span id="page-126-5"></span><span id="page-126-4"></span><span id="page-126-3"></span><span id="page-126-2"></span><span id="page-126-1"></span><span id="page-126-0"></span>

| <b>COMMAND</b>                                                                                                    | <b>DESCRIPTION</b>                                                                                                    |
|----------------------------------------------------------------------------------------------------|----------------------------------------------------------------------------------------------------|
| packet-trace [interface interface name] [ip-proto<br>$\{\langle 0255 \rangle$   protocol name   any}] [src-host $\{ip \mid$<br>hostname   any}] [dst-host $\{ip \mid hostname \mid any\}]$<br>[port $\{-165535>$   any}] [file] [duration<br><13600>] [extension-filter filter extension]<br>traceroute $\{ip \mid hostname\}$ | Sends traffic through the specified interface with the<br>specified protocol, source address, destination address,<br>and/or port number.                                                                                                    |
|                                                                                                    | If you specify $file$ , the NWA/WAC dumps the traffic to /<br>packet trace/packet trace interface. Use<br>FTP to retrieve the files (see Section 18.6 on page 101).                                                                                                    |
|                                                                                                    | If you do not assign the duration, the NWA/WAC keeps<br>dumping traffic until you use Ctrl-C.                                                                                                    |
|                                                                                                    | Use the extension filter to extend the use of this command.                                                                                                    |
|                                                                                                    | protocol name: You can use the name, instead of the<br>number, for some IP protocols, such as tcp, udp, icmp,<br>and so on. The names consist of 1-16 alphanumeric<br>characters, underscores (_), or dashes (-). The first<br>character cannot be a number.                 |
|                                                                                                    | hostname: You can use up to 252 alphanumeric characters,<br>dashes (-), or periods (.). The first character cannot be a<br>period.                                                                                                    |
|                                                                                                    | filter extension: You can use 1-256 alphanumeric<br>characters, spaces, or ' $() +$ ,/:=?;!*#@\$_%.- characters.                                                                                                    |
| traceroute $\{ip \mid hostname\}$                                                                                                    | Displays the route taken by packets to the specified<br>destination. Use $Ctrl + c$ when you want to return to the<br>prompt.                                                                                                    |
| [no] packet-capture activate                                                                                                    | Performs a packet capture that captures network traffic<br>going through the set NWA/WAC's interface(s). Studying<br>these packet captures may help you identify network<br>problems.                                                                                        |
|                                                                                                    | The no command stops the running packet capture on the<br>NWA/WAC.                                                                                                    |
|                                                                                                    | Note: Use the packet-capture configure command to<br>configure the packet-capture settings before using<br>this command.                                                                                                    |
| packet-capture configure                                                                                                    | Enters the sub-command mode.                                                                                                    |
| duration $< 0.300$                                                                                                    | Sets a time limit in seconds for the capture. The NWA/WAC<br>stops the capture and generates the capture file when<br>either this period of time has passed or the file reaches the<br>size specified using the files-size command below. O<br>means there is no time limit. |

<span id="page-127-1"></span><span id="page-127-0"></span>

| <b>COMMAND</b>                                                                      | <b>DESCRIPTION</b>                                                                                                    |
|-------------------------------------------------------------------------------------|----------------------------------------------------------------------------------------------------|
| file-suffix <profile name=""></profile>                                             | Specifies text to add to the end of the file name (before the<br>dot and filename extension) to help you identify the packet<br>capture files. Modifying the file suffix also avoids making<br>new capture files that overwrite existing files of the same<br>name.                                   |
|                                                                                     | The file name format is "interface name-file suffix.cap", for<br>example "vlan2-packet-capture.cap".                                                                                                    |
| files-size $<1.10000>$                                                              | Specify a maximum size limit in kilobytes for the total<br>combined size of all the capture files on the NWA/WAC,<br>including any existing capture files and any new capture<br>files you generate.                                                                                                  |
|                                                                                     | The NWA/WAC stops the capture and generates the<br>capture file when either the file reaches this size or the<br>time period specified (using the duration command<br>above) expires.                                                                                                    |
|                                                                                     | Note: If you have existing capture files you may need to set<br>this size larger or delete existing capture files.                                                                                                    |
| host-ip $\{ip\text{-}address \mid profile name$<br>any>                             | Sets a host IP address or a host IP address object for which<br>to capture packets. any means to capture packets for all<br>hosts.                                                                                                    |
| host-port <065535>                                                                  | If you set the IP Type to any, tcp, or udp using the ip-type<br>command below, you can specify the port number of traffic<br>to capture.                                                                                                    |
| iface {add   del} {interface_name<br>virtual interface name}                        | Adds or deletes an interface or a virtual interface for which<br>to capture packets to the capture interfaces list.                                                                                                    |
| $ip-type$ {icmp<br>igmp   igrp  <br>pim  <br>ah<br>esp<br>$vrrp$   udp   tcp   any} | Sets the protocol of traffic for which to capture packets.<br>any means to capture packets for all types of traffic.                                                                                                    |
| snaplen <681512>                                                                    | Specifies the maximum number of bytes to capture per<br>packet. The NWA/WAC automatically truncates packets<br>that exceed this size. As a result, when you view the packet<br>capture files in a packet analyzer, the actual size of the<br>packets may be larger than the size of captured packets. |
| show packet-capture status                                                          | Displays whether a packet capture is ongoing.                                                                                                    |
| show packet-capture confiq                                                          | Displays current packet capture settings.                                                                                                    |

**Table 80** Maintenance Tools Commands in Privilege Mode (continued)

#### <span id="page-127-8"></span><span id="page-127-7"></span><span id="page-127-6"></span><span id="page-127-5"></span><span id="page-127-4"></span><span id="page-127-3"></span><span id="page-127-2"></span>**25.0.1 Command Examples**

Some packet-trace command examples are shown below.

```
Router# packet-trace duration 3
tcpdump: listening on eth0
19:24:43.239798 192.168.1.10 > 192.168.1.1: icmp: echo request
19:24:43.240199 192.168.1.1 > 192.168.1.10: icmp: echo reply
19:24:44.258823 192.168.1.10 > 192.168.1.1: icmp: echo request
19:24:44.259219 192.168.1.1 > 192.168.1.10: icmp: echo reply
19:24:45.268839 192.168.1.10 > 192.168.1.1: icmp: echo request
19:24:45.269238 192.168.1.1 > 192.168.1.10: icmp: echo reply
6 packets received by filter
0 packets dropped by kernel
```

```
Router# packet-trace interface br0 ip-proto icmp file extension-filter and src h
ost 192.168.105.133 and dst host 192.168.105.40 -s 500 -n
tcpdump: listening on br0
07:26:51.731558 192.168.105.133 > 192.168.105.40: icmp: echo request (DF)
07:26:52.742666 192.168.105.133 > 192.168.105.40: icmp: echo request (DF)
07:26:53.752774 192.168.105.133 > 192.168.105.40: icmp: echo request (DF)
07:26:54.762887 192.168.105.133 > 192.168.105.40: icmp: echo request (DF)
8 packets received by filter
0 packets dropped by kernel
```

```
Router# packet-trace interface br0 ip-proto icmp file extension-filter -s 500 -n
tcpdump: listening on br0
07:24:07.898639 192.168.105.133 > 192.168.105.40: icmp: echo request (DF)
07:24:07.900450 192.168.105.40 > 192.168.105.133: icmp: echo reply
07:24:08.908749 192.168.105.133 > 192.168.105.40: icmp: echo request (DF)
07:24:08.910606 192.168.105.40 > 192.168.105.133: icmp: echo reply
8 packets received by filter
0 packets dropped by kernel
```

```
Router# traceroute www.zyxel.com
traceroute to www.zyxel.com (203.160.232.7), 30 hops max, 38 byte packets
 1 172.23.37.254 3.049 ms 1.947 ms 1.979 ms
 2 172.23.6.253 2.983 ms 2.961 ms 2.980 ms
 3 172.23.6.1 5.991 ms 5.968 ms 6.984 ms
 4 + * * * *
```
Here are maintenance tool commands that you can use in configure mode.

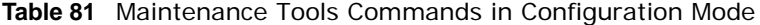

<span id="page-128-2"></span><span id="page-128-0"></span>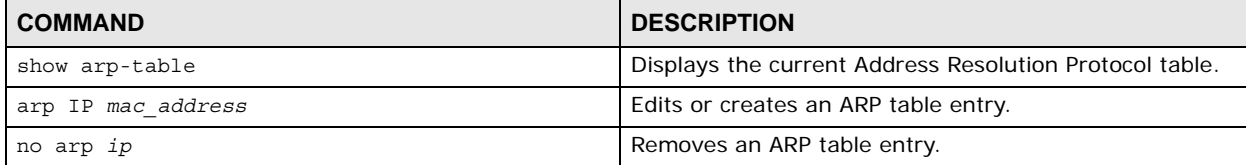

<span id="page-128-1"></span>The following example creates an ARP table entry for IP address 192.168.1.10 and MAC address 01:02:03:04:05:06. Then it shows the ARP table and finally removes the new entry.

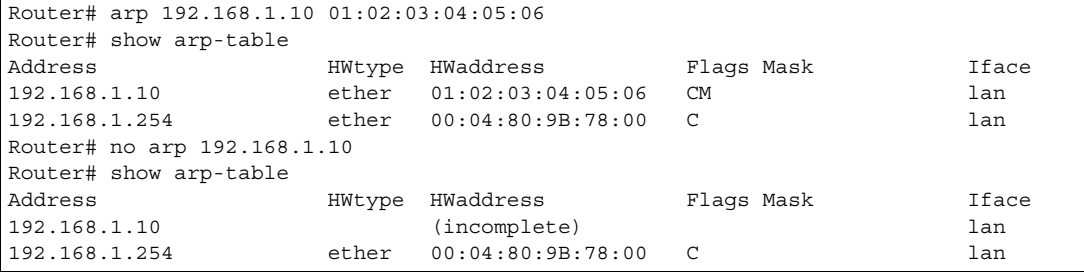

#### **25.0.1.1 Packet Capture Command Example**

The following examples show how to configure packet capture settings and perform a packet capture. First you have to check whether a packet capture is running. This example shows no other packet capture is running. Then you can also check the current packet capture settings.

```
Router(config)# show packet-capture status
capture status: off
Router(config)# 
Router(config)# show packet-capture config
iface: lan
ip-version: any
proto-type: any
host-port: 0
host-ip: any
file-suffix: lan-packet-capture
snaplen: 1500
duration: 0
file-size: 1000
```
Exit the sub-command mode and have the NWA/WAC capture packets according to the settings you just configured.

```
Router(packet-capture)# exit
Router(config)# packet-capture activate
Router(config)#
```
Manually stop the running packet capturing.

```
Router(config)# no packet-capture activate
Router(config)#
```
Check current packet capture status and list all packet captures the NWA/WAC has performed.

```
Router(config)# show packet-capture status
capture status: off
Router(config)# dir /packet_trace
File Name Size Modified Time
===========================================================================
lan-packet-capture.cap 575160 2009-11-24 09:06:59
Router(config)#
```
You can use FTP to download a capture file. Open and study it using a packet analyzer tool (for example, Ethereal or Wireshark).

# **Watchdog Timer**

This chapter provides information about the NWA/WAC's watchdog timers.

## **26.1 Hardware Watchdog Timer**

The hardware watchdog has the system restart if the hardware fails.

#### **The hardware-watchdog-timer commands are for support engineers. It is recommended that you not modify the hardware watchdog timer settings.**

**Table 82** hardware-watchdog-timer Commands

<span id="page-130-2"></span><span id="page-130-0"></span>

| <b>COMMAND</b>                      | <b>DESCRIPTION</b>                                                                                               |
|-------------------------------------|----------------------------------------------------------------------------------------------------|
| [no] hardware-watchdog-timer <437>  | Sets how long the system's hardware can be unresponsive<br>before resetting. The no command turns the timer off. |
| show hardware-watchdog-timer status | Displays the settings of the hardware watchdog timer.                                                            |

## **26.2 Software Watchdog Timer**

The software watchdog has the system restart if the core firmware fails.

#### **The software-watchdog-timer commands are for support engineers. It is recommended that you not modify the software watchdog timer settings.**

**Table 83** software-watchdog-timer Commands

<span id="page-130-4"></span><span id="page-130-3"></span><span id="page-130-1"></span>

| <b>COMMAND</b>                       | <b>DESCRIPTION</b>                                                                                                    |
|--------------------------------------|----------------------------------------------------------------------------------------------------|
| [no] software-watchdog-timer <10600> | Sets how long the system's core firmware can be.<br>unresponsive before resetting. The no command turns the<br>timer off. |
| show software-watchdog-timer status  | Displays the settings of the software watchdog timer.                                                                     |
| show software-watchdog-timer log     | Displays a log of when the software watchdog timer took<br>effect.                                                        |

# **26.3 Application Watchdog**

The application watchdog has the system restart a process that fails. These are the app-watchdog commands.Use the configure terminal command to enter the configuration mode to be able to use these commands.

<span id="page-131-6"></span><span id="page-131-4"></span><span id="page-131-3"></span><span id="page-131-2"></span><span id="page-131-1"></span><span id="page-131-0"></span>

| <b>COMMAND</b>                                                              | <b>DESCRIPTION</b>                                                                                                    |
|-----------------------------------------------------------------------------|----------------------------------------------------------------------------------------------------|
| [no] app-watch-dog activate                                                 | Turns the application watchdog timer on or off.                                                                                                    |
| [no] app-watch-dog console-<br>$print \{always once\}$                      | Display debug messages on the console (every time they occur or once). The no<br>command changes the setting back to the default.                                                                                                    |
| [no] app-watch-dog interval<br>< 5.060>                                     | Sets how frequently (in seconds) the NWA/WAC checks the system processes. The<br>no command changes the setting back to the default.                                                                                                    |
| [no] app-watch-dog retry-count<br><1.55>                                    | Set how many times the NWA/WAC is to re-check a process before considering it<br>failed. The no command changes the setting back to the default.                                                                                                    |
| [no] app-watch-dog alert                                                    | Has the NWA/WAC send an alert the user when the system is out of memory or disk<br>space.                                                                                                    |
| [no] app-watch-dog disk-<br>threshold $min < 1.100> max$<br><1.100>         | Sets the percentage thresholds for sending a disk usage alert. The NWA/WAC starts<br>sending alerts when disk usage exceeds the maximum (the second threshold you<br>enter). The NWA/WAC stops sending alerts when the disk usage drops back below<br>the minimum threshold (the first threshold you enter). The no command changes the<br>setting back to the default.       |
| [no] app-watch-dog mem-<br>threshold min threshold min<br>max threshold max | Sets the percentage thresholds for sending a memory usage alert. The NWA/WAC<br>starts sending alerts when memory usage exceeds the maximum (the second<br>threshold you enter). The NWA/WAC stops sending alerts when the memory usage<br>drops back below the minimum threshold (the first threshold you enter). The no<br>command changes the setting back to the default. |
| show app-watch-dog config                                                   | Displays the application watchdog timer settings.                                                                                                    |
| show app-watch-dog monitor-<br>list                                         | Display the list of applications that the application watchdog is monitoring.                                                                                                    |

**Table 84** app-watchdog Commands

### <span id="page-131-8"></span><span id="page-131-7"></span><span id="page-131-5"></span>**26.3.1 Application Watchdog Commands Example**

The following example displays the application watchdog configuration and lists the processes that the application watchdog is monitoring.

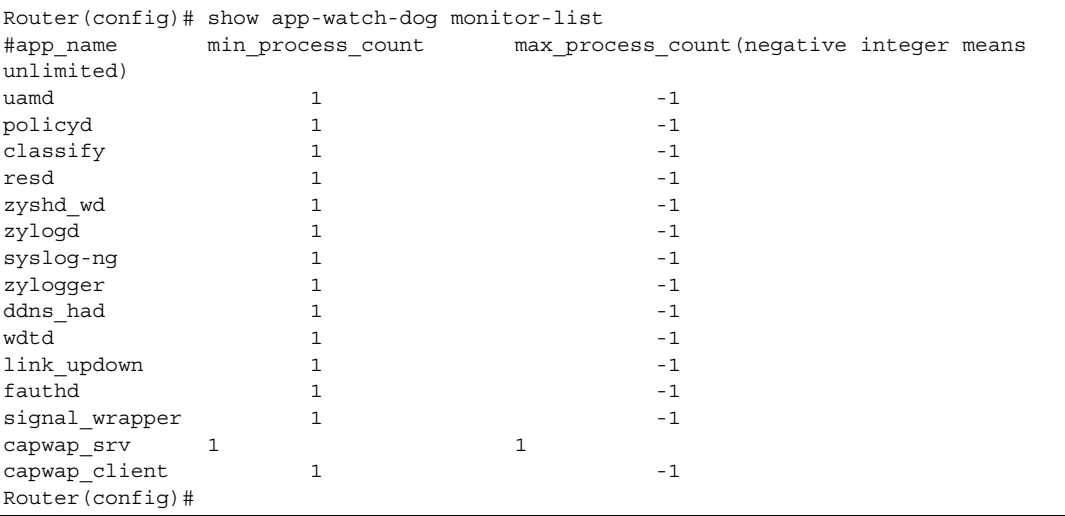

# **List of Commands (Alphabetical)**

This section lists the commands and sub-commands in alphabetical order. Commands and subcommands appear at the same level.

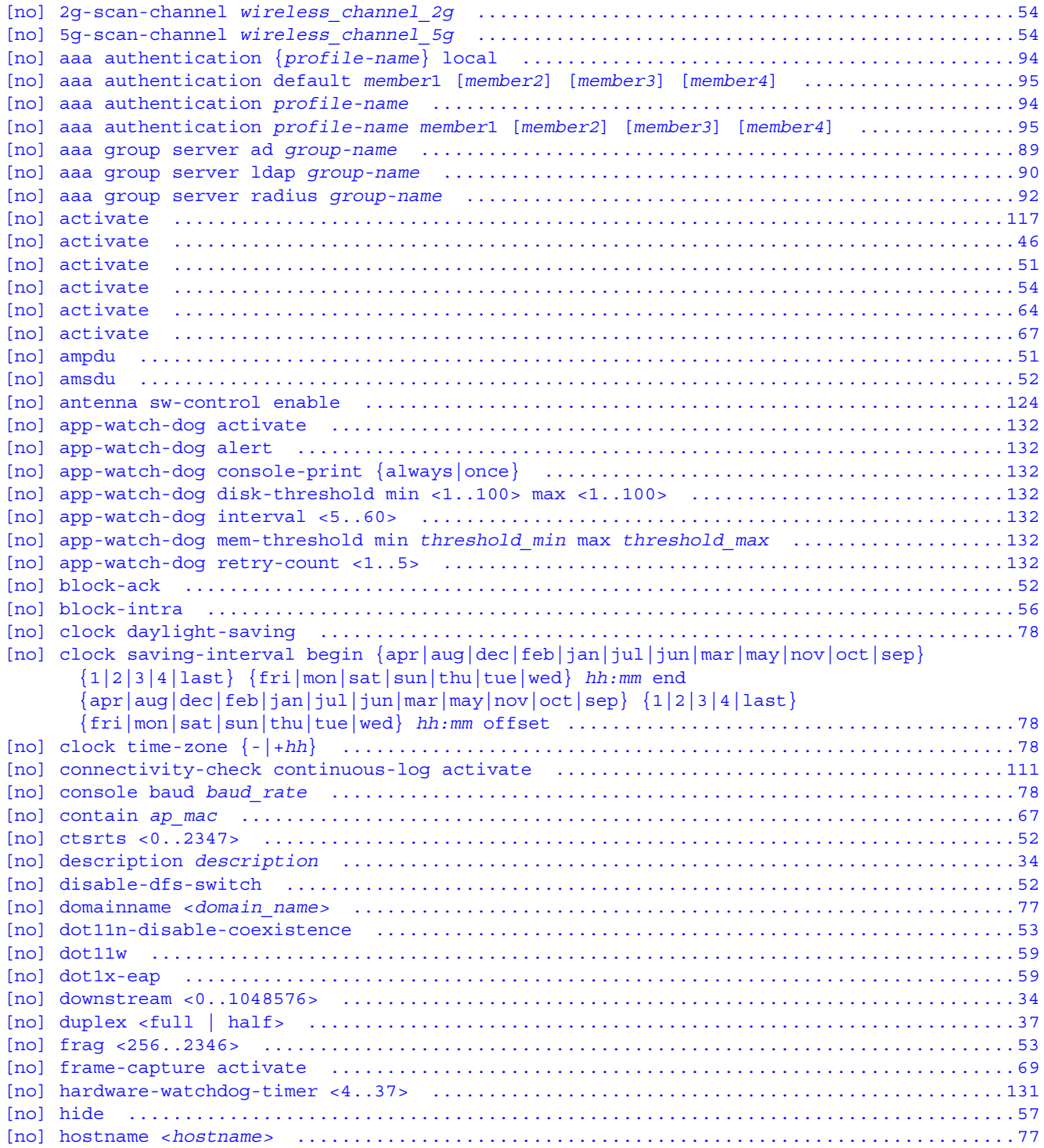

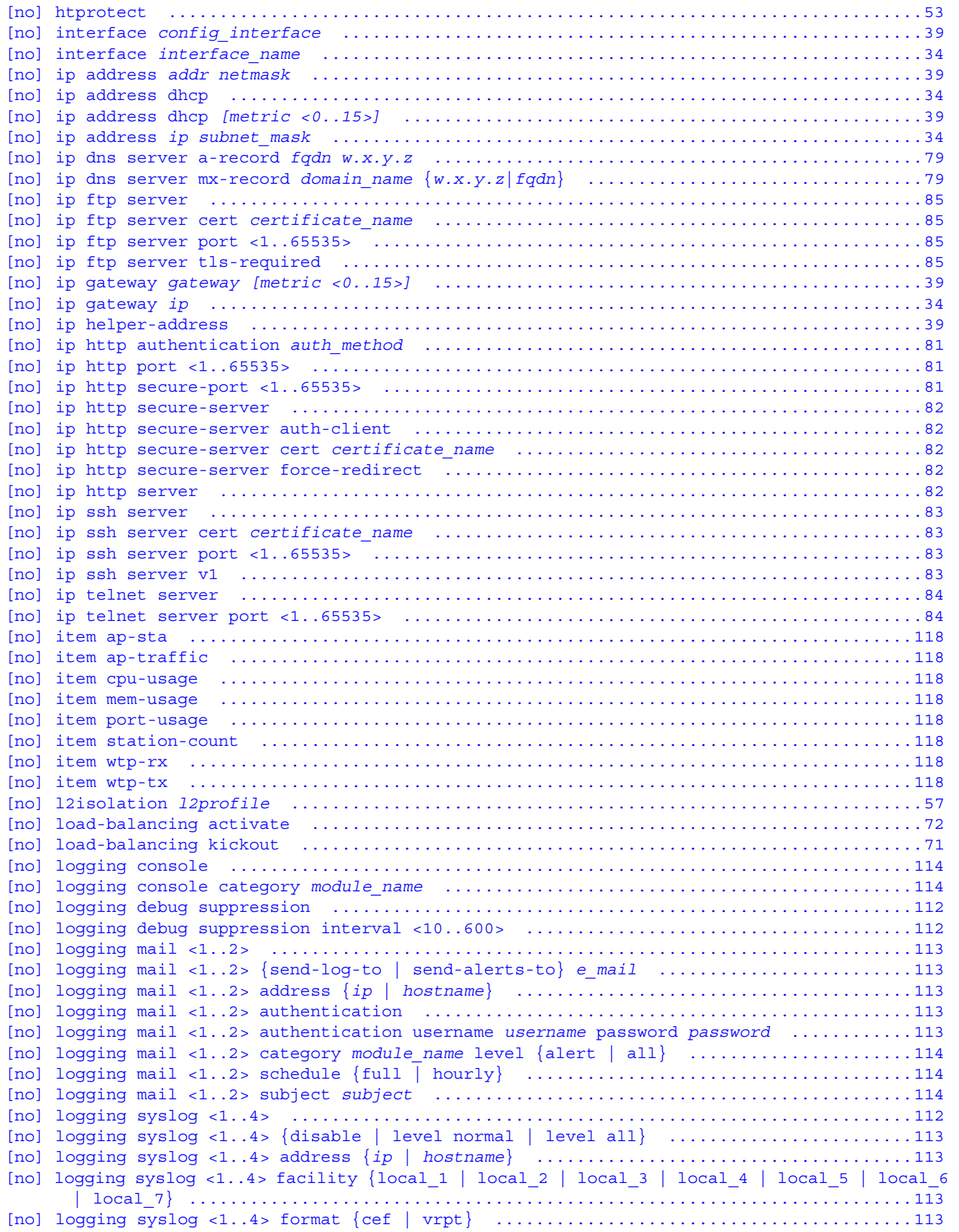

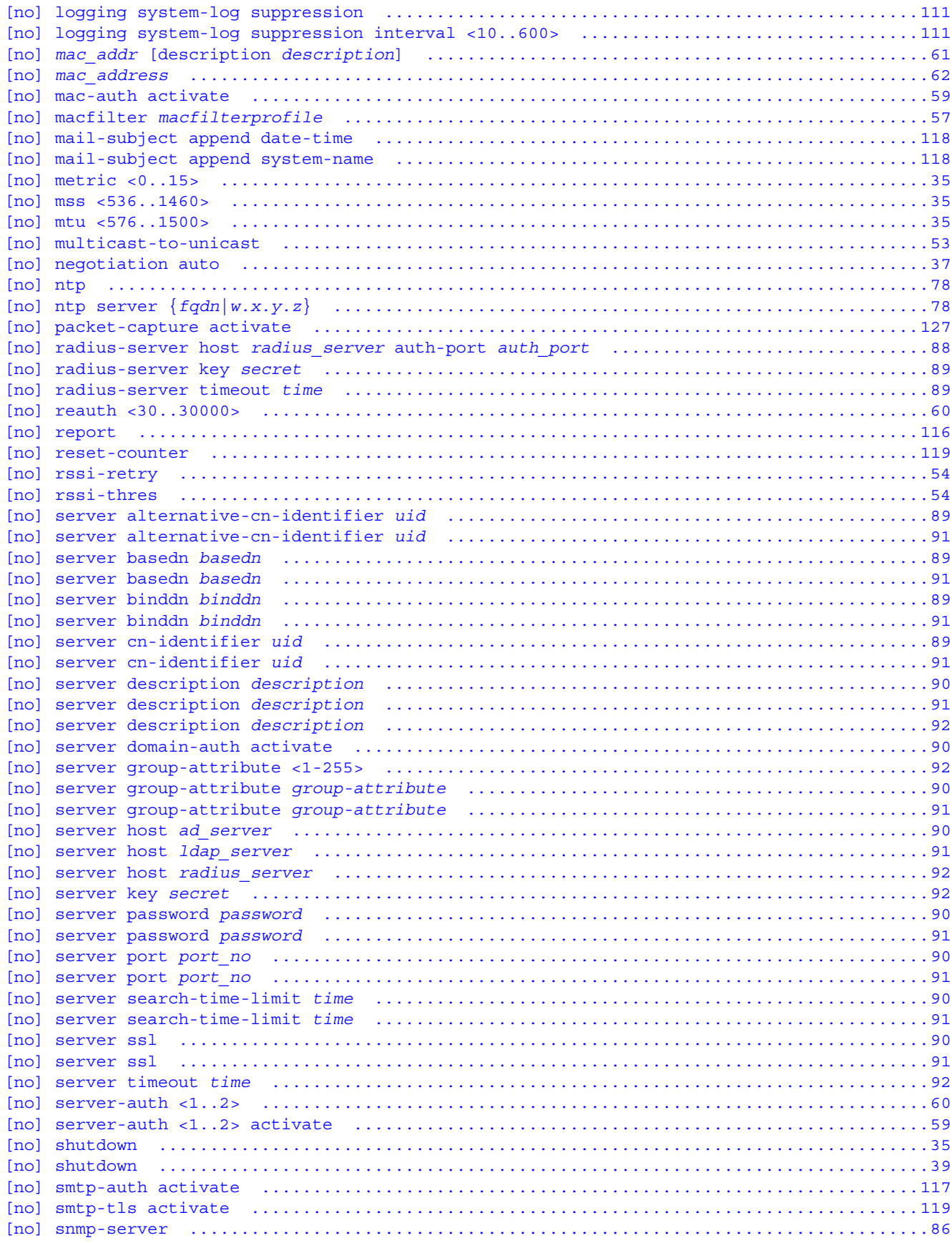

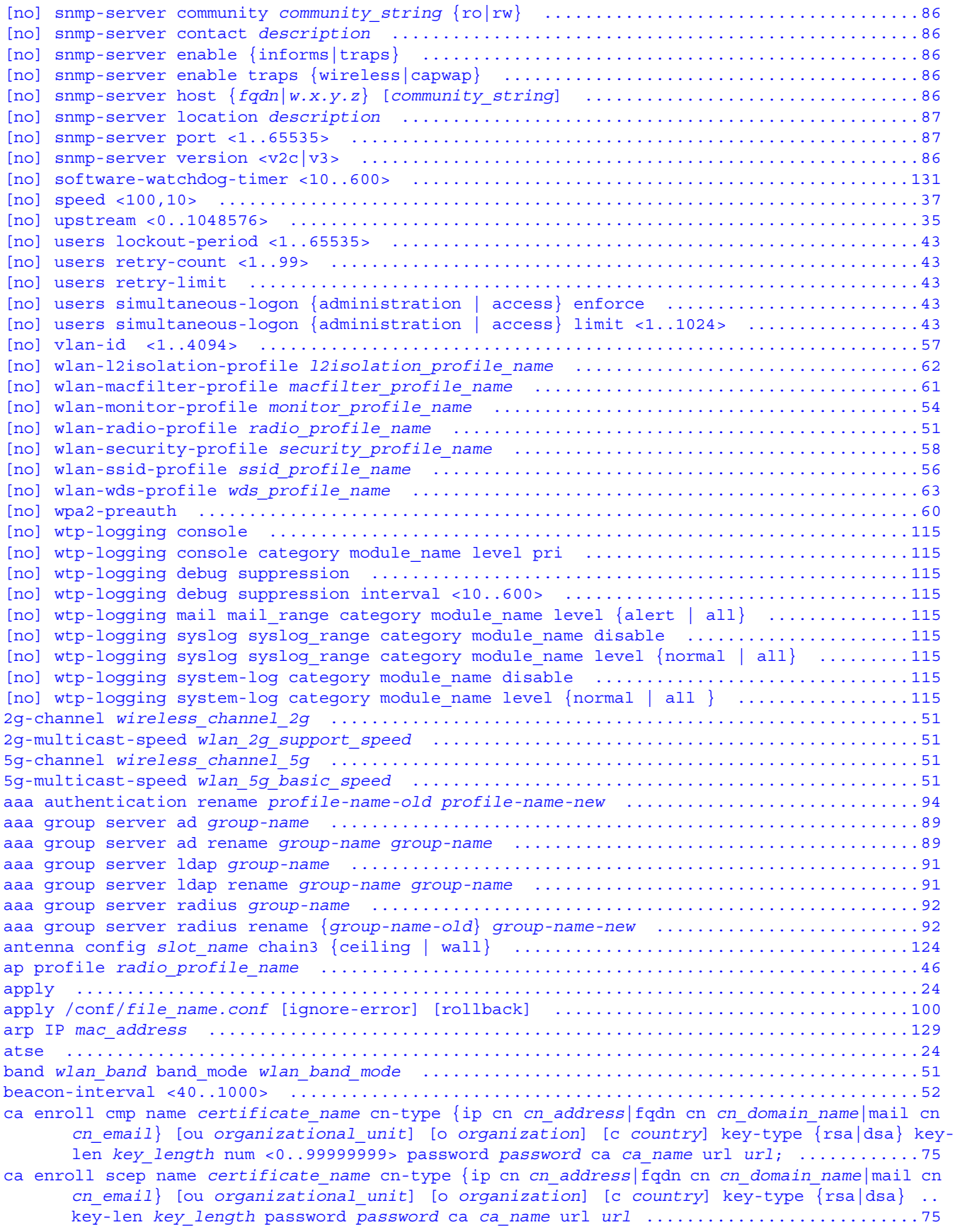

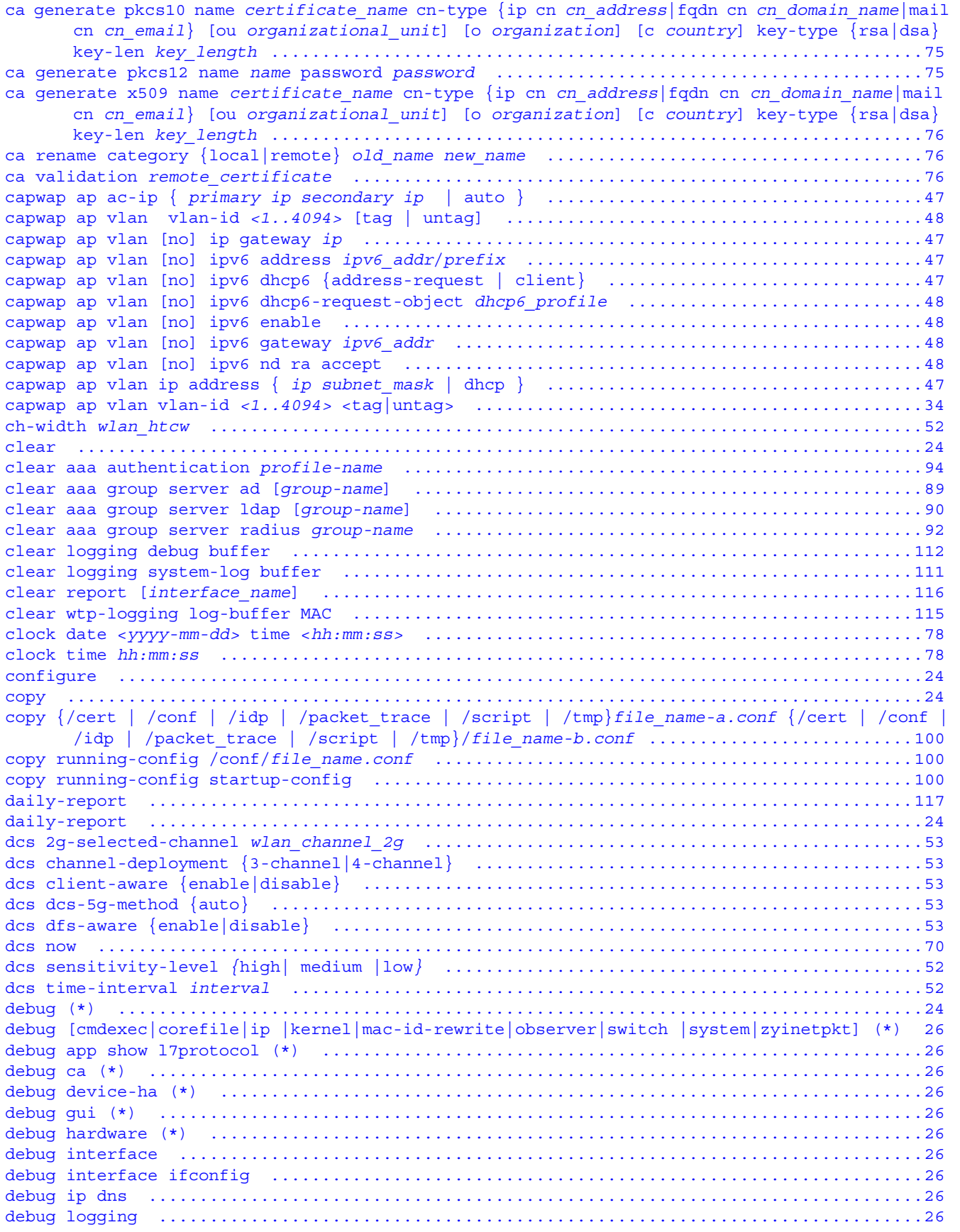

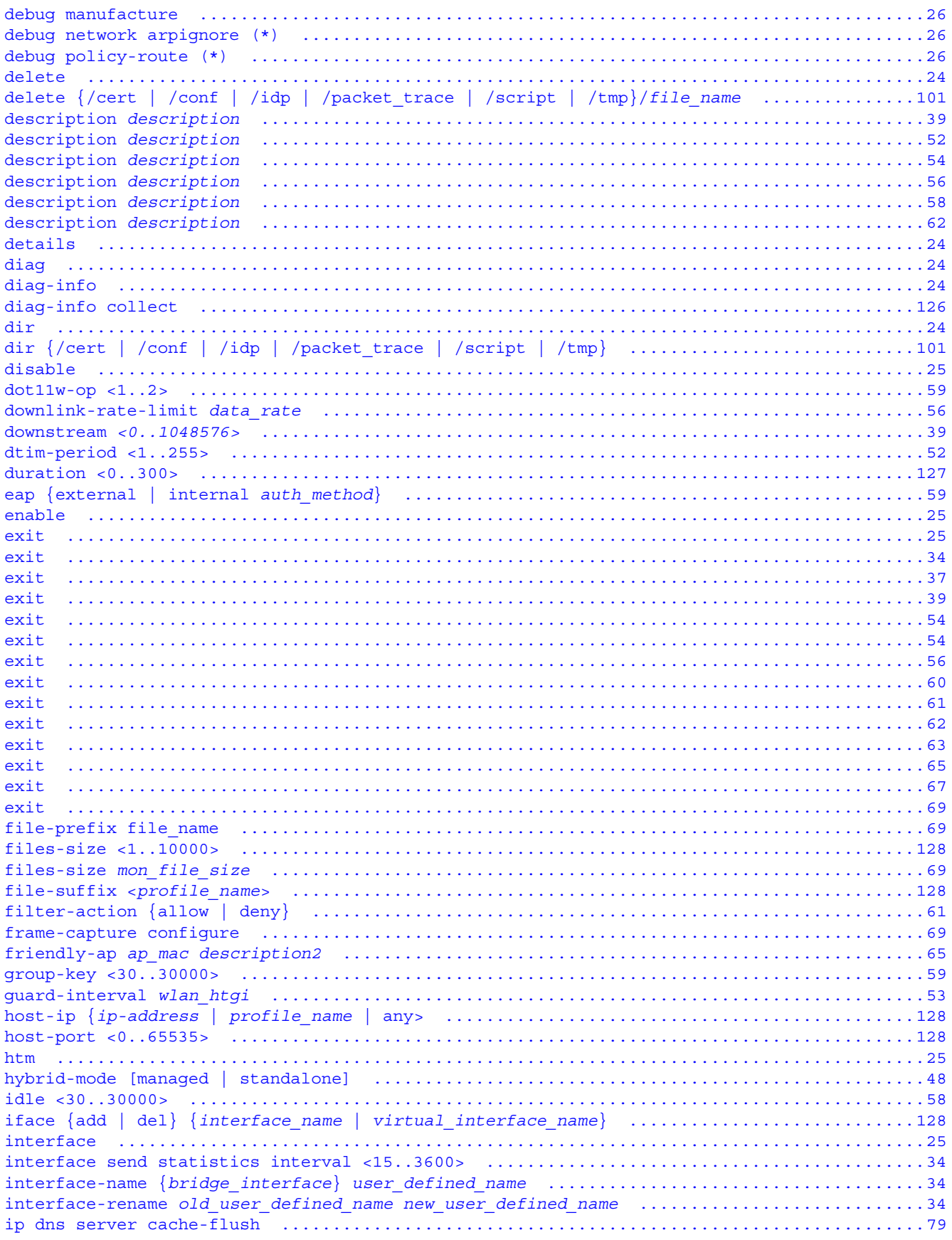

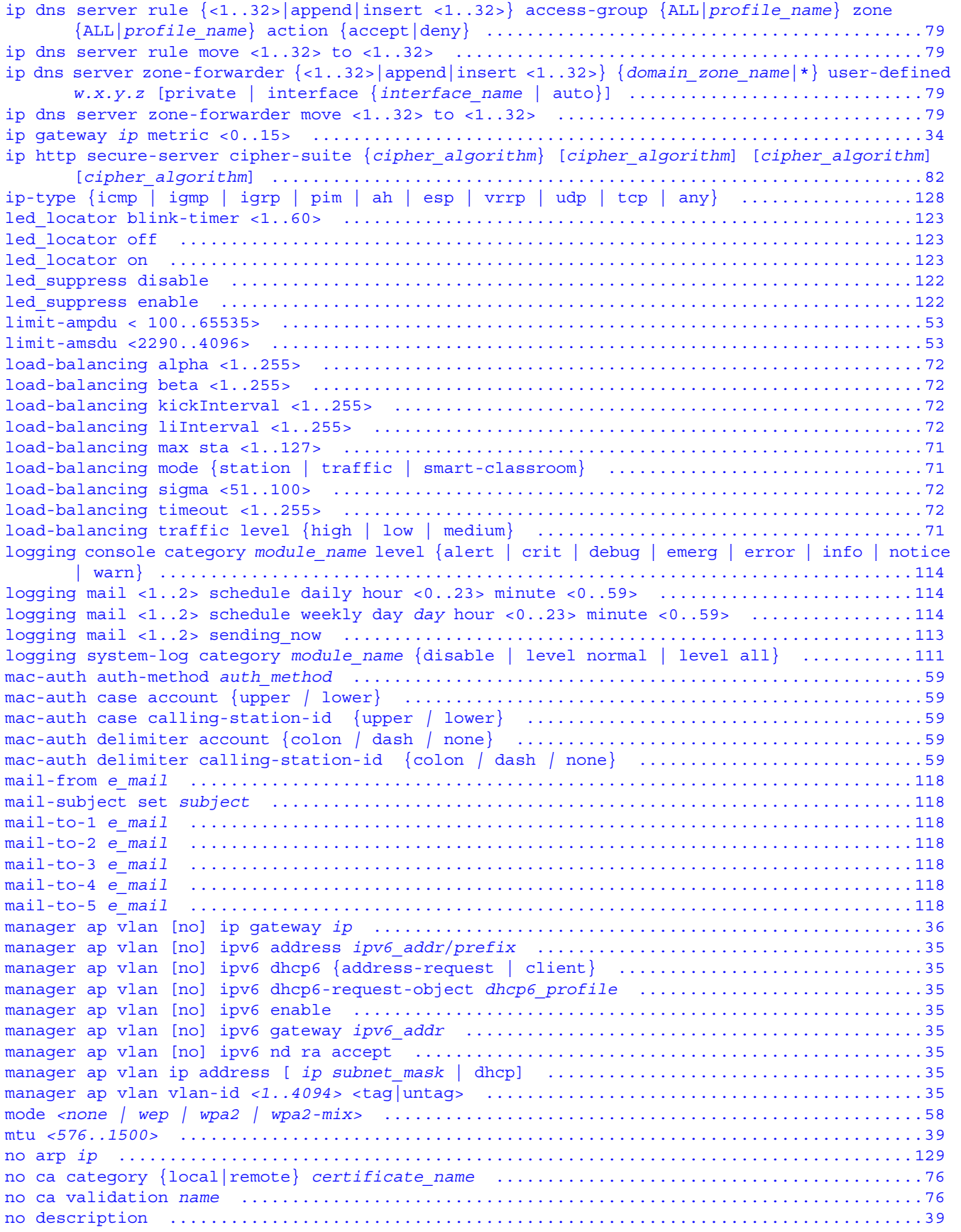

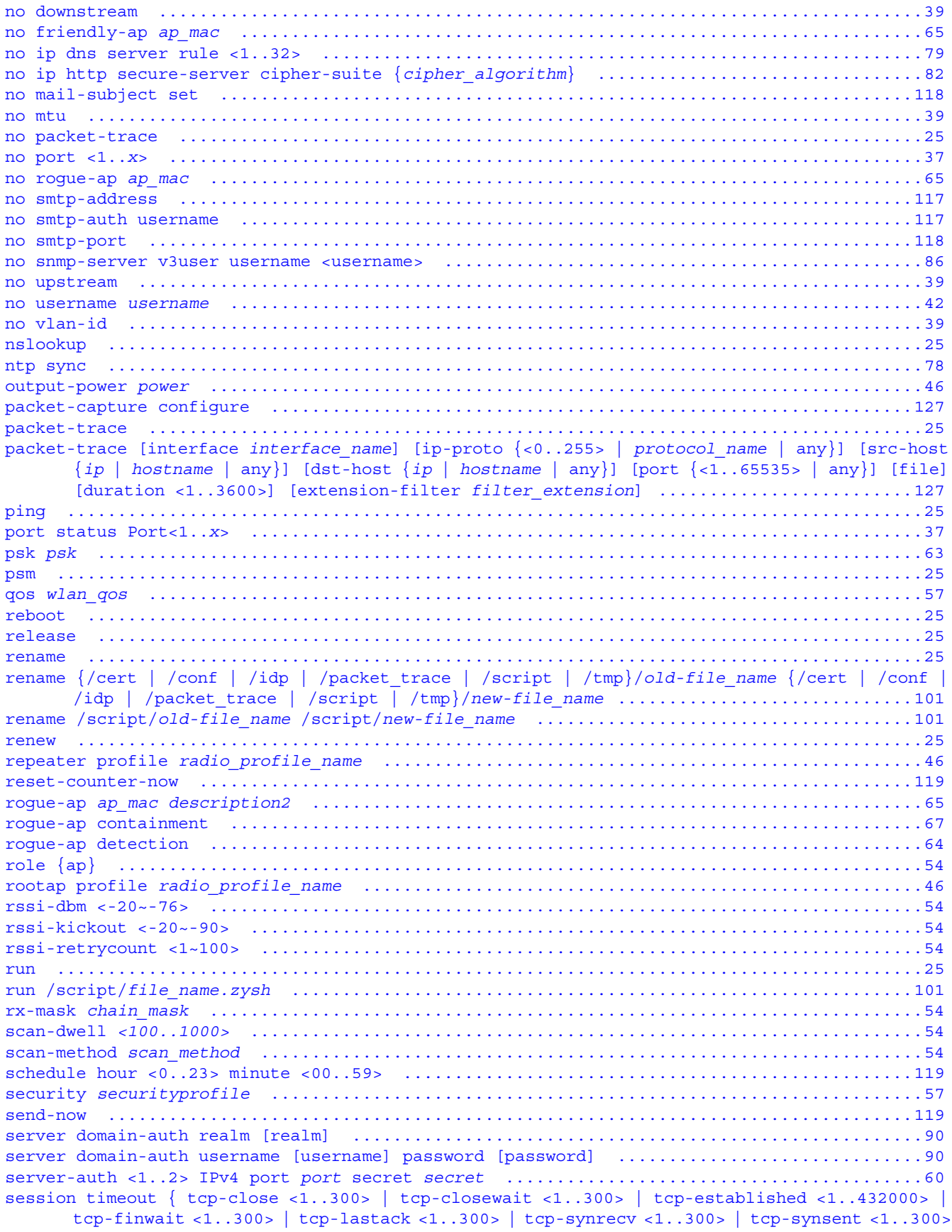

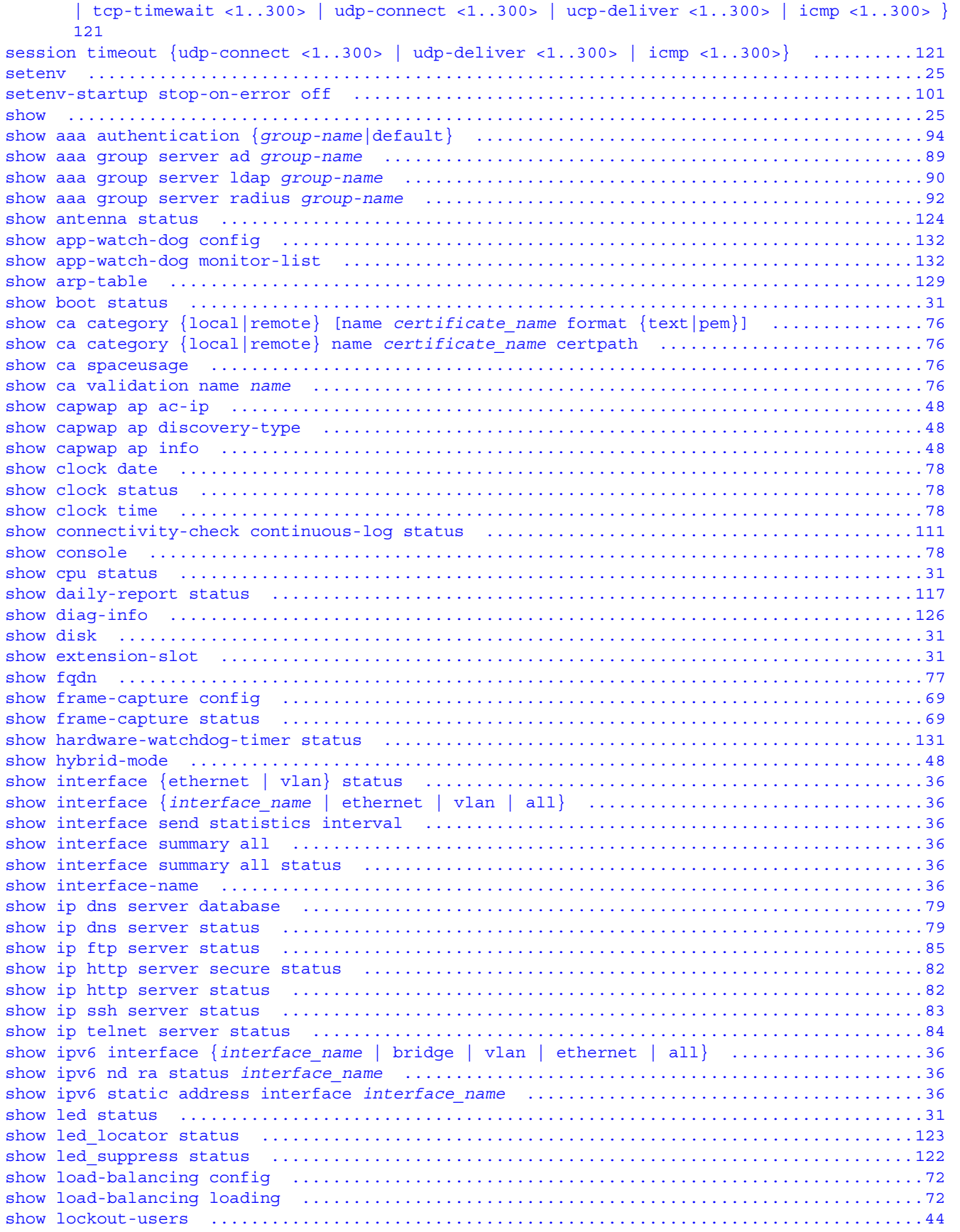

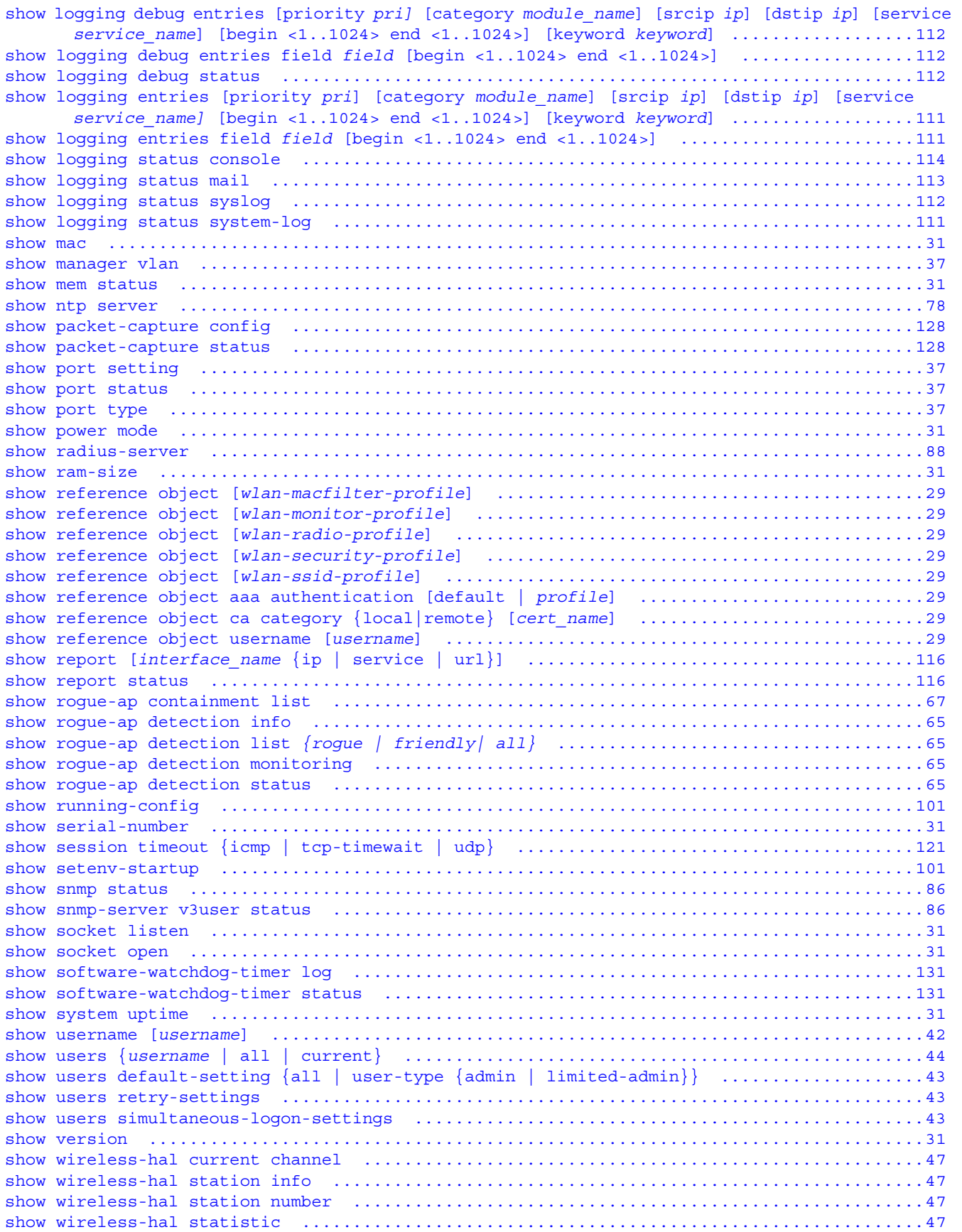

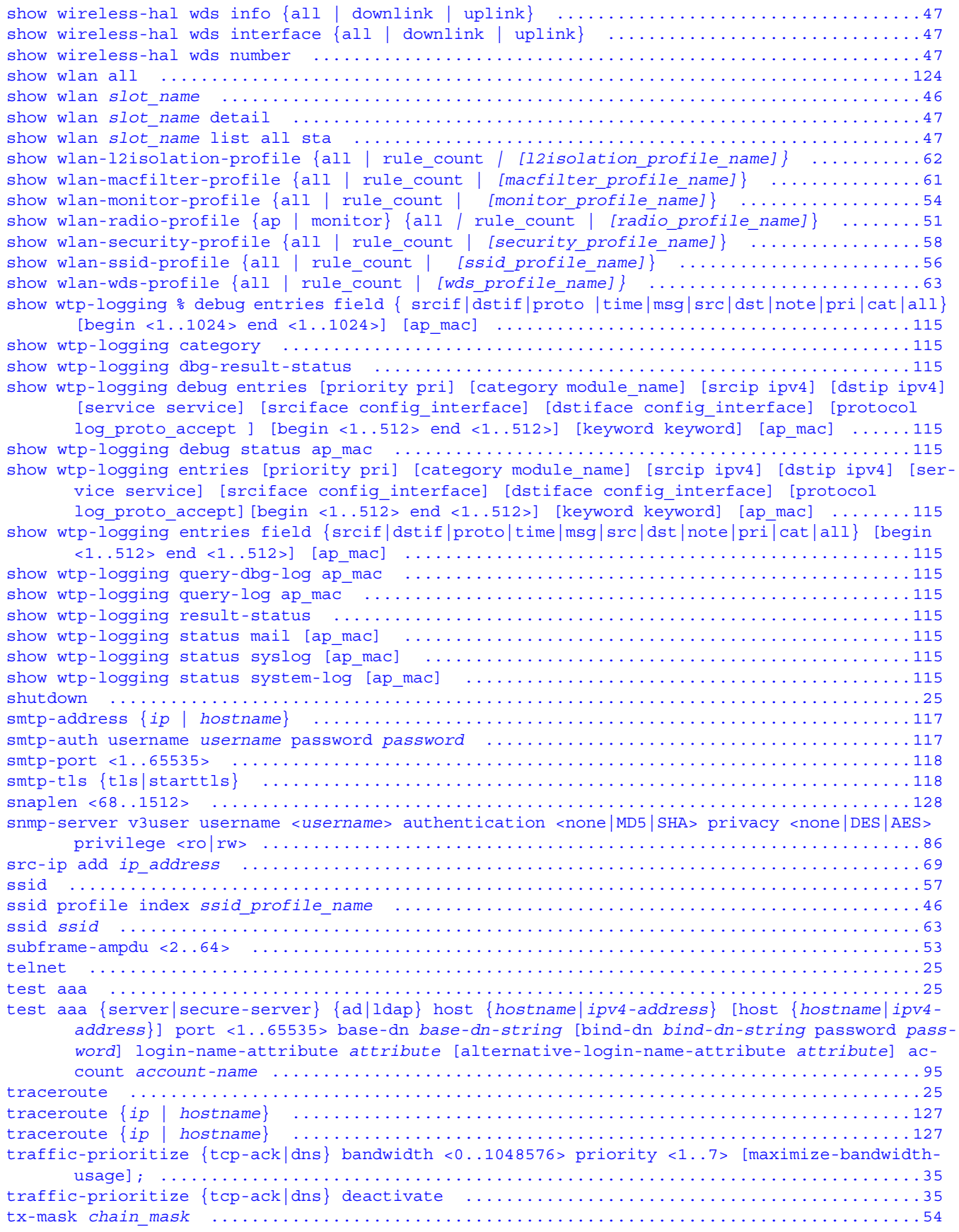

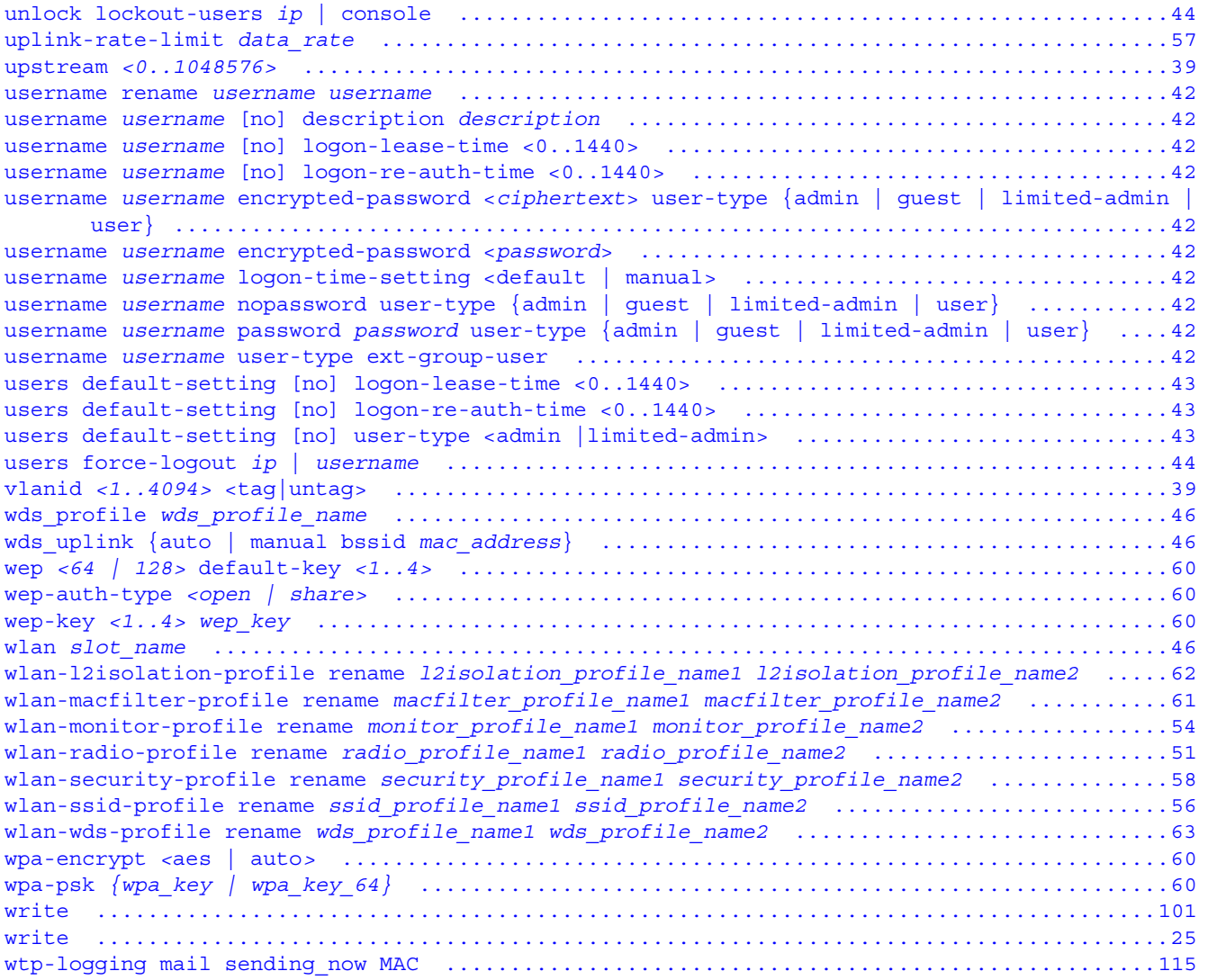